**Object Storage Service**

# **Android SDK Developer Guide**

**Issue** 01 **Date** 2020-02-29

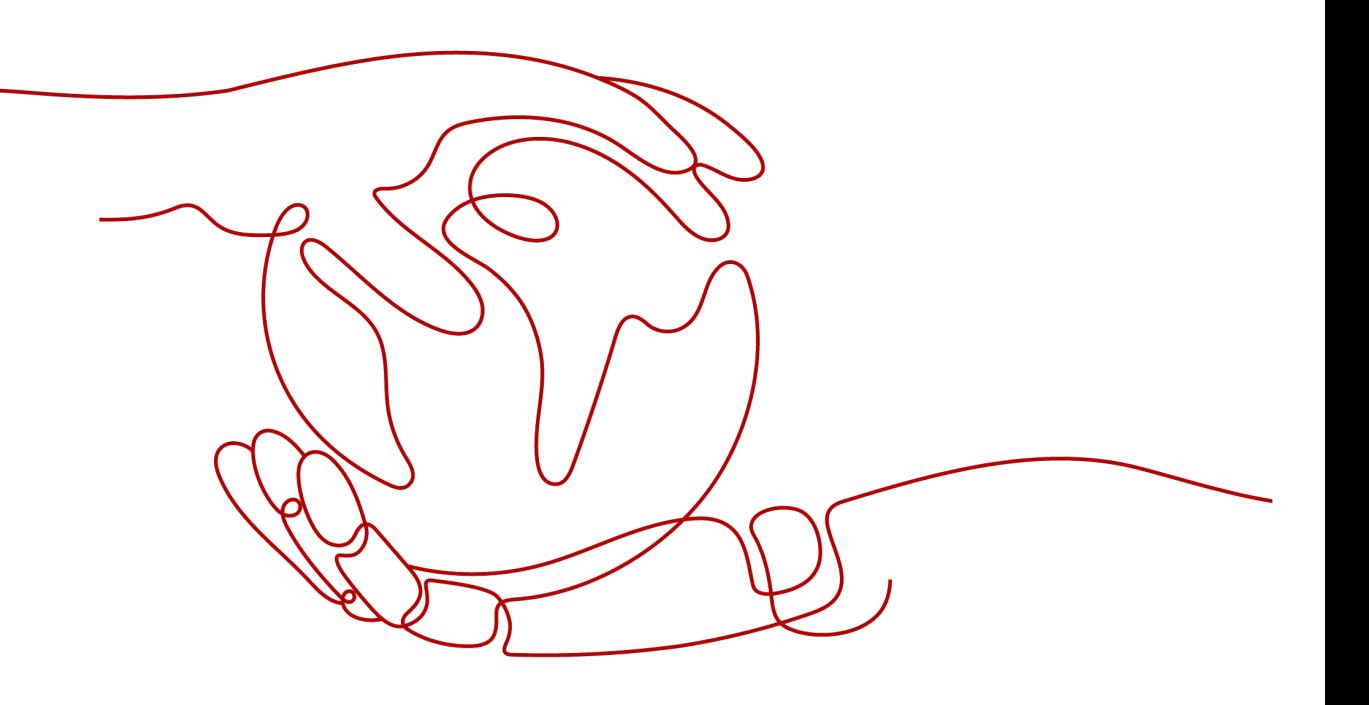

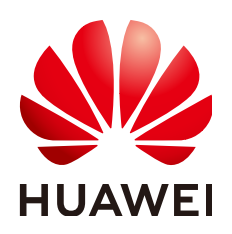

**HUAWEI TECHNOLOGIES CO., LTD.**

# **Copyright © Huawei Technologies Co., Ltd. 2024. All rights reserved.**

No part of this document may be reproduced or transmitted in any form or by any means without prior written consent of Huawei Technologies Co., Ltd.

# **Trademarks and Permissions**

**ND** HUAWEI and other Huawei trademarks are trademarks of Huawei Technologies Co., Ltd. All other trademarks and trade names mentioned in this document are the property of their respective holders.

# **Notice**

The purchased products, services and features are stipulated by the contract made between Huawei and the customer. All or part of the products, services and features described in this document may not be within the purchase scope or the usage scope. Unless otherwise specified in the contract, all statements, information, and recommendations in this document are provided "AS IS" without warranties, guarantees or representations of any kind, either express or implied.

The information in this document is subject to change without notice. Every effort has been made in the preparation of this document to ensure accuracy of the contents, but all statements, information, and recommendations in this document do not constitute a warranty of any kind, express or implied.

# **Security Declaration**

# **Vulnerability**

Huawei's regulations on product vulnerability management are subject to the Vul. Response Process. For details about this process, visit the following web page:

<https://www.huawei.com/en/psirt/vul-response-process>

For vulnerability information, enterprise customers can visit the following web page: <https://securitybulletin.huawei.com/enterprise/en/security-advisory>

# **Contents**

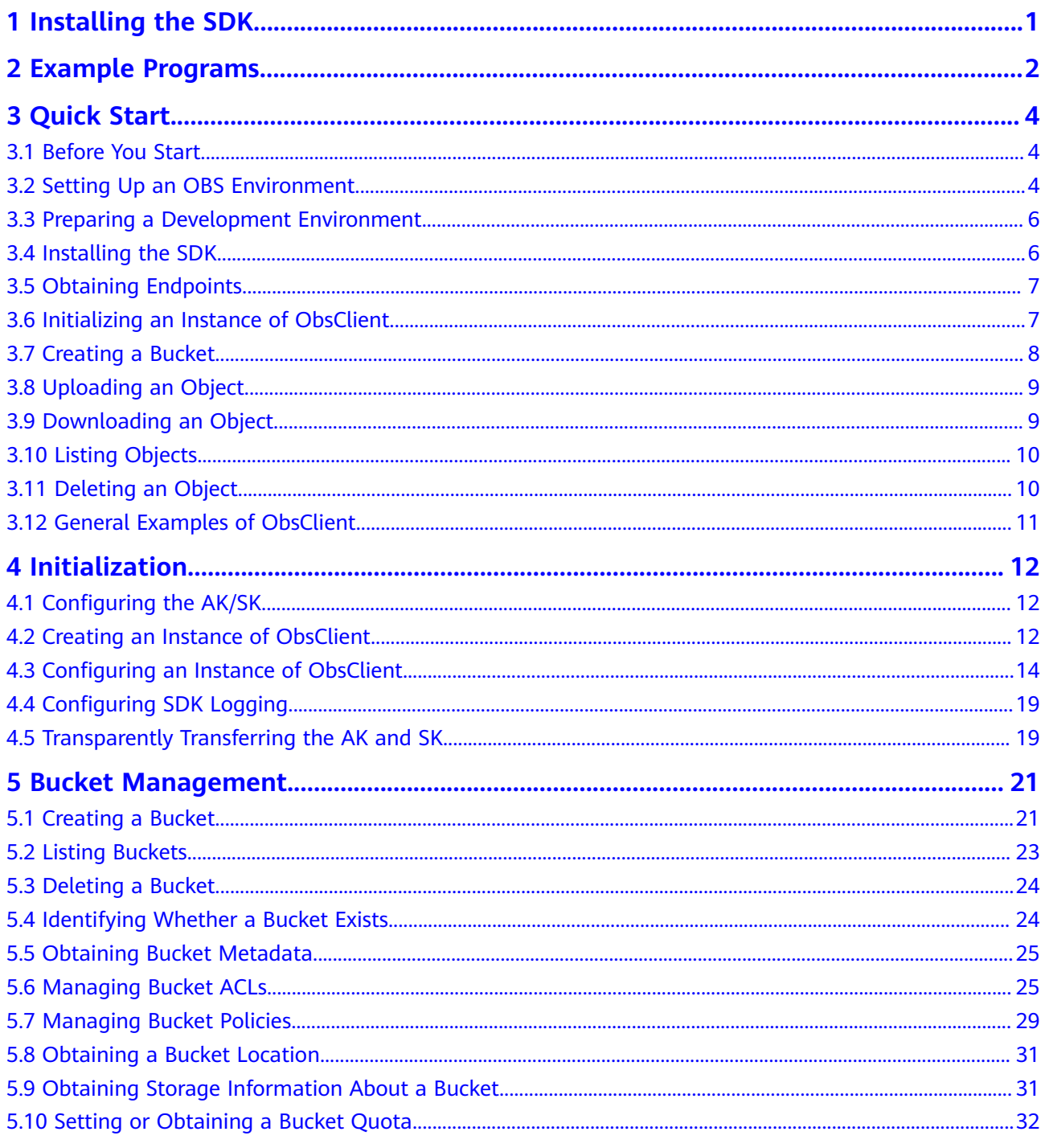

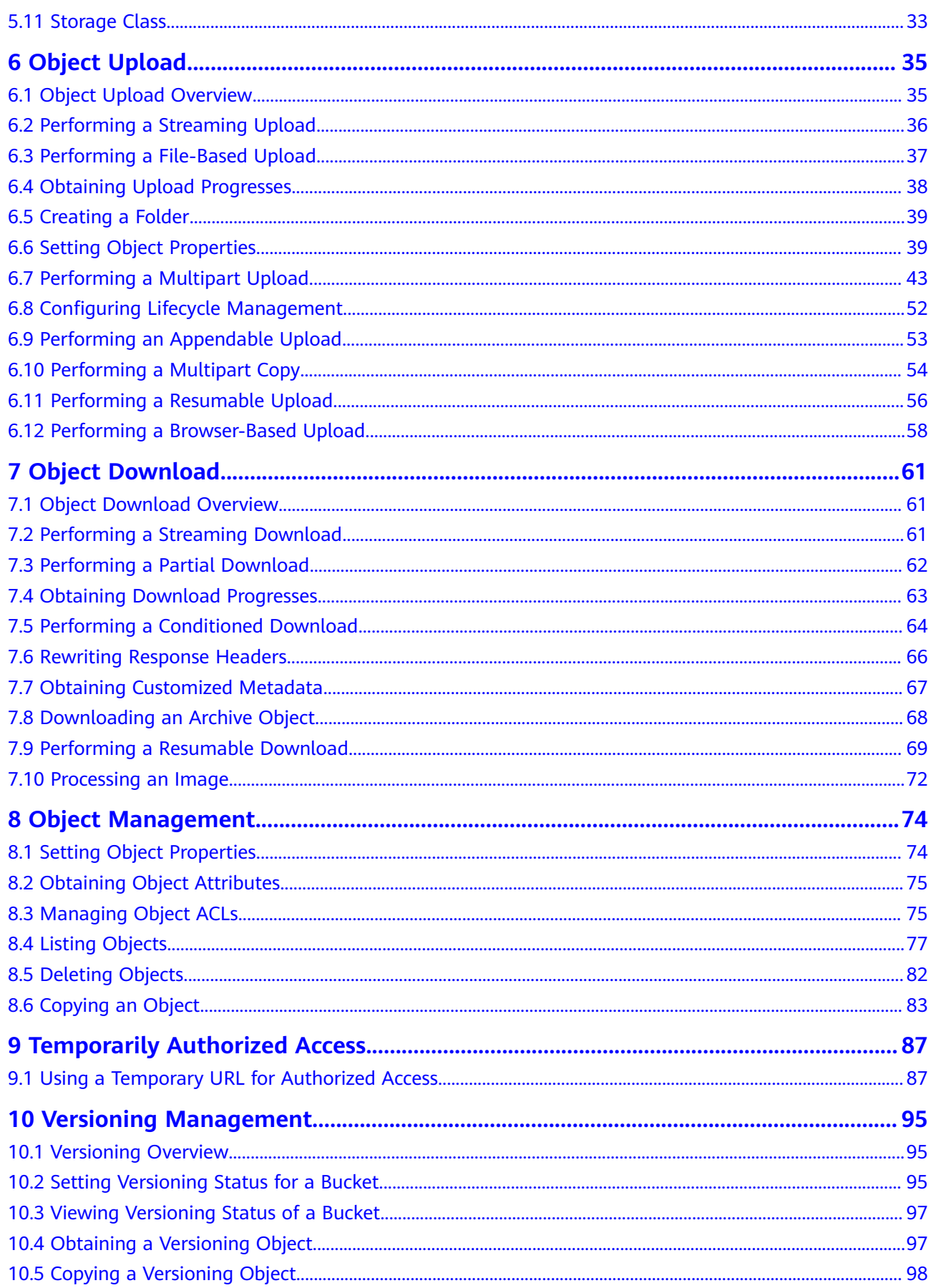

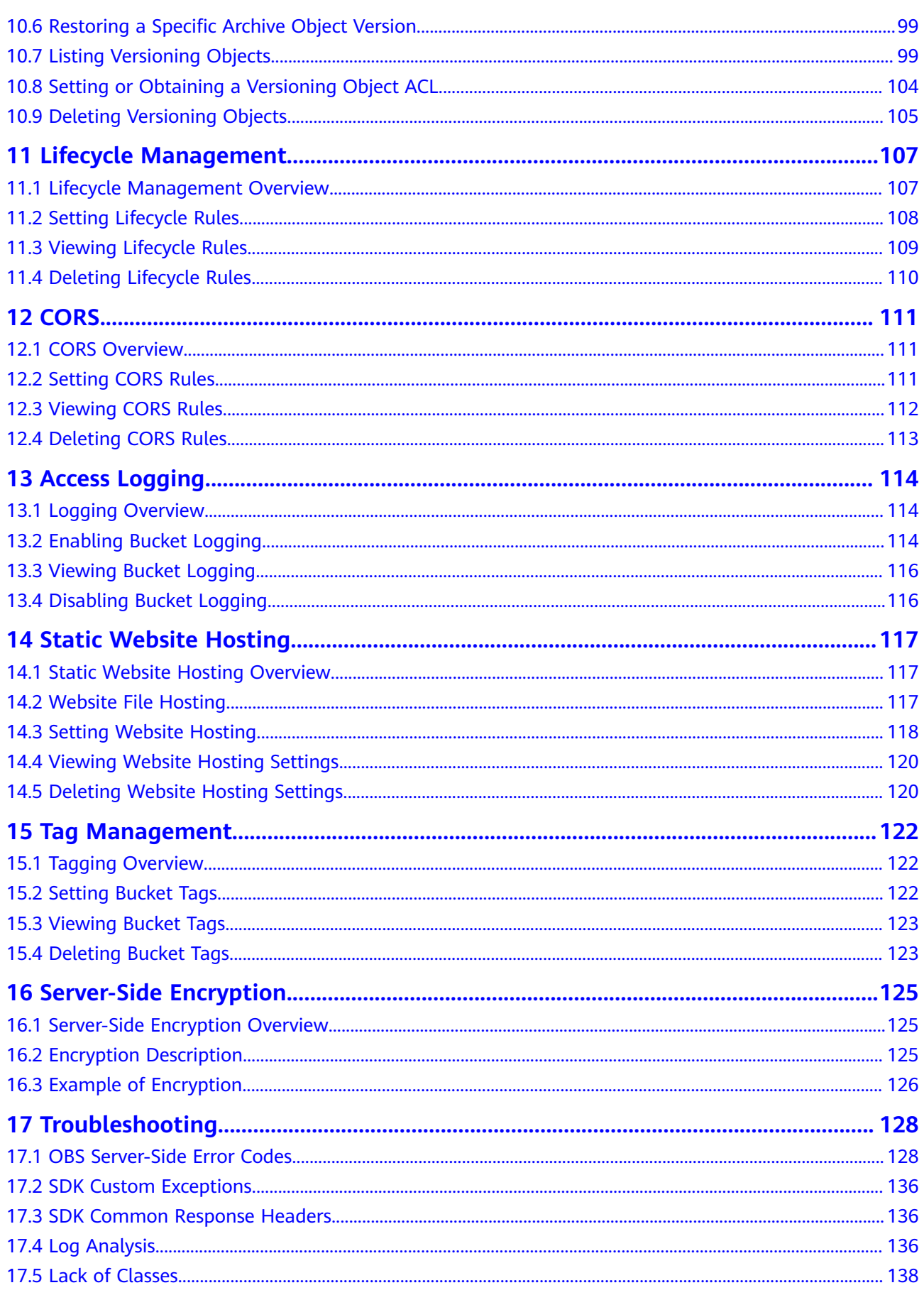

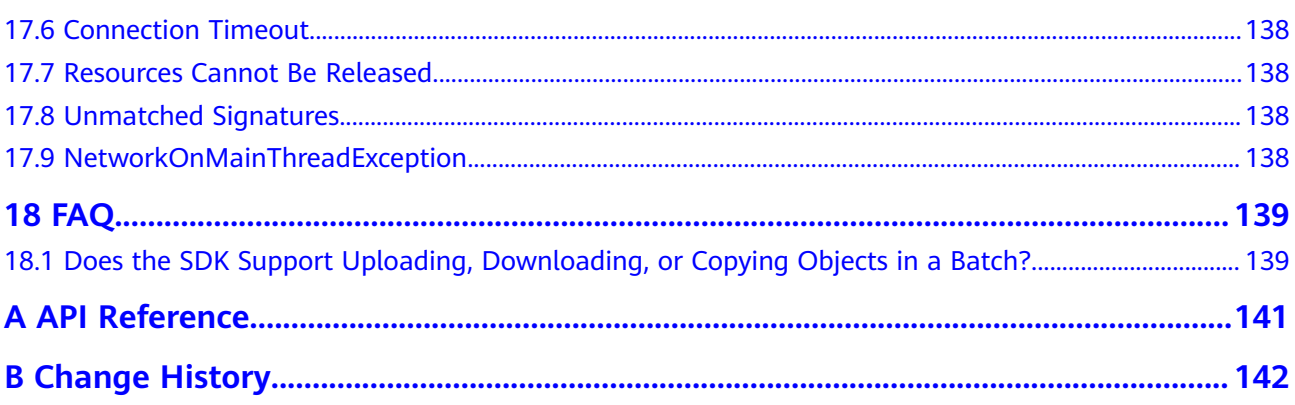

# **1 Installing the SDK**

# <span id="page-7-0"></span>**Download Address**

● Latest version of OBS Android SDK: **[OBS Android SDK](https://obssdk-intl.obs.ap-southeast-1.myhuaweicloud.com/current/android/en/android.zip)**

# **Source Code and API Reference**

- For details about the SDK source codes, see **[GitHub](https://github.com/huaweicloud/huaweicloud-sdk-java-obs)**.
- For the API documentation, see **[OBS SDK for Android API](https://obssdk-intl.obs.ap-southeast-1.myhuaweicloud.com/apidoc/en/android/index.html)**.

# **Compatibility**

- For details about the version revision records, see **[ChangeLog](https://obssdk-intl.obs.ap-southeast-1.myhuaweicloud.com/changelog/en/android/README.MD)**.
- Recommended Android versions: Android 7.0, 8.0, 8.1, 9.0, and 10.0 (HTTP/ HTTPS)
- Namespace: Compatible with earlier versions  $(2.1.x)$ . All external APIs are contained in the **com.obs.services**, **com.obs.services.model**, and **com.obs.services.exception** packages.
- API functions: Compatible with earlier versions  $(2.1.x)$ .

# $\Box$  Note

If Android 4.4 or an earlier version is used, configure HTTP to access OBS.

# **ProGuard**

```
#okhttp
-dontwarn okhttp3.**
-keep class okhttp3.**{*;}
#okio
-dontwarn okio.**
-keep class okio.**{*;}
#sdk
-keep class com.obs.services.** {*;}
-keep class com.obs.log.** {*;}
```
#java-xmlbuilder -keep class com.jamesmurty.utils.\*\*{\*;}

# **2 Example Programs**

<span id="page-8-0"></span>OBS Android SDK provides abundant example programs for user reference and direct use. These programs can be obtained from the OBS Android SDK development package. For example, files in

**eSDK Storage OBS** <versionId> Android/samples android obtained by decompressing **eSDK\_Storage\_OBS\_**<versionId>**\_Android.zip** are example programs. Alternatively, you can click code package names provided in the following table to obtain corresponding example programs.

Example programs include:

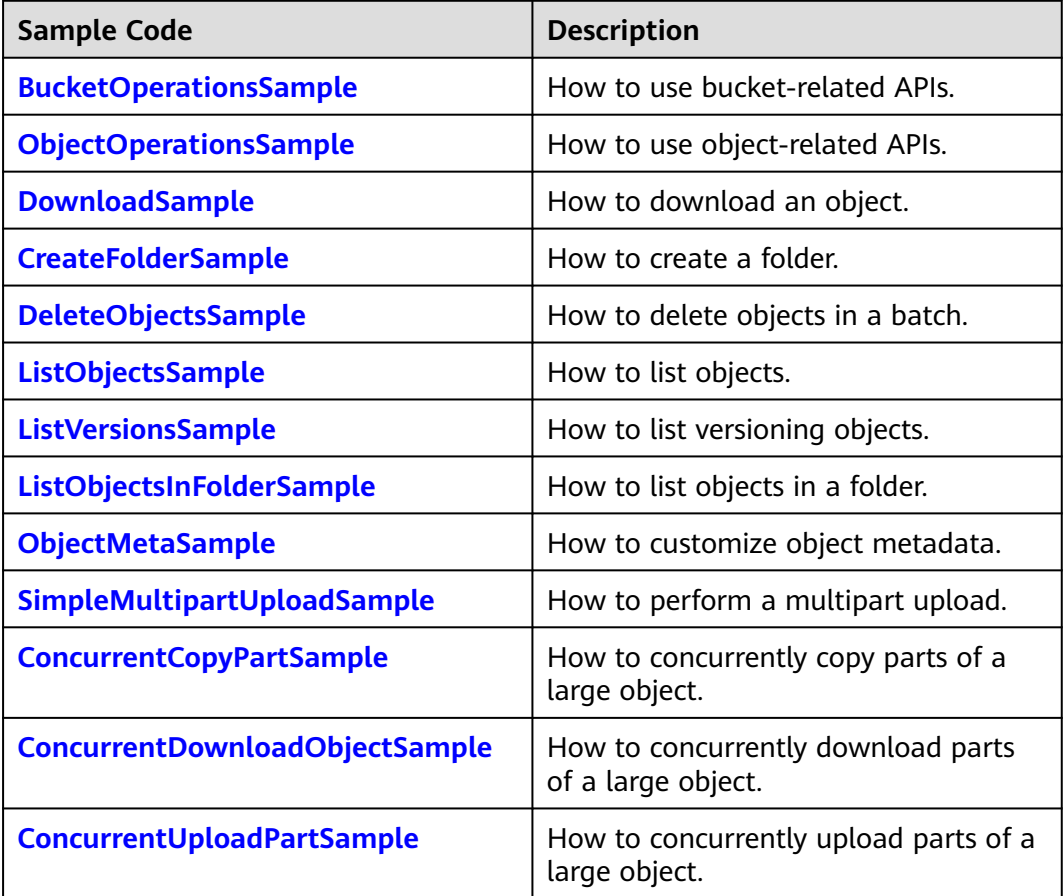

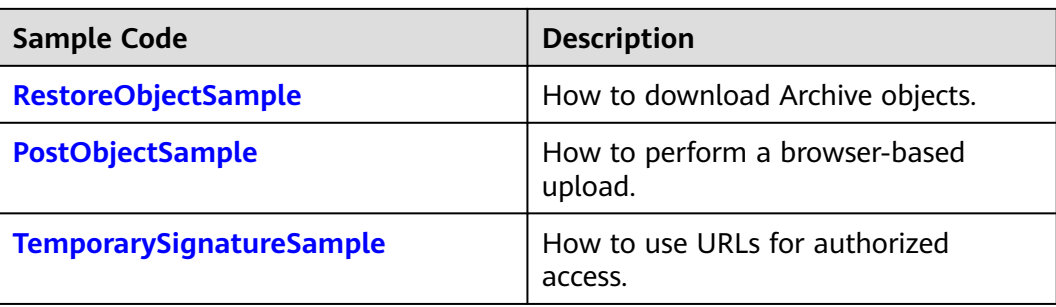

# **3 Quick Start**

# <span id="page-10-0"></span>**3.1 Before You Start**

# **NOTICE**

If you have any questions during development, post them on the **[Issues](https://github.com/huaweicloud/huaweicloud-sdk-java-obs/issues)** page of GitHub. For details about parameters and usage of each API, see the **[API](https://obssdk-intl.obs.ap-southeast-1.myhuaweicloud.com/apidoc/en/android/index.html ) [Reference](https://obssdk-intl.obs.ap-southeast-1.myhuaweicloud.com/apidoc/en/android/index.html )**

- Ensure that you are familiar with OBS basic concepts, such as **[buckets](https://support.huaweicloud.com/intl/en-us/productdesc-obs/obs_03_0207.html)**, **[objects](https://support.huaweicloud.com/intl/en-us/productdesc-obs/obs_03_0206.html)**, and **[access keys \(AK and SK\)](https://support.huaweicloud.com/intl/en-us/productdesc-obs/obs_03_0208.html)**.
- You can see **[General Examples of ObsClient](#page-17-0)** to learn how to call OBS Android SDK APIs in a general manner.
- After an API is called using an instance of **ObsClient**, if no exception is thrown, the return value is valid. If an exception is thrown, the operation fails. For details about errors, see **[SDK Custom Exceptions](#page-142-0)**.
- After an API is successfully called by an instance of ObsClient, an instance of **[HeaderResponse](#page-142-0)** (or of its sub-class) containing the response headers will be returned.
- Some features are available only in some regions. If the HTTP status code of an API is 405, check whether the region supports this feature.

# **3.2 Setting Up an OBS Environment**

# **NOTICE**

If you have any questions during development, post them on the **[Issues](https://github.com/huaweicloud/huaweicloud-sdk-java-obs/issues)** page of GitHub. For details about parameters and usage of each API, see the **[API](https://obssdk-intl.obs.ap-southeast-1.myhuaweicloud.com/apidoc/en/android/index.html ) [Reference](https://obssdk-intl.obs.ap-southeast-1.myhuaweicloud.com/apidoc/en/android/index.html )**

**Step 1** Sign up for a cloud service account.

Create an account to use OBS. If you already have one, use it instead.

- 1. Open a browser.
- 2. Visit the **[Huawei Cloud official website](https://huaweicloud.com/intl/en-us/?locale=en-us)**.
- 3. In the upper right corner of the page, click **Register**.
- 4. Enter the registration information and click **Register**.
- **Step 2** Subscribe to OBS.

Ensure that your account balance is sufficient before using OBS.

- 1. Log in to OBS Console.
- 2. In the upper right corner, click **Billing & Costs**. In the navigation pane of the displayed page, choose **Funds Management**.
- 3. Click **Top Up**. The dialog box for top-up is displayed.
- 4. Top up the account as prompted.
- 5. After the top-up is successful, close the window and go back to the homepage of the management console.
- 6. Click **Object Storage Service** to subscribe to OBS and enter OBS Console.

**Step 3** Create access keys.

OBS uses the AK and SK in a user account for signature verification to make sure that only authorized accounts can access specified OBS resources. Detailed explanations about AK and SK are as follows:

- An access key ID (AK) defines a user who accesses the OBS system. An AK belongs to only one user, but one user can have multiple AKs. The OBS system recognizes the users who access the system by their access key IDs.
- An SK is the secret access key on OBS, which is required as the key to access OBS. You can generate authentication information based on SKs and request header fields. An SK matches an AK, and they group into a pair.

The procedure is as follows:

- 1. Log in to OBS Console.
- 2. In the upper right corner of the page, hover the cursor over the username and choose **My Credentials**.
- 3. On the **My Credentials** page, select **Access Keys** in the navigation pane on the left.
- 4. On the **Access Keys** page, click **Create Access Key**.
- 5. In the **Create Access Key** dialog box that is displayed, enter the password and verification code.

# $\Box$  Note

- If you have not bound an email address or mobile number, enter only the password.
- If you have bound an email address and a mobile number, you can select the verification by either email or mobile phone.
- 6. Click **OK**.
- <span id="page-12-0"></span>7. In the **Download Access Key** dialog box that is displayed, click **OK** to save the access keys to your browser's default download path.
- 8. Open the downloaded **credentials.csv** file to obtain the access keys (AK and SK).

# $\Box$  Note

- Each user can create up to two valid AK/SK pairs.
- To prevent the AK/SK from being leaked, keep them secure. If you click **Cancel** in the dialog box, the access keys will not be downloaded, and cannot be obtained later. You can re-create access keys if you need to use them.

### **----End**

# **3.3 Preparing a Development Environment**

# **NOTICE**

If you have any questions during development, post them on the **[Issues](https://github.com/huaweicloud/huaweicloud-sdk-java-obs/issues)** page of GitHub. For details about parameters and usage of each API, see the **[API](https://obssdk-intl.obs.ap-southeast-1.myhuaweicloud.com/apidoc/en/android/index.html ) [Reference](https://obssdk-intl.obs.ap-southeast-1.myhuaweicloud.com/apidoc/en/android/index.html )**

- Download Android Studio of the latest version from the **[Android Studio's](https://developer.android.google.cn/studio) [official website](https://developer.android.google.cn/studio)** and install it.
- After installation, on Android Studio, choose **Settings** > **Appearance & Behavior** > **System Settings** > **Android SDK** to install SDK platforms for supporting application programs, for example, Android 5.0 (Lollipop).

# **3.4 Installing the SDK**

# **NOTICE**

If you have any questions during development, post them on the **[Issues](https://github.com/huaweicloud/huaweicloud-sdk-java-obs/issues)** page of GitHub. For details about parameters and usage of each API, see the **[API](https://obssdk-intl.obs.ap-southeast-1.myhuaweicloud.com/apidoc/en/android/index.html ) [Reference](https://obssdk-intl.obs.ap-southeast-1.myhuaweicloud.com/apidoc/en/android/index.html )**

Use the Gradle of Android Studio to download and install the OBS Android SDK. The procedure is as follows:

- **Step 1** Open Android Studio. Click **Start a new Android Studio project** to go to the page for creating a project.
- **Step 2** Fill in the configuration items, such as **Application name** and **Project location**, and finish creating the project as prompted.
- **Step 3** In Android Studio, find the **build.gradle** file (not the one in the **app** folder) in the root directory of the new project and add the following information to the file: repositories{ maven {

}

 url **'https://mirrors.huaweicloud.com/repository/maven/'** } mavenCentral()

- <span id="page-13-0"></span>**Step 4** Find the dependencies node from the **build.gradle** file in the **app** folder of the new project and add a line to the node. as follows: implementation **'com.huaweicloud:esdk-obs-android:3.23.9.1'**
- **Step 5** Open the **AndroidManifest.xml** file and add the following code segments to configure the SDK-required permissions:

```
<uses-permission android:name="android.permission.INTERNET" /> 
<uses-permission android:name="android.permission.READ_EXTERNAL_STORAGE" /> 
<uses-permission android:name="android.permission.WRITE_EXTERNAL_STORAGE" />
<uses-permission android:name="android.permission.ACCESS_NETWORK_STATE" /> 
<uses-permission android:name="android.permission.ACCESS_WIFI_STATE" />
<uses-permission android:name="android.permission.GET_TOP_ACTIVITY_INFO" />
```
**Step 6** Compile the project and download the SDK using the gradle to complete the integration.

**----End**

# **3.5 Obtaining Endpoints**

### **NOTICE**

If you have any questions during development, post them on the **[Issues](https://github.com/huaweicloud/huaweicloud-sdk-java-obs/issues)** page of GitHub. For details about parameters and usage of each API, see the **[API](https://obssdk-intl.obs.ap-southeast-1.myhuaweicloud.com/apidoc/en/android/index.html ) [Reference](https://obssdk-intl.obs.ap-southeast-1.myhuaweicloud.com/apidoc/en/android/index.html )**

You can click **[here](https://developer.huaweicloud.com/intl/en-us/endpoint?OBS)** to view the endpoints and regions enabled for OBS.

### **NOTICE**

The SDK allows you to pass endpoints with or without the protocol name. Suppose the endpoint you obtained is **your-endpoint**. The endpoint passed when initializing an instance of **ObsClient** can be **http://your-endpoint**, **https://yourendpoint**, or **your-endpoint**.

# **3.6 Initializing an Instance of ObsClient**

### **NOTICE**

If you have any questions during development, post them on the **[Issues](https://github.com/huaweicloud/huaweicloud-sdk-java-obs/issues)** page of GitHub. For details about parameters and usage of each API, see the **[API](https://obssdk-intl.obs.ap-southeast-1.myhuaweicloud.com/apidoc/en/android/index.html ) [Reference](https://obssdk-intl.obs.ap-southeast-1.myhuaweicloud.com/apidoc/en/android/index.html )**

<span id="page-14-0"></span>Each time you want to send an HTTP/HTTPS request to OBS, you must create an instance of **ObsClient**. Sample code is as follows:

// Hard-coded or plaintext AK/SK are risky. For security purposes, encrypt your AK/SK and store them in the configuration file or environment variables. In this example, the AK/SK are stored in environment variables for identity authentication. Before running this example, configure environment variables **ACCESS\_KEY\_ID** and **SECRET\_ACCESS\_KEY\_ID**. // Obtain an AK/SK pair on the management console. For details, see **https://support.huaweicloud.com/ intl/en-us/usermanual-ca/ca\_01\_0003.html**. String ak = System.getenv("ACCESS\_KEY\_ID"); String sk = System.getenv("SECRET\_ACCESS\_KEY\_ID"); String endPoint = "https://your-endpoint"; // Create an instance of **ObsClient**. ObsClient obsClient = **new** ObsClient(ak, sk, endPoint);

// Use the instance to access OBS.

// Close **obsClient**. obsClient.close();

### $\Box$  Note

For more information, see chapter "Initialization."

For details about logging configuration, see **[Configuring SDK Logging](#page-25-0)**.

# **3.7 Creating a Bucket**

### **NOTICE**

If you have any questions during development, post them on the **[Issues](https://github.com/huaweicloud/huaweicloud-sdk-java-obs/issues)** page of GitHub. For details about parameters and usage of each API, see the **[API](https://obssdk-intl.obs.ap-southeast-1.myhuaweicloud.com/apidoc/en/android/index.html ) [Reference](https://obssdk-intl.obs.ap-southeast-1.myhuaweicloud.com/apidoc/en/android/index.html )**

A bucket is a global namespace of OBS and is a data container. It functions as a root directory of a file system and can store objects. The following code shows how to create a bucket:

obsClient.createBucket("bucketname");

### $\Box$  Note

- Bucket names are globally unique. Ensure that the bucket you create is named differently from any other bucket.
- A bucket name must comply with the following rules:
	- Contains 3 to 63 characters, chosen from lowercase letters, digits, hyphens (-), and periods (.), and starts with a digit or letter.
	- Cannot be an IP address or similar.
	- Cannot start or end with a hyphen (-) or period (.)
	- Cannot contain two consecutive periods (.), for example, **my..bucket**.
	- Cannot contain periods (.) and hyphens (-) adjacent to each other, for example, **my-.bucket** or **my.-bucket**.
- If you create buckets of the same name, no error will be reported and the bucket properties comply with those set in the first creation request.
- For more information, see **[Creating a Bucket](#page-27-0)**.

### <span id="page-15-0"></span>**NOTICE**

- During bucket creation, if the endpoint you use corresponds to the default region CN North-Beijing1 (cn-north-1), specifying a region is not a must. If the endpoint you use corresponds to any other region, except the default one, you must set the region to the one that the used endpoint corresponds to. For more information about the valid regions, see **[Regions and Endpoints](https://developer.huaweicloud.com/intl/en-us/endpoint?OBS)**.
- You can specify a region for a bucket during bucket creation. For details, see **[Creating a Bucket with Parameters Specified](#page-27-0)**.

# **3.8 Uploading an Object**

### **NOTICE**

If you have any questions during development, post them on the **[Issues](https://github.com/huaweicloud/huaweicloud-sdk-java-obs/issues)** page of GitHub. For details about parameters and usage of each API, see the **[API](https://obssdk-intl.obs.ap-southeast-1.myhuaweicloud.com/apidoc/en/android/index.html ) [Reference](https://obssdk-intl.obs.ap-southeast-1.myhuaweicloud.com/apidoc/en/android/index.html )**

Sample code:

obsClient.putObject("bucketname", "objectname", **new** ByteArrayInputStream("Hello OBS".getBytes()));

 $\Box$  note

For more information, see **[Object Upload Overview](#page-41-0)**.

# **3.9 Downloading an Object**

### **NOTICE**

If you have any questions during development, post them on the **[Issues](https://github.com/huaweicloud/huaweicloud-sdk-java-obs/issues)** page of GitHub. For details about parameters and usage of each API, see the **[API](https://obssdk-intl.obs.ap-southeast-1.myhuaweicloud.com/apidoc/en/android/index.html ) [Reference](https://obssdk-intl.obs.ap-southeast-1.myhuaweicloud.com/apidoc/en/android/index.html )**

Sample code:

```
ObsObject obsObject = obsClient.getObject("bucketname", "objectname");
InputStream content = obsObject.getObjectContent();
if (content != null)
{
   BufferedReader reader = new BufferedReader(new InputStreamReader(content));
   while (true)
\{ String line = reader.readLine();
     if (line == null)
         break;
     Log.i("GetObject", "\n" + line);
   }
   reader.close();
}
```
# <span id="page-16-0"></span> $\Box$  Note

- When you call **ObsClient.getObject**, an instance of **ObsObject** will be returned. This instance contains the content and properties of the object.
- When you call **ObsObject.getObjectContent** to obtain an object input stream, you can read the input stream to obtain its contents. Close the input stream after use.
- For more information, see **[Object Download Overview](#page-67-0)**.

# **3.10 Listing Objects**

### **NOTICE**

If you have any questions during development, post them on the **[Issues](https://github.com/huaweicloud/huaweicloud-sdk-java-obs/issues)** page of GitHub. For details about parameters and usage of each API, see the **[API](https://obssdk-intl.obs.ap-southeast-1.myhuaweicloud.com/apidoc/en/android/index.html ) [Reference](https://obssdk-intl.obs.ap-southeast-1.myhuaweicloud.com/apidoc/en/android/index.html )**

After objects are uploaded, you may want to view the objects contained in a bucket. Sample code is as follows:

```
ObjectListing objectListing = obsClient.listObjects("bucketname");
for(ObsObject obsObject : objectListing.getObjects()){
Log.i("ListObjects", " - " + obsObject.getObjectKey() + " " + "(size = " +
obsObject.getMetadata().getContentLength() + ")");
}
```
### $\Box$  note

- When you call **ObsClient.listObjects**, an instance of **ObjectListing** will be returned. This instance contains the response of the **listObject** request. You can use **ObjetListing.getObjects** to obtain description of all of the listed objects.
- In the previous sample code, 1000 objects will be listed, by default.
- For more information, see **[Listing Objects](#page-83-0)**.

# **3.11 Deleting an Object**

### **NOTICE**

If you have any questions during development, post them on the **[Issues](https://github.com/huaweicloud/huaweicloud-sdk-java-obs/issues)** page of GitHub. For details about parameters and usage of each API, see the **[API](https://obssdk-intl.obs.ap-southeast-1.myhuaweicloud.com/apidoc/en/android/index.html ) [Reference](https://obssdk-intl.obs.ap-southeast-1.myhuaweicloud.com/apidoc/en/android/index.html )**

Sample code:

obsClient.deleteObject("bucketname", "objectname");

# <span id="page-17-0"></span>**3.12 General Examples of ObsClient**

### **NOTICE**

If you have any questions during development, post them on the **[Issues](https://github.com/huaweicloud/huaweicloud-sdk-java-obs/issues)** page of GitHub. For details about parameters and usage of each API, see the **[API](https://obssdk-intl.obs.ap-southeast-1.myhuaweicloud.com/apidoc/en/android/index.html ) [Reference](https://obssdk-intl.obs.ap-southeast-1.myhuaweicloud.com/apidoc/en/android/index.html )**

After an API call is complete using an instance of **ObsClient**, check whether an exception is thrown. If no, the return value is valid, and an instance of the **[HeaderResponse](#page-142-0)** or of its sub-class is returned. If yes, obtain the error information from the instance of **[ObsException](#page-142-0)**.

Sample code:

```
// You can reserve only one global instance of ObsClient in your project.
// ObsClient is thread-safe and can be simultaneously used by multiple threads.
ObsClient obsClient = null; 
try
{
// Hard-coded or plaintext AK/SK are risky. For security purposes, encrypt your AK/SK and store them in the 
configuration file or environment variables. In this example, the AK/SK are stored in environment variables 
for identity authentication. Before running this example, configure environment variables AccessKeyID and 
SecretAccessKey.
// Obtain an AK/SK pair on the management console. For details, see https://support.huaweicloud.com/
intl/en-us/usermanual-ca/ca_01_0003.html.
   String ak = System.getenv("ACCESS_KEY_ID");
   String sk = System.getenv("SECRET_ACCESS_KEY_ID");
   String endPoint = "https://your-endpoint";
   // Create an instance of ObsClient.
   obsClient = new ObsClient(ak, sk, endPoint);
   // Invoke the interface to perform operations, for example, upload an object. In the command, localfile
indicates the path of the local file to be uploaded. You need to specify the file name.
   HeaderResponse response = obsClient.putObject("bucketname", "objectname", new File("localfile"));
  Log.i("PutObject", response);
}
catch (ObsException e)
{
 Log.e("PutObject", "Response Code: " + e.getResponseCode());
 Log.e("PutObject", "Error Message: " + e.getErrorMessage());
 Log.e("PutObject", "Error Code: " + e.getErrorCode());
 Log.e("PutObject", "Request ID: " + e.getErrorRequestId());
 Log.e("PutObject", "Host ID: " + e.getErrorHostId());
}finally{
   // Close the instance of ObsClient. If this instance is a global one, you do not need to close it every time 
you complete calling a method.
   // After you call the ObsClient.close method to close an instance of ObsClient, the instance cannot be 
used any more.
   if(obsClient != null){
      try
      {
         obsClient.close();
      }
      catch (IOException e)
\overline{\phantom{a}}\qquad \qquad \} }
```
}

# **4 Initialization**

# <span id="page-18-0"></span>**4.1 Configuring the AK/SK**

# **NOTICE**

If you have any questions during development, post them on the **[Issues](https://github.com/huaweicloud/huaweicloud-sdk-java-obs/issues)** page of GitHub. For details about parameters and usage of each API, see the **[API](https://obssdk-intl.obs.ap-southeast-1.myhuaweicloud.com/apidoc/en/android/index.html ) [Reference](https://obssdk-intl.obs.ap-southeast-1.myhuaweicloud.com/apidoc/en/android/index.html )**

To use OBS, you need a valid pair of AK and SK for signature authentication. For details, see **[Setting Up an OBS Environment](#page-10-0)**.

After obtaining the AK and SK, you can start initialization according to the following **procedure**.

# **4.2 Creating an Instance of ObsClient**

# **NOTICE**

If you have any questions during development, post them on the **[Issues](https://github.com/huaweicloud/huaweicloud-sdk-java-obs/issues)** page of GitHub. For details about parameters and usage of each API, see the **[API](https://obssdk-intl.obs.ap-southeast-1.myhuaweicloud.com/apidoc/en/android/index.html ) [Reference](https://obssdk-intl.obs.ap-southeast-1.myhuaweicloud.com/apidoc/en/android/index.html )**

ObsClient functions as the Android client for accessing OBS. It offers users a series of APIs for interaction with OBS and is used for managing and performing operations on resources, such as buckets and objects, stored in OBS. To use OBS Android SDK to send a request to OBS, you need to initialize an instance of ObsClient and modify the default configurations in ObsConfiguration based on actual needs.

If you use the endpoint to create an instance of ObsClient, all parameters are in their default values and cannot be modified. Sample code is as follows:

– Sample code for creating an instance of ObsClient using permanent access keys (AK/SK):

// Hard-coded or plaintext AK/SK are risky. For security purposes, encrypt your AK/SK and store them in the configuration file or environment variables. In this example, the AK/SK are stored in environment variables for identity authentication. Before running this example, configure environment variables **ACCESS\_KEY\_ID** and **SECRET\_ACCESS\_KEY\_ID**. // Obtain an AK/SK pair on the management console. For details, see **https:// support.huaweicloud.com/intl/en-us/usermanual-ca/ca\_01\_0003.html**. String ak = System.getenv("ACCESS\_KEY\_ID"); String sk = System.getenv("SECRET\_ACCESS\_KEY\_ID"); String endPoint = "https://your-endpoint"; // Create an instance of ObsClient. ObsClient obsClient = **new** ObsClient(ak, sk, endPoint);

// Use the instance to access OBS.

// Close ObsClient. obsClient.close();

– Sample code for creating an instance of ObsClient using temporary access keys (AK/SK and security token): // Hard-coded or plaintext AK/SK are risky. For security purposes, encrypt your AK/SK and store

them in the configuration file or environment variables. In this example, the AK/SK are stored in environment variables for identity authentication. Before running this example, configure environment variables **ACCESS\_KEY\_ID** and **SECRET\_ACCESS\_KEY\_ID**. // Obtain an AK/SK pair on the management console. For details, see **https:// support.huaweicloud.com/intl/en-us/usermanual-ca/ca\_01\_0003.html**. String ak = System.getenv("ACCESS\_KEY\_ID"); String sk = System.getenv("SECRET\_ACCESS\_KEY\_ID"); String endPoint = "https://your-endpoint"; String securityToken = "\*\*\* Provide your Security Token \*\*\*"; // Create an instance of ObsClient.

ObsClient obsClient = **new** ObsClient(ak, sk, securityToken, endPoint);

// Use the instance to access OBS.

// Close ObsClient. obsClient.close();

# **NOTICE**

OBS is a global service. When obtaining temporary access keys, set the token scope to **domain** to apply the token to global services. Global services are not differentiated by any project or region.

If you use ObsConfiguration to create an instance of ObsClient, you can set configuration parameters as needed during the creation. After the instance is created, the parameters cannot be modified. For parameter details, see **[Configuring an Instance of ObsClient](#page-20-0)**. Sample code is as follows:

// Hard-coded or plaintext AK/SK are risky. For security purposes, encrypt your AK/SK and store them in the configuration file or environment variables. In this example, the AK/SK are stored in environment variables for identity authentication. Before running this example, configure environment variables **ACCESS\_KEY\_ID** and **SECRET\_ACCESS\_KEY\_ID**. // Obtain an AK/SK pair on the management console. For details, see **https://support.huaweicloud.com/ intl/en-us/usermanual-ca/ca\_01\_0003.html**.

String ak = System.getenv("ACCESS\_KEY\_ID");

- String sk = System.getenv("SECRET\_ACCESS\_KEY\_ID"); String endPoint = "https://your-endpoint";
- // Create an instance of ObsConfiguration.
- ObsConfiguration config = **new** ObsConfiguration();
- config.setEndPoint(endPoint);
- config.setSocketTimeout(30000);
- config.setMaxErrorRetry(1);

<span id="page-20-0"></span>// Create an instance of ObsClient. ObsClient obsClient = **new** ObsClient(ak, sk, config);

// Use the instance to access OBS.

// Close ObsClient. obsClient.close();

 $\Box$  Note

- The project can contain one or more instances of ObsClient.
- ObsClient is thread-safe and can be simultaneously used by multiple threads.

# **NOTICE**

After you call **ObsClient.close** to close an instance of ObsClient, the instance cannot be used anymore.

# **4.3 Configuring an Instance of ObsClient**

# **NOTICE**

If you have any questions during development, post them on the **[Issues](https://github.com/huaweicloud/huaweicloud-sdk-java-obs/issues)** page of GitHub. For details about parameters and usage of each API, see the **[API](https://obssdk-intl.obs.ap-southeast-1.myhuaweicloud.com/apidoc/en/android/index.html ) [Reference](https://obssdk-intl.obs.ap-southeast-1.myhuaweicloud.com/apidoc/en/android/index.html )**

When you call the **ObsConfiguration** configuration class to create an instance of **ObsClient**, you can configure the agent, timeout duration, maximum allowed number of connections, and some other parameters listed in the following table.

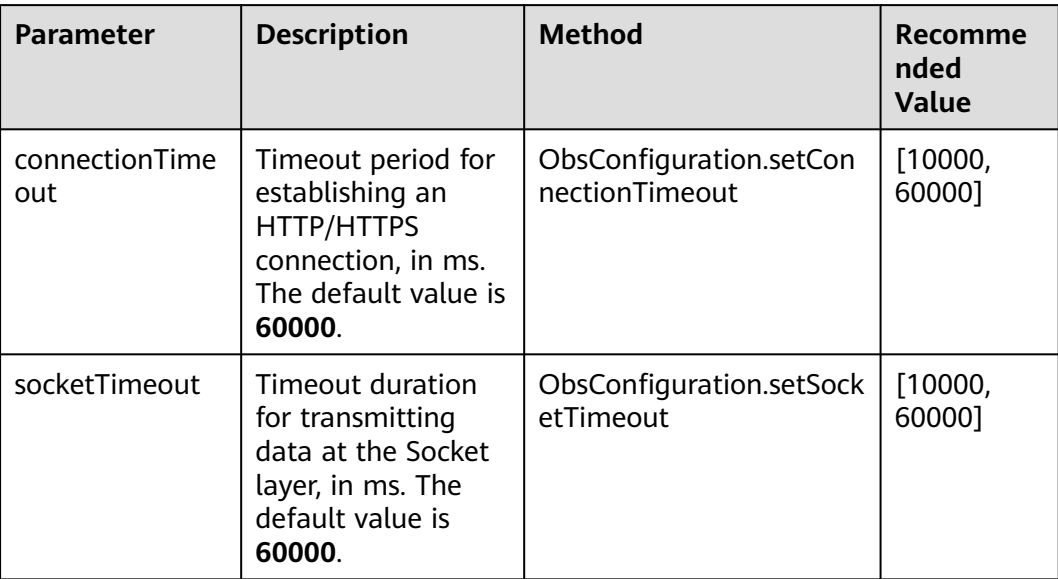

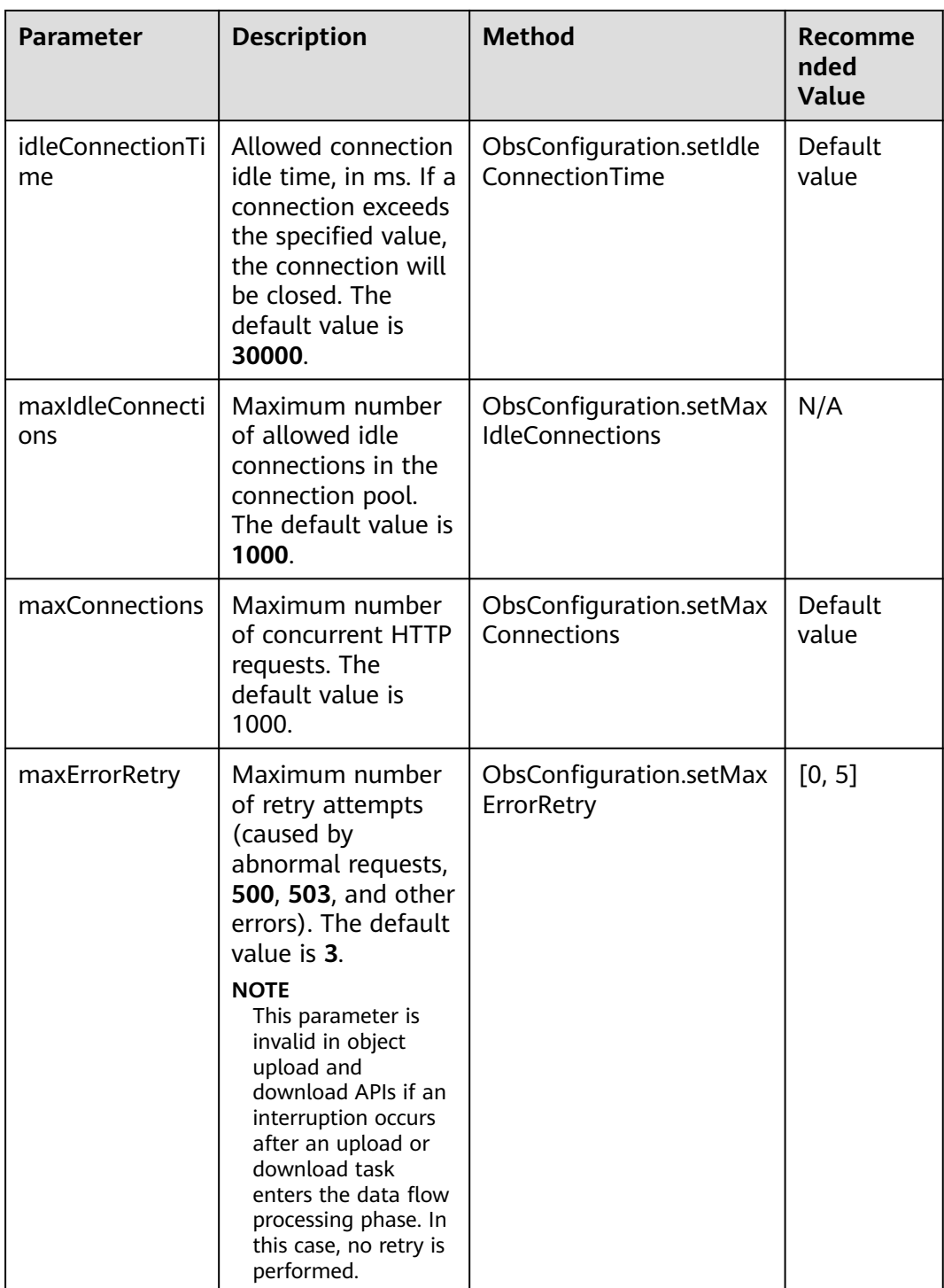

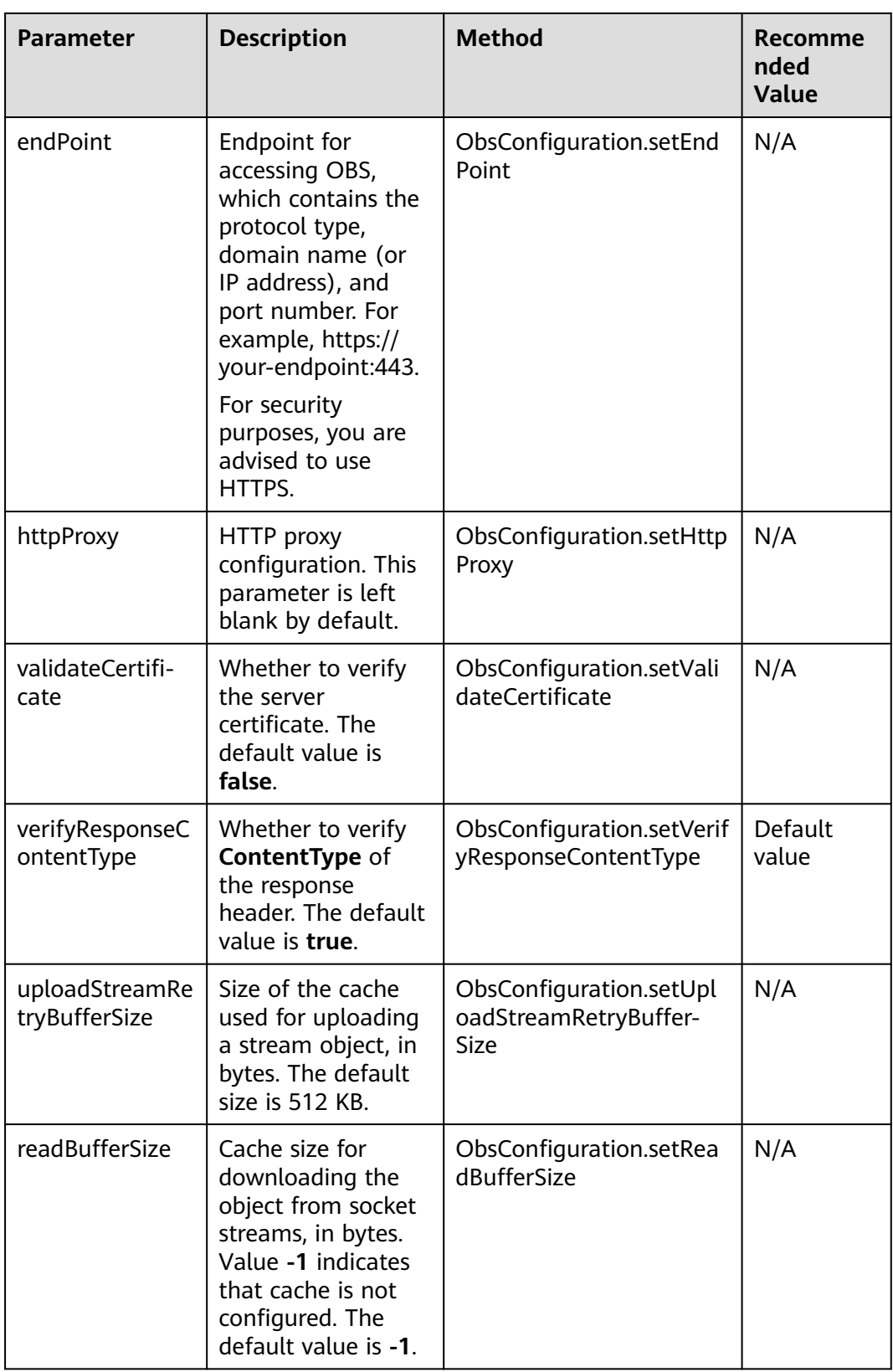

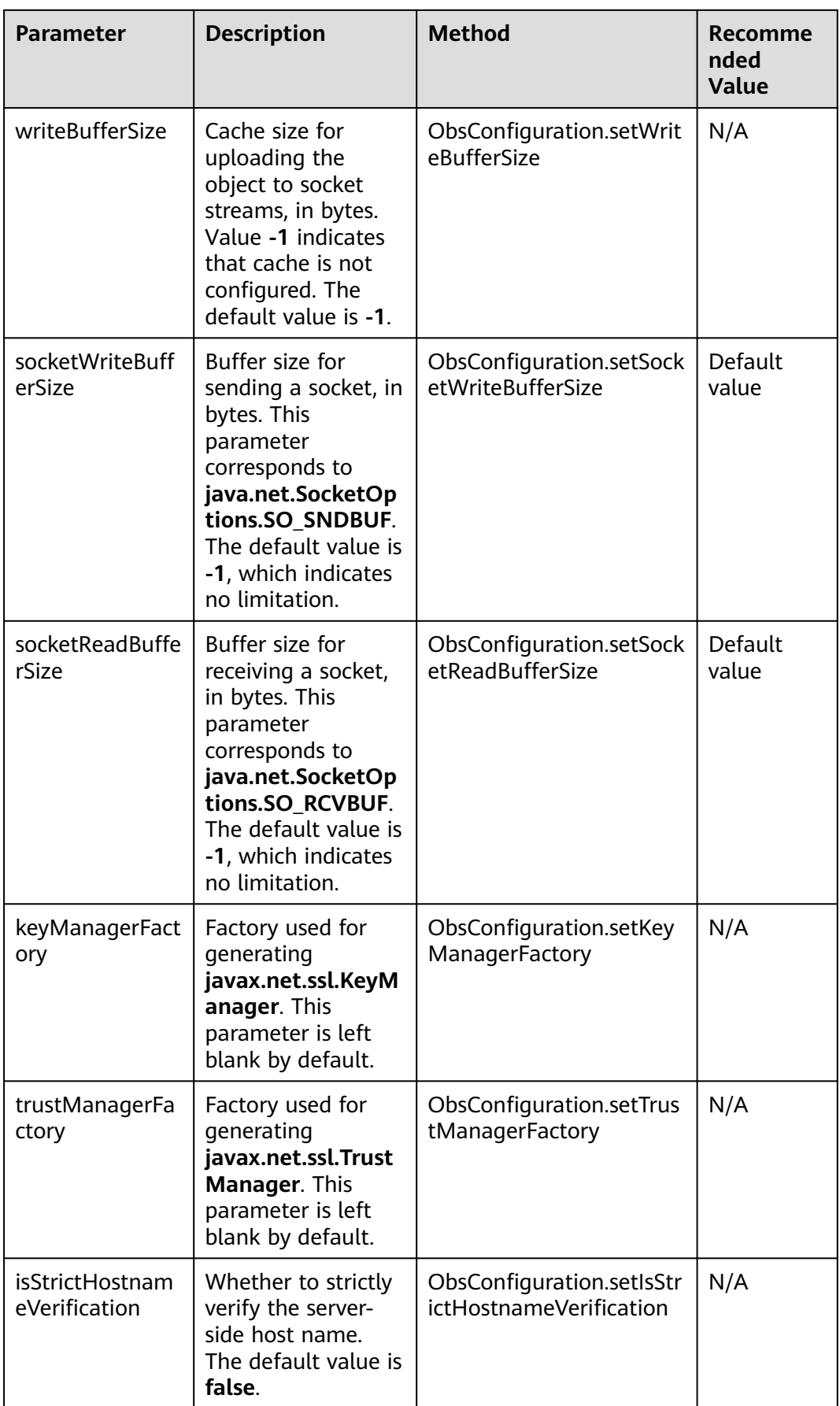

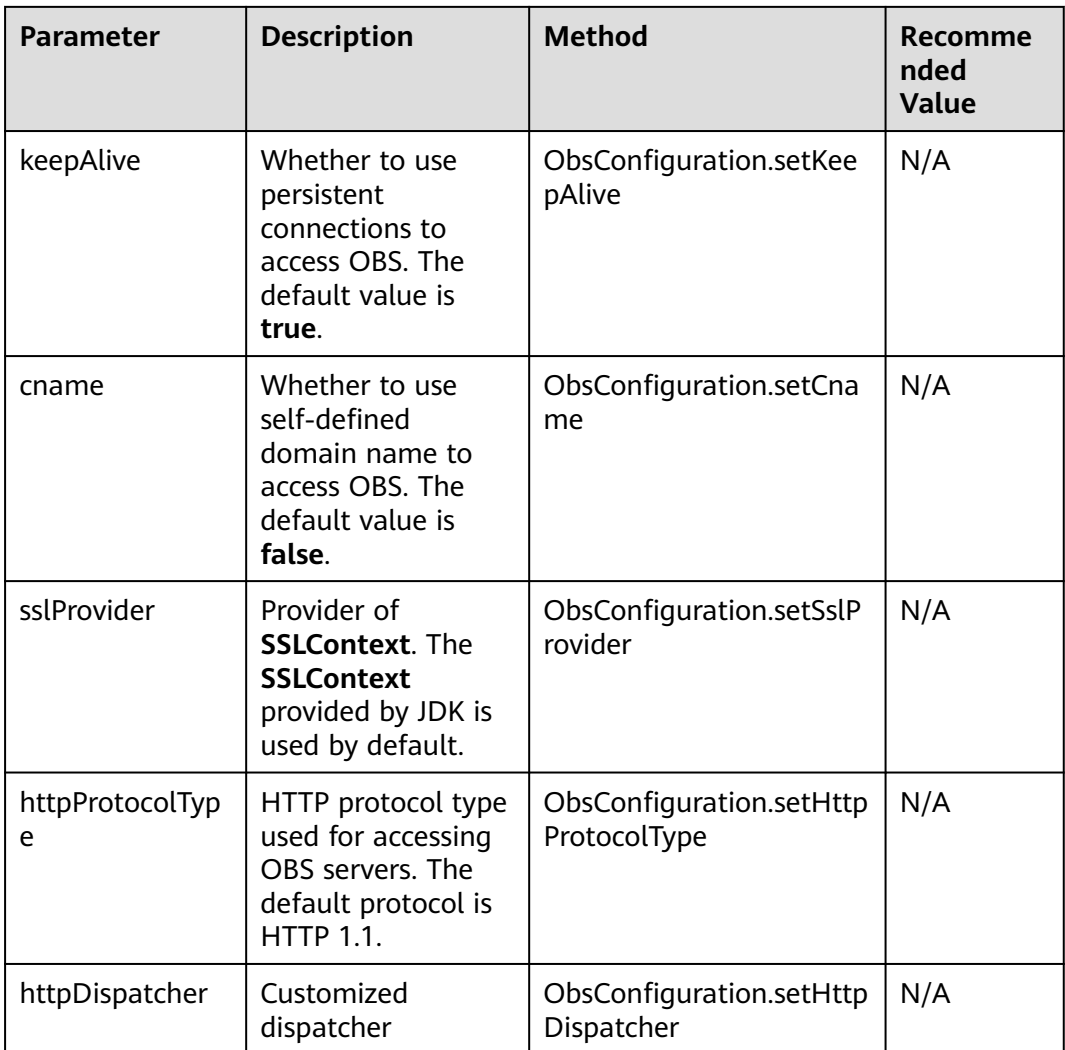

# $\Box$  Note

- Parameters whose recommended value is **N/A** need to be set according to the actual conditions.
- To improve the upload and download performance of large files in the case that the network bandwidth meets the requirements, you can tune the **socketWriteBufferSize**, **sockeReadBufferSize**, **readBufferSize**, and **writeBufferSize** parameters.
- If the network is unstable, you are advised to set larger values for **connectionTimeout** and **socketTimeout**.
- If the value of **endPoint** does not contain any protocol, HTTPS is used by default.
- For the sake of high DNS resolution performance and OBS reliability, you can set **endPoint** only to the domain name of OBS, instead of the IP address.

# <span id="page-25-0"></span>**4.4 Configuring SDK Logging**

# **NOTICE**

If you have any questions during development, post them on the **[Issues](https://github.com/huaweicloud/huaweicloud-sdk-java-obs/issues)** page of GitHub. For details about parameters and usage of each API, see the **[API](https://obssdk-intl.obs.ap-southeast-1.myhuaweicloud.com/apidoc/en/android/index.html ) [Reference](https://obssdk-intl.obs.ap-southeast-1.myhuaweicloud.com/apidoc/en/android/index.html )**

OBS Android SDK provides the logging function based on the **java.util.logging** library. You can use **LogConfigurator.enableLog** to enable or use **LogConfigurator.disableLog** to disable the logging function. Sample code is as follows:

// Set the log level. The default value is **LogConfigurator.WARN**. LogConfigurator.setLogLevel(LogConfigurator.**INFO**);

// Set the number of reserved log files. The default value is **10**. LogConfigurator.setLogFileRolloverCount(5);

// Set the size of each log file, in bytes. The size is not limited by default. LogConfigurator.setLogFileSize(1024 \* 1024 \* 10);

// Set the directory for storing log files. The log files are saved in the **logs** directory of the SD card by default. In this sample, **/storage/sdcard** is used. You can change it as required. LogConfigurator.setLogFileDir("/storage/sdcard");

// Enable logging. LogConfigurator.enableLog();

// Disable logging. LogConfigurator.disableLog();

### $\Box$  note

- The logging function is disabled by default. You need to enable it manually.
- For details about SDK logs, see **[Log Analysis](#page-142-0)**.
- If no save directory of log files is configured, log files will be saved in the logs directory of the SD card, by default.

# **4.5 Transparently Transferring the AK and SK**

### **NOTICE**

If you have any questions during development, post them on the **[Issues](https://github.com/huaweicloud/huaweicloud-sdk-java-obs/issues)** page of GitHub. For details about parameters and usage of each API, see the **[API](https://obssdk-intl.obs.ap-southeast-1.myhuaweicloud.com/apidoc/en/android/index.html ) [Reference](https://obssdk-intl.obs.ap-southeast-1.myhuaweicloud.com/apidoc/en/android/index.html )**

OBS Android SDK provides **SecretFlexibleObsClient** that support transparent transfer of AKs and SKs in API functions. Sample code is as follows:

String endPoint = "https://your-endpoint"; // Create an instance of ObsConfiguration. ObsConfiguration config = **new** ObsConfiguration(); config.setEndPoint(endPoint);

// Create an instance of SecretFlexibleObsClient. SecretFlexibleObsClient obsClient = **new** SecretFlexibleObsClient(config); // Use the instance to access OBS. // Hard-coded or plaintext AK/SK are risky. For security purposes, encrypt your AK/SK and store them in the configuration file or environment variables. In this example, the AK/SK are stored in environment variables for identity authentication. Before running this example, configure environment variables **ACCESS\_KEY\_ID** and **SECRET\_ACCESS\_KEY\_ID**. // Obtain an AK/SK pair on the management console. For details, see **https://support.huaweicloud.com/ intl/en-us/usermanual-ca/ca\_01\_0003.html**. String ak1 = System.getenv("ACCESS\_KEY\_ID1"); String sk1 = System.getenv("SECRET\_ACCESS\_KEY\_ID1"); obsClient.listBuckets(ak1, sk1); String ak2 = System.getenv("ACCESS\_KEY\_ID2"); String sk2 = System.getenv("SECRET\_ACCESS\_KEY\_ID2"); obsClient.listBuckets(ak2, sk2);

// Close **obsClient**. obsClient.close();

 $\Box$  Note

**SecretFlexibleObsClient** is inherited from **ObsClient** and can be used as **ObsClient**.

# **5 Bucket Management**

# <span id="page-27-0"></span>**5.1 Creating a Bucket**

# **NOTICE**

If you have any questions during development, post them on the **[Issues](https://github.com/huaweicloud/huaweicloud-sdk-java-obs/issues)** page of GitHub. For details about parameters and usage of each API, see the **[API](https://obssdk-intl.obs.ap-southeast-1.myhuaweicloud.com/apidoc/en/android/index.html ) [Reference](https://obssdk-intl.obs.ap-southeast-1.myhuaweicloud.com/apidoc/en/android/index.html )**

You can call **ObsClient.createBucket** to create a bucket.

# **Creating a Bucket with Parameters Specified**

When creating a bucket, you can specify the ACL, storage class, and location for the bucket. OBS provides three storage classes for buckets. For details, see **[Storage](#page-39-0) [Class](#page-39-0)**. Sample code is as follows:

// Hard-coded or plaintext AK/SK are risky. For security purposes, encrypt your AK/SK and store them in the configuration file or environment variables. In this example, the AK/SK are stored in environment variables for identity authentication. Before running this example, configure environment variables **ACCESS\_KEY\_ID** and **SECRET\_ACCESS\_KEY\_ID**. // Obtain an AK/SK pair on the management console. For details, see **https://support.huaweicloud.com/ intl/en-us/usermanual-ca/ca\_01\_0003.html**. String ak = System.getenv("ACCESS\_KEY\_ID"); String sk = System.getenv("SECRET\_ACCESS\_KEY\_ID"); String endPoint = "https://your-endpoint"; // Create an ObsClient instance. ObsClient obsClient = **new** ObsClient(ak, sk, endPoint); ObsBucket obsBucket = **new** ObsBucket(); obsBucket.setBucketName("bucketname"); // Set the access permission for the bucket to **public-read**. (The default value is **private**.) obsBucket.setAcl(AccessControlList.**REST\_CANNED\_PUBLIC\_READ**); // Set the storage class to Archive. obsBucket.setBucketStorageClass(StorageClassEnum.**COLD**); // Set the bucket location. obsBucket.setLocation("bucketlocation"); // Create a bucket. **try**{

 $\frac{1}{2}$  The bucket is successfully created.

```
 HeaderResponse response =obsClient.createBucket(obsBucket);
   Log.i("CreateBucket", response.getRequestId());
}
catch (ObsException e)
{
   // Failed to create a bucket.
 Log.e("CreateBucket", "Response Code: " + e.getResponseCode());
 Log.e("CreateBucket", "Error Message: " + e.getErrorMessage());
 Log.e("CreateBucket", "Error Code: " + e.getErrorCode());
 Log.e("CreateBucket", "Request ID: " + e.getErrorRequestId());
   Log.e("CreateBucket", "Host ID: " + e.getErrorHostId());
}
```
# **Creating a Bucket Directly**

### Sample code:

```
// Hard-coded or plaintext AK/SK are risky. For security purposes, encrypt your AK/SK and store them in the 
configuration file or environment variables. In this example, the AK/SK are stored in environment variables 
for identity authentication. Before running this example, configure environment variables ACCESS KEY ID
and SECRET_ACCESS_KEY_ID.
// Obtain an AK/SK pair on the management console. For details, see https://support.huaweicloud.com/
intl/en-us/usermanual-ca/ca_01_0003.html.
String ak = System.getenv("ACCESS_KEY_ID");
String sk = System.getenv("SECRET_ACCESS_KEY_ID");
String endPoint = "https://your-endpoint";
// Create an ObsClient instance.
ObsClient obsClient = new ObsClient(ak, sk, endPoint);
// Create a bucket.
try{
   // The bucket is successfully created.
    HeaderResponse response = obsClient.createBucket("bucketname");
   Log.i("CreateBucket", response.getRequestId());
}
catch (ObsException e)
{
   // Failed to create a bucket.
 Log.e("CreateBucket", "Response Code: " + e.getResponseCode());
 Log.e("CreateBucket", "Error Message: " + e.getErrorMessage());
 Log.e("CreateBucket", "Error Code: " + e.getErrorCode());
   Log.e("CreateBucket", "Line" Double The HagetErrorRequestId());<br>Log.e("CreateBucket", "Request ID: " + e.getErrorHostId());<br>Log.e("CreateBucket", "Host ID: " + e.getErrorHostId());
  Log.e("CreateBucket", "Host ID:
}
```
# $\Box$  note

- Bucket names are globally unique. Ensure that the bucket you create is named differently from any other bucket.
- A bucket name must comply with the following rules:
	- Contains 3 to 63 characters, chosen from lowercase letters, digits, hyphens (-), and periods (.), and starts with a digit or letter.
	- Cannot be an IP address or similar.
	- Cannot start or end with a hyphen (-) or period (.)
	- Cannot contain two consecutive periods (.), for example, **my..bucket**.
	- Cannot contain periods (.) and hyphens (-) adjacent to each other, for example, **my-.bucket** or **my.-bucket**.
- If you create buckets of the same name in a region, no error will be reported and the bucket properties comply with those set in the first creation request.
- The bucket created in the previous example is of the default **[ACL](#page-31-0)** (**private**), in the OBS Standard storage class, and in the default region.

### <span id="page-29-0"></span>**NOTICE**

- During bucket creation, if the endpoint you use corresponds to the default region CN North-Beijing1 (cn-north-1), specifying a region is not a must. If the endpoint you use corresponds to any other region, except the default one, you must set the region to the one that the used endpoint corresponds to. For more information about the valid regions, see **[Regions and Endpoints](https://developer.huaweicloud.com/intl/en-us/endpoint?OBS)**.
- You can specify a region for a bucket during bucket creation. For details, see **[Creating a Bucket with Parameters Specified](#page-27-0)**.

# **5.2 Listing Buckets**

# **NOTICE**

If you have any questions during development, post them on the **[Issues](https://github.com/huaweicloud/huaweicloud-sdk-java-obs/issues)** page of GitHub. For details about parameters and usage of each API, see the **[API](https://obssdk-intl.obs.ap-southeast-1.myhuaweicloud.com/apidoc/en/android/index.html ) [Reference](https://obssdk-intl.obs.ap-southeast-1.myhuaweicloud.com/apidoc/en/android/index.html )**

You can call **ObsClient.listBuckets** to list buckets. Sample code is as follows:

// Hard-coded or plaintext AK/SK are risky. For security purposes, encrypt your AK/SK and store them in the configuration file or environment variables. In this example, the AK/SK are stored in environment variables for identity authentication. Before running this example, configure environment variables **ACCESS\_KEY\_ID** and **SECRET\_ACCESS\_KEY\_ID**. // Obtain an AK/SK pair on the management console. For details, see **https://support.huaweicloud.com/ intl/en-us/usermanual-ca/ca\_01\_0003.html**. String ak = System.getenv("ACCESS\_KEY\_ID"); String sk = System.getenv("SECRET\_ACCESS\_KEY\_ID"); String endPoint = "https://your-endpoint"; // Create an ObsClient instance. ObsClient obsClient = **new** ObsClient(ak, sk, endPoint); // List buckets. ListBucketsRequest request = **new** ListBucketsRequest(); request.setQueryLocation(**true**); List<ObsBucket> buckets = obsClient.listBuckets(request); **for**(ObsBucket bucket : buckets){ Log.i("ListBuckets", "BucketName" + bucket.getBucketName()); Log.i("ListBuckets", "CreationDate" + bucket.getCreationDate()); Log.i("ListBuckets", "Location:" + bucket.getLocation());

# $\Box$  Note

}

- Obtained bucket names are listed in the lexicographical order.
- Set ListBucketsRequest.setQueryLocation to query the bucket location when listing buckets.

# <span id="page-30-0"></span>**5.3 Deleting a Bucket**

### **NOTICE**

If you have any questions during development, post them on the **[Issues](https://github.com/huaweicloud/huaweicloud-sdk-java-obs/issues)** page of GitHub. For details about parameters and usage of each API, see the **[API](https://obssdk-intl.obs.ap-southeast-1.myhuaweicloud.com/apidoc/en/android/index.html ) [Reference](https://obssdk-intl.obs.ap-southeast-1.myhuaweicloud.com/apidoc/en/android/index.html )**

You can call **ObsClient.deleteBucket** to delete a bucket. Sample code is as follows:

// Hard-coded or plaintext AK/SK are risky. For security purposes, encrypt your AK/SK and store them in the configuration file or environment variables. In this example, the AK/SK are stored in environment variables for identity authentication. Before running this example, configure environment variables **ACCESS\_KEY\_ID** and **SECRET\_ACCESS\_KEY\_ID**. // Obtain an AK/SK pair on the management console. For details, see **https://support.huaweicloud.com/ intl/en-us/usermanual-ca/ca\_01\_0003.html**. String ak = System.getenv("ACCESS\_KEY\_ID"); String sk = System.getenv("SECRET\_ACCESS\_KEY\_ID"); String endPoint = "https://your-endpoint"; // Create an instance of **ObsClient**.

ObsClient obsClient = **new** ObsClient(ak, sk, endPoint);

// Delete a bucket. obsClient.deleteBucket("bucketname");

### $\Box$  note

- Only empty buckets (without objects and part fragments) can be deleted.
- Bucket deletion is a non-idempotence operation and an error will be reported if the tobe-deleted bucket does not exist.

# **5.4 Identifying Whether a Bucket Exists**

### **NOTICE**

If you have any questions during development, post them on the **[Issues](https://github.com/huaweicloud/huaweicloud-sdk-java-obs/issues)** page of GitHub. For details about parameters and usage of each API, see the **[API](https://obssdk-intl.obs.ap-southeast-1.myhuaweicloud.com/apidoc/en/android/index.html ) [Reference](https://obssdk-intl.obs.ap-southeast-1.myhuaweicloud.com/apidoc/en/android/index.html )**

You can call **ObsClient.headBucket** to identify whether a bucket exists. Sample code is as follows:

// Hard-coded or plaintext AK/SK are risky. For security purposes, encrypt your AK/SK and store them in the configuration file or environment variables. In this example, the AK/SK are stored in environment variables for identity authentication. Before running this example, configure environment variables **ACCESS\_KEY\_ID** and **SECRET\_ACCESS\_KEY\_ID**. // Obtain an AK/SK pair on the management console. For details, see **https://support.huaweicloud.com/ intl/en-us/usermanual-ca/ca\_01\_0003.html**. String ak = System.getenv("ACCESS\_KEY\_ID"); String sk = System.getenv("SECRET\_ACCESS\_KEY\_ID"); String endPoint = "https://your-endpoint";

// Create an instance of **ObsClient**.

ObsClient obsClient = **new** ObsClient(ak, sk, endPoint);

**boolean** exists = obsClient.headBucket("bucketname");

# <span id="page-31-0"></span>**5.5 Obtaining Bucket Metadata**

# **NOTICE**

If you have any questions during development, post them on the **[Issues](https://github.com/huaweicloud/huaweicloud-sdk-java-obs/issues)** page of GitHub. For details about parameters and usage of each API, see the **[API](https://obssdk-intl.obs.ap-southeast-1.myhuaweicloud.com/apidoc/en/android/index.html ) [Reference](https://obssdk-intl.obs.ap-southeast-1.myhuaweicloud.com/apidoc/en/android/index.html )**

You can call **ObsClient.getBucketMetadata** to obtain the metadata of a bucket. Sample code is as follows:

```
// Hard-coded or plaintext AK/SK are risky. For security purposes, encrypt your AK/SK and store them in the 
configuration file or environment variables. In this example, the AK/SK are stored in environment variables 
for identity authentication. Before running this example, configure environment variables ACCESS_KEY_ID
and SECRET_ACCESS_KEY_ID.
// Obtain an AK/SK pair on the management console. For details, see https://support.huaweicloud.com/
intl/en-us/usermanual-ca/ca_01_0003.html.
String ak = System.getenv("ACCESS_KEY_ID");
String sk = System.getenv("SECRET_ACCESS_KEY_ID");
String endPoint = "https://your-endpoint";
// Create an instance of ObsClient.
ObsClient obsClient = new ObsClient(ak, sk, endPoint);
BucketMetadataInfoRequest request = new BucketMetadataInfoRequest("bucketname");
request.setOrigin("http://www.a.com");
//Obtain bucket metadata.
BucketMetadataInfoResult result = obsClient.getBucketMetadata(request);
Log.i("GetBucketMetadata", "\t:" + result.getDefaultStorageClass());
Log.i("GetBucketMetadata", "\t:" + result.getAllowOrigin());
Log.i("GetBucketMetadata", "\t:" + result.getMaxAge());
Log.i("GetBucketMetadata", "\t:" + result.getAllowHeaders());
Log.i("GetBucketMetadata", "\t:" + result.getAllowMethods());
Log.i("GetBucketMetadata", "\t:" + result.getExposeHeaders());
```
# $\Box$  Note

For details about values of methods, such as **BucketMetadataInfoResult.getAllowMethods**, see the **[CORS](#page-117-0)** configurations of the bucket.

# **5.6 Managing Bucket ACLs**

# **NOTICE**

If you have any questions during development, post them on the **[Issues](https://github.com/huaweicloud/huaweicloud-sdk-java-obs/issues)** page of GitHub. For details about parameters and usage of each API, see the **[API](https://obssdk-intl.obs.ap-southeast-1.myhuaweicloud.com/apidoc/en/android/index.html ) [Reference](https://obssdk-intl.obs.ap-southeast-1.myhuaweicloud.com/apidoc/en/android/index.html )**

A bucket **[ACL](https://support.huaweicloud.com/intl/en-us/perms-cfg-obs/obs_40_0005.html)** can be configured in any of the following ways:

- 1. Specify a pre-defined access control policy during bucket creation.
- 2. Call **ObsClient.setBucketAcl** to specify a pre-defined access control policy.

# 3. Call **ObsClient.setBucketAcl** to set the ACL directly.

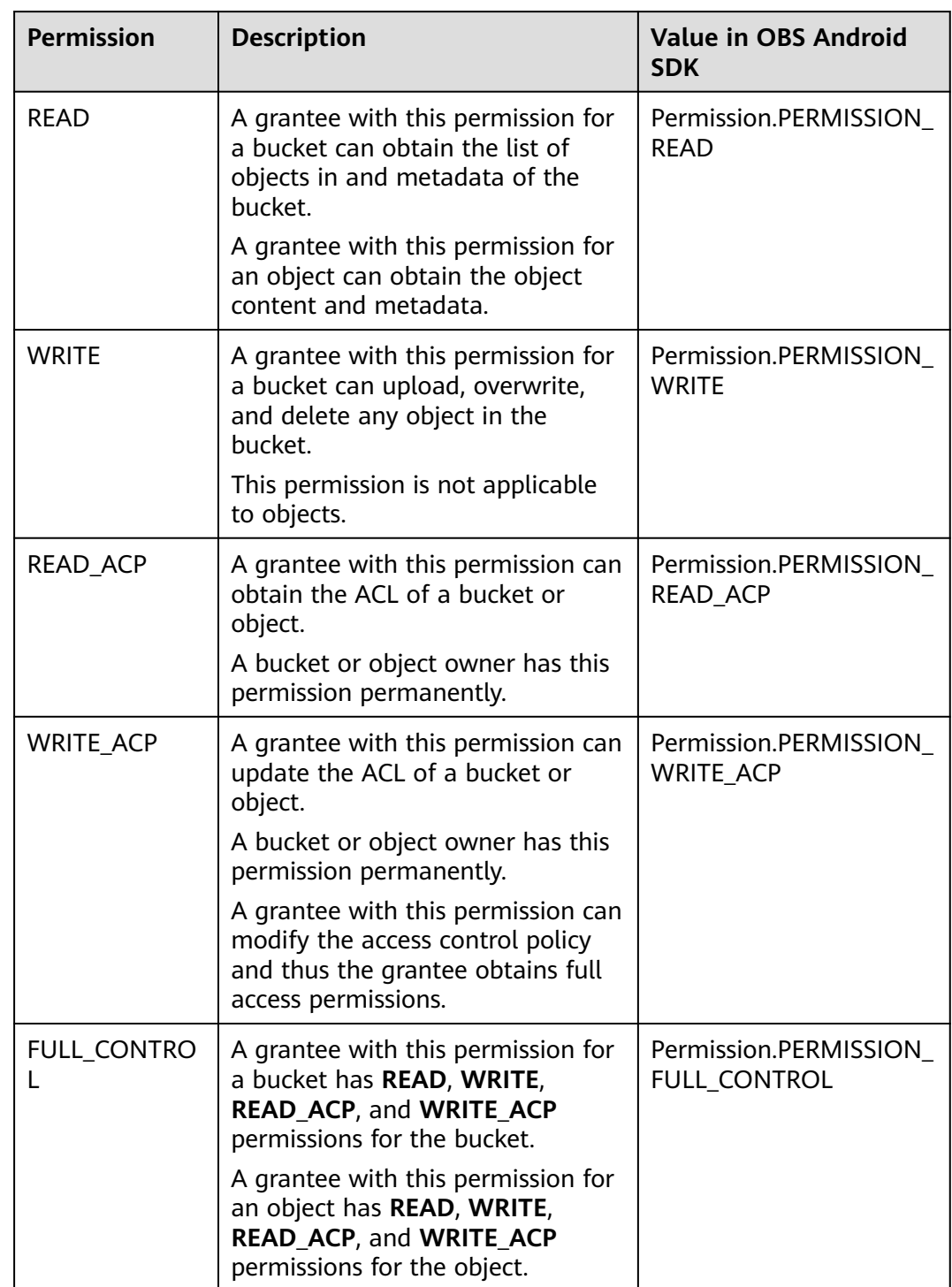

The following table lists the five permission types supported by OBS.

There are five access control policies pre-defined in OBS, as described in the following table:

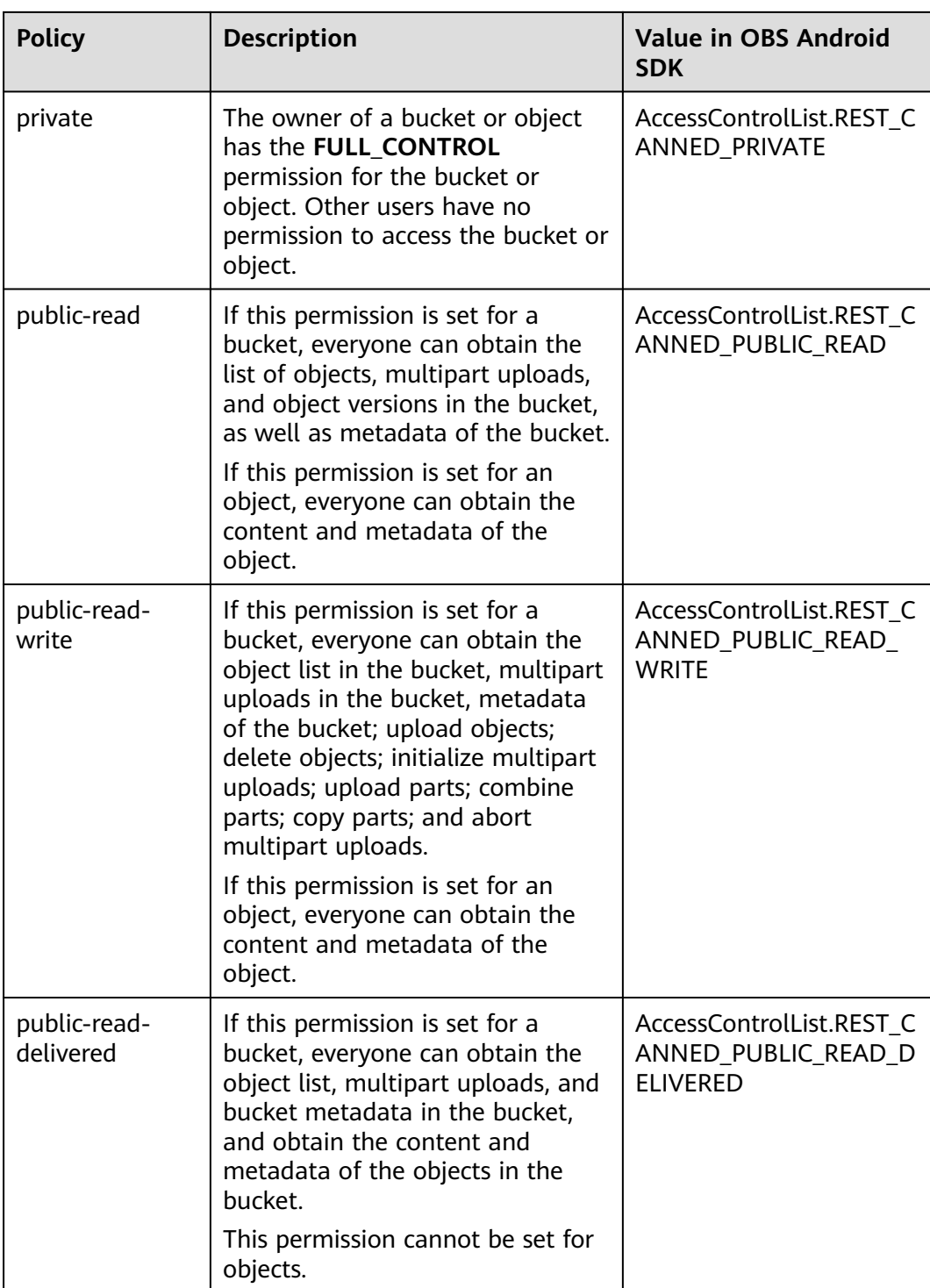

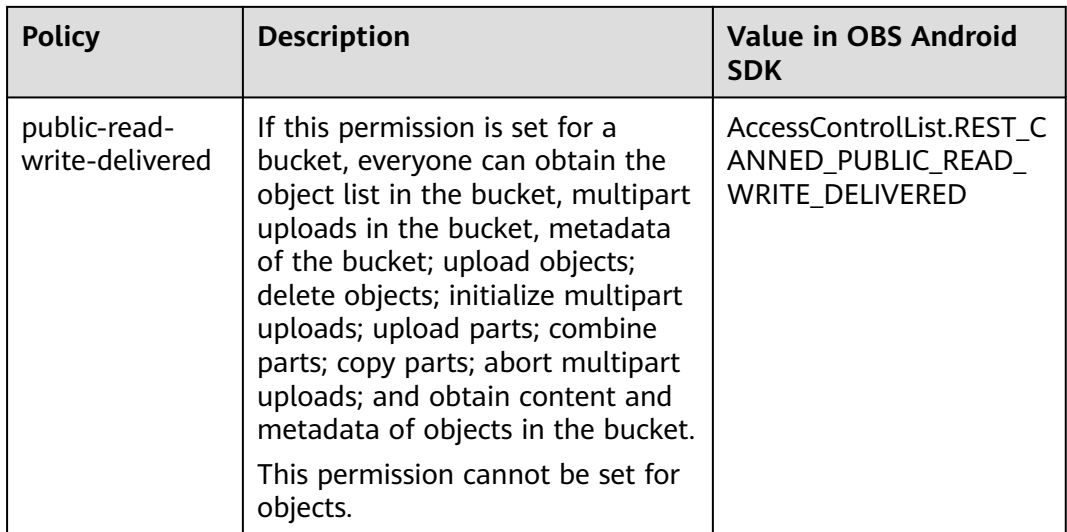

# **Specifying a Pre-defined Access Control Policy During Bucket Creation**

Sample code:

// Hard-coded or plaintext AK/SK are risky. For security purposes, encrypt your AK/SK and store them in the configuration file or environment variables. In this example, the AK/SK are stored in environment variables for identity authentication. Before running this example, configure environment variables **ACCESS\_KEY\_ID** and **SECRET\_ACCESS\_KEY\_ID**.

// Obtain an AK/SK pair on the management console. For details, see **https://support.huaweicloud.com/ intl/en-us/usermanual-ca/ca\_01\_0003.html**.

String ak = System.getenv("ACCESS\_KEY\_ID"); String sk = System.getenv("SECRET\_ACCESS\_KEY\_ID"); String endPoint = "https://your-endpoint"; // Create an ObsClient instance. ObsClient obsClient = **new** ObsClient(ak, sk, endPoint);

ObsBucket obsBucket = **new** ObsBucket(); obsBucket.setBucketName("bucketname"); // Set the bucket ACL to **public-read-write**. obsBucket.setAcl(AccessControlList.**REST\_CANNED\_PUBLIC\_READ\_WRITE**); // Create a bucket. obsClient.createBucket(obsBucket);

# **Setting a Pre-defined Access Control Policy for a Bucket**

### Sample code:

// Hard-coded or plaintext AK/SK are risky. For security purposes, encrypt your AK/SK and store them in the configuration file or environment variables. In this example, the AK/SK are stored in environment variables for identity authentication. Before running this example, configure environment variables **ACCESS\_KEY\_ID** and **SECRET\_ACCESS\_KEY\_ID**. // Obtain an AK/SK pair on the management console. For details, see **https://support.huaweicloud.com/ intl/en-us/usermanual-ca/ca\_01\_0003.html**. String ak = System.getenv("ACCESS\_KEY\_ID"); String sk = System.getenv("SECRET\_ACCESS\_KEY\_ID"); String endPoint = "https://your-endpoint"; // Create an ObsClient instance. ObsClient obsClient = **new** ObsClient(ak, sk, endPoint); // Set the bucket ACL to **private**.

obsClient.setBucketAcl("bucketname", AccessControlList.**REST\_CANNED\_PRIVATE**);

# <span id="page-35-0"></span>**Directly Setting a Bucket ACL**

### Sample code:

// Hard-coded or plaintext AK/SK are risky. For security purposes, encrypt your AK/SK and store them in the configuration file or environment variables. In this example, the AK/SK are stored in environment variables for identity authentication. Before running this example, configure environment variables **ACCESS\_KEY\_ID** and **SECRET\_ACCESS\_KEY\_ID**. // Obtain an AK/SK pair on the management console. For details, see **https://support.huaweicloud.com/ intl/en-us/usermanual-ca/ca\_01\_0003.html**. String ak = System.getenv("ACCESS\_KEY\_ID"); String sk = System.getenv("SECRET\_ACCESS\_KEY\_ID"); String endPoint = "https://your-endpoint"; // Create an ObsClient instance. ObsClient obsClient = **new** ObsClient(ak, sk, endPoint); AccessControlList acl = **new** AccessControlList(); Owner owner = **new** Owner(); owner.setId("ownerid"); acl.setOwner(owner); // Grant the **FULL\_CONTROL** permission to a specified user. acl.grantPermission(**new** CanonicalGrantee("userid"), Permission.**PERMISSION\_FULL\_CONTROL**); // Grant the **READ** permission to all users. acl.grantPermission(GroupGrantee.**ALL\_USERS**, Permission.**PERMISSION\_READ**); // Directly set the bucket ACL. obsClient.setBucketAcl("bucketname", acl);

### $\Box$  Note

The owner or grantee ID needed in the ACL indicates the account ID, which can be viewed on the **My Credentials** page of OBS Console.

# **Obtaining a Bucket ACL**

You can call **ObsClient.getBucketAcl** to obtain a bucket ACL. Sample code is as follows:

// Hard-coded or plaintext AK/SK are risky. For security purposes, encrypt your AK/SK and store them in the configuration file or environment variables. In this example, the AK/SK are stored in environment variables for identity authentication. Before running this example, configure environment variables **ACCESS\_KEY\_ID** and **SECRET\_ACCESS\_KEY\_ID**. // Obtain an AK/SK pair on the management console. For details, see **https://support.huaweicloud.com/ intl/en-us/usermanual-ca/ca\_01\_0003.html**. String ak = System.getenv("ACCESS\_KEY\_ID"); String sk = System.getenv("SECRET\_ACCESS\_KEY\_ID"); String endPoint = "https://your-endpoint"; // Create an ObsClient instance. ObsClient obsClient = **new** ObsClient(ak, sk, endPoint);

AccessControlList acl = obsClient.getBucketAcl("bucketname"); Log.i("GetBucketAcl", acl.toString());

# **5.7 Managing Bucket Policies**

### **NOTICE**

If you have any questions during development, post them on the **[Issues](https://github.com/huaweicloud/huaweicloud-sdk-java-obs/issues)** page of GitHub. For details about parameters and usage of each API, see the **[API](https://obssdk-intl.obs.ap-southeast-1.myhuaweicloud.com/apidoc/en/android/index.html ) [Reference](https://obssdk-intl.obs.ap-southeast-1.myhuaweicloud.com/apidoc/en/android/index.html )**
Besides bucket ACLs, bucket owners can use bucket policies to centrally control access to buckets and objects in buckets.

For more information, see **[Bucket Policy](https://support.huaweicloud.com/intl/en-us/perms-cfg-obs/obs_40_0004.html)**.

## **Setting a Bucket Policy**

You can call **ObsClient.setBucketPolicy** to set a bucket policy. Sample code is as follows:

// Hard-coded or plaintext AK/SK are risky. For security purposes, encrypt your AK/SK and store them in the configuration file or environment variables. In this example, the AK/SK are stored in environment variables for identity authentication. Before running this example, configure environment variables **ACCESS\_KEY\_ID** and **SECRET\_ACCESS\_KEY\_ID**. // Obtain an AK/SK pair on the management console. For details, see **https://support.huaweicloud.com/ intl/en-us/usermanual-ca/ca\_01\_0003.html**. String ak = System.getenv("ACCESS\_KEY\_ID"); String sk = System.getenv("SECRET\_ACCESS\_KEY\_ID"); String endPoint = "https://your-endpoint"; // Create an ObsClient instance. ObsClient obsClient = **new** ObsClient(ak, sk, endPoint); obsClient.setBucketPolicy("bucketname", "your policy");

#### $\Box$  Note

For details about the format (JSON character string) of bucket policies, see the *Object* Storage Service API Reference.

## **Obtaining a Bucket Policy**

You can call **ObsClient.getBucketPolicy** to obtain a bucket policy. Sample code is as follows:

// Hard-coded or plaintext AK/SK are risky. For security purposes, encrypt your AK/SK and store them in the configuration file or environment variables. In this example, the AK/SK are stored in environment variables for identity authentication. Before running this example, configure environment variables **ACCESS\_KEY\_ID** and **SECRET\_ACCESS\_KEY\_ID**. // Obtain an AK/SK pair on the management console. For details, see **https://support.huaweicloud.com/ intl/en-us/usermanual-ca/ca\_01\_0003.html**. String ak = System.getenv("ACCESS\_KEY\_ID"); String sk = System.getenv("SECRET\_ACCESS\_KEY\_ID"); String endPoint = "https://your-endpoint"; // Create an ObsClient instance.

ObsClient obsClient = **new** ObsClient(ak, sk, endPoint);

String policy = obsClient.getBucketPolicy("bucketname"); Log. i("GetBucketPolicy","\t" + policy);

# **Deleting a Bucket Policy**

You can call **ObsClient.deleteBucketPolicy** to delete a bucket policy. Sample code is as follows:

```
// Hard-coded or plaintext AK/SK are risky. For security purposes, encrypt your AK/SK and store them in the 
configuration file or environment variables. In this example, the AK/SK are stored in environment variables 
for identity authentication. Before running this example, configure environment variables ACCESS_KEY_ID
and SECRET ACCESS KEY ID.
// Obtain an AK/SK pair on the management console. For details, see https://support.huaweicloud.com/
intl/en-us/usermanual-ca/ca_01_0003.html.
String ak = System.getenv("ACCESS_KEY_ID");
String sk = System.getenv("SECRET_ACCESS_KEY_ID");
String endPoint = "https://your-endpoint";
// Create an ObsClient instance.
ObsClient obsClient = new ObsClient(ak, sk, endPoint);
```
obsClient.deleteBucketPolicy("bucketname");

# **5.8 Obtaining a Bucket Location**

#### **NOTICE**

If you have any questions during development, post them on the **[Issues](https://github.com/huaweicloud/huaweicloud-sdk-java-obs/issues)** page of GitHub. For details about parameters and usage of each API, see the **[API](https://obssdk-intl.obs.ap-southeast-1.myhuaweicloud.com/apidoc/en/android/index.html ) [Reference](https://obssdk-intl.obs.ap-southeast-1.myhuaweicloud.com/apidoc/en/android/index.html )**

You can call **ObsClient.getBucketLocation** to obtain the location of a bucket. Sample code is as follows:

// Hard-coded or plaintext AK/SK are risky. For security purposes, encrypt your AK/SK and store them in the configuration file or environment variables. In this example, the AK/SK are stored in environment variables for identity authentication. Before running this example, configure environment variables **ACCESS\_KEY\_ID** and **SECRET\_ACCESS\_KEY\_ID**. // Obtain an AK/SK pair on the management console. For details, see **https://support.huaweicloud.com/ intl/en-us/usermanual-ca/ca\_01\_0003.html**. String ak = System.getenv("ACCESS\_KEY\_ID"); String sk = System.getenv("SECRET\_ACCESS\_KEY\_ID"); String endPoint = "https://your-endpoint"; // Create an instance of **ObsClient**. ObsClient obsClient = **new** ObsClient(ak, sk, endPoint);

String location = obsClient.getBucketLocation("bucketname"); Log.i("GetBucketLocation", "\t:" + location);

#### $\Box$  Note

When creating a bucket, you can specify its location. For details, see **[Creating a Bucket](#page-27-0)**.

# **5.9 Obtaining Storage Information About a Bucket**

#### **NOTICE**

If you have any questions during development, post them on the **[Issues](https://github.com/huaweicloud/huaweicloud-sdk-java-obs/issues)** page of GitHub. For details about parameters and usage of each API, see the **[API](https://obssdk-intl.obs.ap-southeast-1.myhuaweicloud.com/apidoc/en/android/index.html ) [Reference](https://obssdk-intl.obs.ap-southeast-1.myhuaweicloud.com/apidoc/en/android/index.html )**

The storage information about a bucket includes the used capacity of and the number of objects in the bucket. You can call **ObsClient.getBucketStorageInfo** to obtain the bucket storage information. Sample code is as follows:

// Hard-coded or plaintext AK/SK are risky. For security purposes, encrypt your AK/SK and store them in the configuration file or environment variables. In this example, the AK/SK are stored in environment variables for identity authentication. Before running this example, configure environment variables **ACCESS\_KEY\_ID** and **SECRET** ACCESS KEY ID. // Obtain an AK/SK pair on the management console. For details, see **https://support.huaweicloud.com/ intl/en-us/usermanual-ca/ca\_01\_0003.html**. String ak = System.getenv("ACCESS\_KEY\_ID"); String sk = System.getenv("SECRET\_ACCESS\_KEY\_ID");

String endPoint = "https://your-endpoint";

<sup>//</sup> Create an instance of **ObsClient**.

ObsClient obsClient = **new** ObsClient(ak, sk, endPoint);

```
BucketStorageInfo storageInfo = obsClient.getBucketStorageInfo("bucketname");
Log.i("GetBucketStorageInfo", "\t" + storageInfo.getObjectNumber());
Log.i("GetBucketStorageInfo", "\t" + storageInfo.getSize());
```
# **5.10 Setting or Obtaining a Bucket Quota**

## **NOTICE**

If you have any questions during development, post them on the **[Issues](https://github.com/huaweicloud/huaweicloud-sdk-java-obs/issues)** page of GitHub. For details about parameters and usage of each API, see the **[API](https://obssdk-intl.obs.ap-southeast-1.myhuaweicloud.com/apidoc/en/android/index.html ) [Reference](https://obssdk-intl.obs.ap-southeast-1.myhuaweicloud.com/apidoc/en/android/index.html )**

## **Setting a Bucket Quota**

You can call **ObsClient.setBucketQuota** to set the bucket quota. Sample code is as follows:

// Hard-coded or plaintext AK/SK are risky. For security purposes, encrypt your AK/SK and store them in the configuration file or environment variables. In this example, the AK/SK are stored in environment variables for identity authentication. Before running this example, configure environment variables **ACCESS KEY ID** and **SECRET\_ACCESS\_KEY\_ID**. // Obtain an AK/SK pair on the management console. For details, see **https://support.huaweicloud.com/ intl/en-us/usermanual-ca/ca\_01\_0003.html**. String ak = System.getenv("ACCESS\_KEY\_ID"); String sk = System.getenv("SECRET\_ACCESS\_KEY\_ID"); String endPoint = "https://your-endpoint"; // Create an instance of **ObsClient**. ObsClient obsClient = **new** ObsClient(ak, sk, endPoint);

// Set the bucket quota to 100 MB. BucketQuota quota = **new** BucketQuota(1024 \* 1024 \* 100); obsClient.setBucketQuota("bucketname", quota);

#### $\Box$  note

A bucket quota must be a non-negative integer expressed in bytes. The maximum value is  $2^{63}$  - 1.

# **Obtaining a Bucket Quota**

You can call **ObsClient.getBucketQuota** to obtain a bucket quota. Sample code is as follows:

```
// Hard-coded or plaintext AK/SK are risky. For security purposes, encrypt your AK/SK and store them in the 
configuration file or environment variables. In this example, the AK/SK are stored in environment variables 
for identity authentication. Before running this example, configure environment variables ACCESS_KEY_ID
and SECRET_ACCESS_KEY_ID.
// Obtain an AK/SK pair on the management console. For details, see https://support.huaweicloud.com/
intl/en-us/usermanual-ca/ca_01_0003.html.
String ak = System.getenv("ACCESS_KEY_ID");
String sk = System.getenv("SECRET_ACCESS_KEY_ID");
String endPoint = "https://your-endpoint";
// Create an instance of ObsClient.
ObsClient obsClient = new ObsClient(ak, sk, endPoint);
BucketQuota quota = obsClient.getBucketQuota("bucketname");
```
Log.i("GetBucketQuota", "\t" + quota.getBucketQuota());

# <span id="page-39-0"></span>**5.11 Storage Class**

## **NOTICE**

If you have any questions during development, post them on the **[Issues](https://github.com/huaweicloud/huaweicloud-sdk-java-obs/issues)** page of GitHub. For details about parameters and usage of each API, see the **[API](https://obssdk-intl.obs.ap-southeast-1.myhuaweicloud.com/apidoc/en/android/index.html ) [Reference](https://obssdk-intl.obs.ap-southeast-1.myhuaweicloud.com/apidoc/en/android/index.html )**

OBS allows you to set storage classes for buckets. The storage class of an object defaults to be that of its residing bucket. Different storage classes meet different needs for storage performance and costs. There are three types of storage class for buckets, as described in the following table:

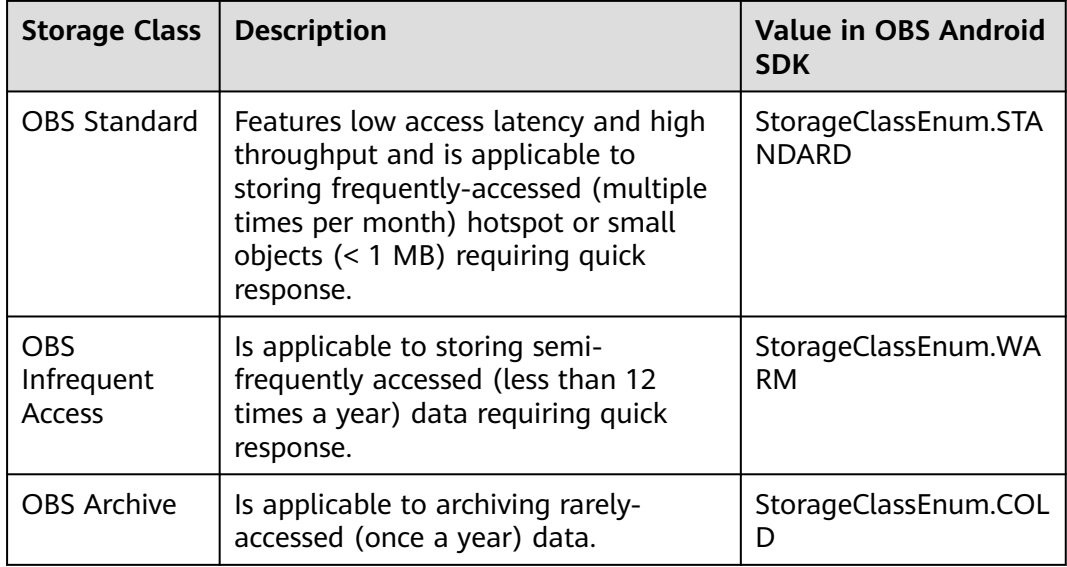

For more information, see **[Bucket Storage Classes](https://support.huaweicloud.com/intl/en-us/ugobs-obs/obs_41_0006.html)**.

# **Setting the Storage Class for a Bucket**

You can call **ObsClient.setBucketStoragePolicy** to set the storage class for a bucket. Sample code is as follows:

```
// Hard-coded or plaintext AK/SK are risky. For security purposes, encrypt your AK/SK and store them in the 
configuration file or environment variables. In this example, the AK/SK are stored in environment variables 
for identity authentication. Before running this example, configure environment variables ACCESS_KEY_ID
and SECRET_ACCESS_KEY_ID.
// Obtain an AK/SK pair on the management console. For details, see https://support.huaweicloud.com/
intl/en-us/usermanual-ca/ca_01_0003.html.
String ak = System.getenv("ACCESS_KEY_ID");
String sk = System.getenv("SECRET_ACCESS_KEY_ID");
String endPoint = "https://your-endpoint";
// Create an ObsClient instance.
ObsClient obsClient = new ObsClient(ak, sk, endPoint);
// Set the storage class to Infrequent Access.
BucketStoragePolicyConfiguration storgePolicy = new BucketStoragePolicyConfiguration();
```
storgePolicy.setBucketStorageClass(StorageClassEnum.**WARM**); obsClient.setBucketStoragePolicy("bucketname", storgePolicy);

# **Obtaining the Storage Class of a Bucket**

You can call **ObsClient.getBucketStoragePolicy** to obtain the storage class of a bucket. Sample code is as follows:

// Hard-coded or plaintext AK/SK are risky. For security purposes, encrypt your AK/SK and store them in the configuration file or environment variables. In this example, the AK/SK are stored in environment variables for identity authentication. Before running this example, configure environment variables **ACCESS\_KEY\_ID** and **SECRET\_ACCESS\_KEY\_ID**. // Obtain an AK/SK pair on the management console. For details, see **https://support.huaweicloud.com/ intl/en-us/usermanual-ca/ca\_01\_0003.html**. String ak = System.getenv("ACCESS\_KEY\_ID"); String sk = System.getenv("SECRET\_ACCESS\_KEY\_ID"); String endPoint = "https://your-endpoint"; // Create an ObsClient instance. ObsClient obsClient = **new** ObsClient(ak, sk, endPoint);

BucketStoragePolicyConfiguration storagePolicy = obsClient.getBucketStoragePolicy("bucketname"); Log.i("GetBucketStoragePolicy", "\t" + storagePolicy.getBucketStorageClass());

# **6 Object Upload**

# **6.1 Object Upload Overview**

## **NOTICE**

If you have any questions during development, post them on the **[Issues](https://github.com/huaweicloud/huaweicloud-sdk-java-obs/issues)** page of GitHub. For details about parameters and usage of each API, see the **[API](https://obssdk-intl.obs.ap-southeast-1.myhuaweicloud.com/apidoc/en/android/index.html ) [Reference](https://obssdk-intl.obs.ap-southeast-1.myhuaweicloud.com/apidoc/en/android/index.html )**

In OBS, objects are basic data units that users can perform operations on. OBS Android SDK provides abundant APIs for object upload in the following methods:

- **[Performing a Streaming Upload](#page-42-0)**
- **[Performing a File-Based Upload](#page-43-0)**
- **[Performing a Multipart Upload](#page-49-0)**
- **[Performing an Appendable Upload](#page-59-0)**
- **[Performing a Resumable Upload](#page-62-0)**
- **[Performing a Browser-Based Upload](#page-64-0)**

The SDK supports the upload of objects whose size ranges from 0 KB to 5 GB. For streaming upload, appendable upload, and file-based upload, data to be uploaded cannot be larger than 5 GB. If the file is larger than 5 GB, multipart upload (whose part size is smaller than 5 GB) is suitable. Browser-based upload allows files to be uploaded through a browser.

If you grant anonymous users the read permission for an object during the upload, anonymous users can access the object through a URL after the upload is complete. The object URL is in the format of **https://bucket name.domain name/ directory levels/object name**. If the object resides in the root directory of a bucket, its URL does not contain directory levels.

<span id="page-42-0"></span>In the following codes, "bucketname" indicates the name of the bucket to which the object is to be uploaded. "objectname" is the name of the target object that is expected to be generated in the bucket after the upload. The directory levels can be specified, for example, **src/src1/src2/test.txt**. If no directory level is specified, the object is uploaded to the root directory of the bucket.

# **6.2 Performing a Streaming Upload**

#### **NOTICE**

If you have any questions during development, post them on the **[Issues](https://github.com/huaweicloud/huaweicloud-sdk-java-obs/issues)** page of GitHub. For details about parameters and usage of each API, see the **[API](https://obssdk-intl.obs.ap-southeast-1.myhuaweicloud.com/apidoc/en/android/index.html ) [Reference](https://obssdk-intl.obs.ap-southeast-1.myhuaweicloud.com/apidoc/en/android/index.html )**

Streaming upload uses **java.io.InputStream** as the data source of an object. You can call **ObsClient.putObject** to upload the data streams to OBS. Sample code is as follows:

## **Uploading a Character String (Byte Array)**

// Hard-coded or plaintext AK/SK are risky. For security purposes, encrypt your AK/SK and store them in the configuration file or environment variables. In this example, the AK/SK are stored in environment variables for identity authentication. Before running this example, configure environment variables **ACCESS\_KEY\_ID** and **SECRET\_ACCESS\_KEY\_ID**.

// Obtain an AK/SK pair on the management console. For details, see **https://support.huaweicloud.com/ intl/en-us/usermanual-ca/ca\_01\_0003.html**.

String ak = System.getenv("ACCESS\_KEY\_ID"); String sk = System.getenv("SECRET\_ACCESS\_KEY\_ID"); String endPoint = "https://your-endpoint"; // Create an ObsClient instance. ObsClient obsClient = **new** ObsClient(ak, sk, endPoint);

String content = "Hello OBS"; obsClient.putObject("bucketname", "objectname", **new** ByteArrayInputStream(content.getBytes()));

## **Uploading a Network Stream**

// Hard-coded or plaintext AK/SK are risky. For security purposes, encrypt your AK/SK and store them in the configuration file or environment variables. In this example, the AK/SK are stored in environment variables for identity authentication. Before running this example, configure environment variables **ACCESS\_KEY\_ID** and **SECRET\_ACCESS\_KEY\_ID**. // Obtain an AK/SK pair on the management console. For details, see **https://support.huaweicloud.com/ intl/en-us/usermanual-ca/ca\_01\_0003.html**. String ak = System.getenv("ACCESS\_KEY\_ID"); String sk = System.getenv("SECRET\_ACCESS\_KEY\_ID"); String endPoint = "https://your-endpoint"; // Create an ObsClient instance. ObsClient obsClient = **new** ObsClient(ak, sk, endPoint);

InputStream inputStream = **new** URL("http://www.a.com").openStream(); obsClient.putObject("bucketname", "objectname", inputStream);

## **Uploading a File Stream**

// Hard-coded or plaintext AK/SK are risky. For security purposes, encrypt your AK/SK and store them in the configuration file or environment variables. In this example, the AK/SK are stored in environment variables for identity authentication. Before running this example, configure environment variables **ACCESS\_KEY\_ID** and **SECRET\_ACCESS\_KEY\_ID**.

```
// Obtain an AK/SK pair on the management console. For details, see https://support.huaweicloud.com/
intl/en-us/usermanual-ca/ca_01_0003.html.
String ak = System.getenv("ACCESS_KEY_ID");
String sk = System.getenv("SECRET_ACCESS_KEY_ID");
String endPoint = "https://your-endpoint";
// Create an ObsClient instance.
ObsClient obsClient = new ObsClient(ak, sk, endPoint);
FileInputStream fis = new FileInputStream(new File("localfile")); // localfile indicates the path of the local 
file to be uploaded. You need to specify the file name.
obsClient.putObject("bucketname", "objectname", fis);
// Path of the local file to be uploaded, in which the file name must be specified.
FileInputStream fis2 = new FileInputStream(new File("localfile2"));
PutObjectRequest request = new PutObjectRequest();
request.setBucketName("bucketname");
request.setObjectKey("objectname2");
```

```
request.setInput(fis2);
obsClient.putObject(request);
```
#### $\Box$  note

- To upload a local file, you are advised to use **file-based upload**.
- To upload a large file, you are advised to use **[multipart upload](#page-49-0)**.
- The file to be uploaded cannot exceed 5 GB.
- Due to HTTP coding restrictions, non-ASCII characters cannot be sent. If your request headers contain full-width characters, the SDK will URL encode these characters before sending the request. When you use a browser to access the object metadata, the browser automatically decodes the data.
- If you do not need the SDK to decode for you, call **PutObjectRequest.setIsEncodeHeaders(false)** to disable auto encoding.

# **6.3 Performing a File-Based Upload**

#### **NOTICE**

If you have any questions during development, post them on the **[Issues](https://github.com/huaweicloud/huaweicloud-sdk-java-obs/issues)** page of GitHub. For details about parameters and usage of each API, see the **[API](https://obssdk-intl.obs.ap-southeast-1.myhuaweicloud.com/apidoc/en/android/index.html ) [Reference](https://obssdk-intl.obs.ap-southeast-1.myhuaweicloud.com/apidoc/en/android/index.html )**

File-based upload uses local files as the data source of objects. Sample code is as follows:

```
// Hard-coded or plaintext AK/SK are risky. For security purposes, encrypt your AK/SK and store them in the 
configuration file or environment variables. In this example, the AK/SK are stored in environment variables 
for identity authentication. Before running this example, configure environment variables ACCESS_KEY_ID
and SECRET_ACCESS_KEY_ID.
// Obtain an AK/SK pair on the management console. For details, see https://support.huaweicloud.com/
intl/en-us/usermanual-ca/ca_01_0003.html.
String ak = System.getenv("ACCESS_KEY_ID");
String sk = System.getenv("SECRET_ACCESS_KEY_ID");
String endPoint = "https://your-endpoint";
// Create an ObsClient instance.
ObsClient obsClient = new ObsClient(ak, sk, endPoint);
// localfile indicates the path of the local file to be uploaded, in which the file name must be specified.
obsClient.putObject("bucketname", "objectname", new File("localfile"));
// localfile2 indicates the path of the local file to be uploaded, in which the file name must be specified.
PutObjectRequest request = new PutObjectRequest();
```

```
request.setBucketName("bucketname");
```
request.setFile(**new** File("localfile2")); obsClient.putObject(request);

#### $\Box$  note

- The file to be uploaded cannot exceed 5 GB.
- Due to HTTP coding restrictions, non-ASCII characters cannot be sent. If your request headers contain full-width characters, the SDK will URL encode these characters before sending the request. When you use a browser to access the object metadata, the browser automatically decodes the data.
- If you do not need the SDK to decode for you, call **PutObjectRequest.setIsEncodeHeaders(false)** to disable auto encoding. To use auto encoding, you need to install the latest version of the SDK.

# **6.4 Obtaining Upload Progresses**

# **NOTICE**

If you have any questions during development, post them on the **[Issues](https://github.com/huaweicloud/huaweicloud-sdk-java-obs/issues)** page of GitHub. For details about parameters and usage of each API, see the **[API](https://obssdk-intl.obs.ap-southeast-1.myhuaweicloud.com/apidoc/en/android/index.html ) [Reference](https://obssdk-intl.obs.ap-southeast-1.myhuaweicloud.com/apidoc/en/android/index.html )**

You can call **PutObjectRequest.setProgressListener** to configure the data transmission interface to obtain upload progresses. Sample code is as follows:

// Hard-coded or plaintext AK/SK are risky. For security purposes, encrypt your AK/SK and store them in the configuration file or environment variables. In this example, the AK/SK are stored in environment variables for identity authentication. Before running this example, configure environment variables **ACCESS\_KEY\_ID** and **SECRET** ACCESS KEY ID. // Obtain an AK/SK pair on the management console. For details, see **https://support.huaweicloud.com/ intl/en-us/usermanual-ca/ca\_01\_0003.html**. String ak = System.getenv("ACCESS\_KEY\_ID");

String sk = System.getenv("SECRET\_ACCESS\_KEY\_ID");

String endPoint = "https://your-endpoint";

// Create an instance of **ObsClient**.

ObsClient obsClient = **new** ObsClient(ak, sk, endPoint);

PutObjectRequest request = **new** PutObjectRequest("bucketname", "objectname"); request.setFile(**new** File("localfile")); // **localfile** indicates the path of the local file to be uploaded. You need to specify the file name. request.setProgressListener(**new** ProgressListener() {

```
 @Override
     public void progressChanged(ProgressStatus status) {
          // Obtain the average upload rate.
          Log.i("PutObject", "AverageSpeed:" + status.getAverageSpeed());
          // Obtain the upload progress in percentage.
          Log.i("PutObject", "TransferPercentage:" + status.getTransferPercentage());
     }
});
// Refresh the upload progress each time 1 MB data is uploaded.
request.setProgressInterval(1024 * 1024L);
obsClient.putObject(request);
```
## $\Box$  Note

- You can query the upload progress when uploading an object in streaming, file-based, multipart, appendable, or resumable mode.
- If the value of **ProgressStatus.getTransferPercentage()** is **-1**, the content is uploaded in streaming mode. In this case, you must set the object length (**Content-Length**) in the object attribute.

# **6.5 Creating a Folder**

### **NOTICE**

If you have any questions during development, post them on the **[Issues](https://github.com/huaweicloud/huaweicloud-sdk-java-obs/issues)** page of GitHub. For details about parameters and usage of each API, see the **[API](https://obssdk-intl.obs.ap-southeast-1.myhuaweicloud.com/apidoc/en/android/index.html ) [Reference](https://obssdk-intl.obs.ap-southeast-1.myhuaweicloud.com/apidoc/en/android/index.html )**

There is no folder concept in OBS. All elements in buckets are objects. To create a folder in OBS is essentially to create an object whose size is 0 and whose name ends with a slash (/). Such objects have no difference from other objects and can be downloaded and deleted, except that they are displayed as folders in OBS Console.

// Hard-coded or plaintext AK/SK are risky. For security purposes, encrypt your AK/SK and store them in the configuration file or environment variables. In this example, the AK/SK are stored in environment variables for identity authentication. Before running this example, configure environment variables **ACCESS KEY ID** and **SECRET\_ACCESS\_KEY\_ID**. // Obtain an AK/SK pair on the management console. For details, see **https://support.huaweicloud.com/ intl/en-us/usermanual-ca/ca\_01\_0003.html**.

String ak = System.getenv("ACCESS\_KEY\_ID"); String sk = System.getenv("SECRET\_ACCESS\_KEY\_ID"); String endPoint = "https://your-endpoint"; // Create an instance of **ObsClient**. ObsClient obsClient = **new** ObsClient(ak, sk, endPoint);

**final** String keySuffixWithSlash = "parent\_directory/"; obsClient.putObject("bucketname", keySuffixWithSlash, **new** ByteArrayInputStream(**new byte**[0]));

// In the folder, create an object. obsClient.putObject("bucketname", keySuffixWithSlash + "objectname", **new** ByteArrayInputStream("Hello OBS".getBytes()));

#### $\Box$  note

- To create a folder in OBS is to create an object whose size is 0 and whose name ends with a slash (/), in essential.
- To create a multi-level folder, you only need to create the folder with the last level. For example, if you want to create a folder named **src1/src2/src3/**, create it directly, no matter whether the **src1/** and **src1/src2/** folders exist.

# **6.6 Setting Object Properties**

## **NOTICE**

If you have any questions during development, post them on the **[Issues](https://github.com/huaweicloud/huaweicloud-sdk-java-obs/issues)** page of GitHub. For details about parameters and usage of each API, see the **[API](https://obssdk-intl.obs.ap-southeast-1.myhuaweicloud.com/apidoc/en/android/index.html ) [Reference](https://obssdk-intl.obs.ap-southeast-1.myhuaweicloud.com/apidoc/en/android/index.html )**

You can set properties for an object when uploading it. Object properties include the object length, MIME type, MD5 value (for verification), and customized metadata. You can set properties for an object that is being uploaded in streaming, file-based, or multipart mode or when **[copying the object](#page-89-0)**.

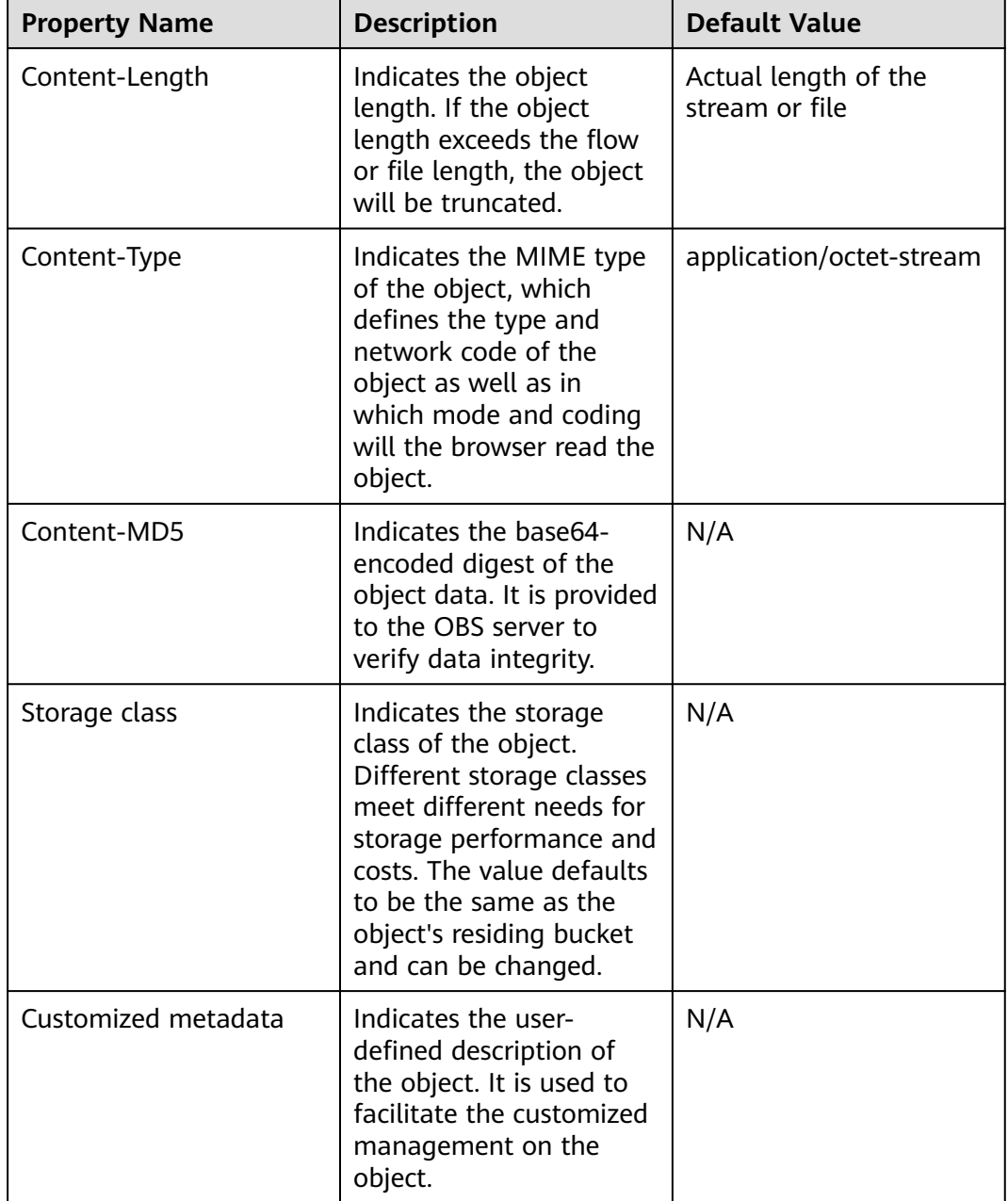

The following table describes object properties.

# **Setting the Length for an Object**

You can call **ObjectMetadata.setContentLength** to set the length for an object. Sample code is as follows:

// Hard-coded or plaintext AK/SK are risky. For security purposes, encrypt your AK/SK and store them in the configuration file or environment variables. In this example, the AK/SK are stored in environment variables for identity authentication. Before running this example, configure environment variables **ACCESS\_KEY\_ID** and **SECRET\_ACCESS\_KEY\_ID**.

// Obtain an AK/SK pair on the management console. For details, see **https://support.huaweicloud.com/ intl/en-us/usermanual-ca/ca\_01\_0003.html**. String ak = System.getenv("ACCESS\_KEY\_ID");

String sk = System.getenv("SECRET\_ACCESS\_KEY\_ID"); String endPoint = "https://your-endpoint"; // Create an ObsClient instance. ObsClient obsClient = **new** ObsClient(ak, sk, endPoint);

ObjectMetadata metadata = **new** ObjectMetadata(); metadata.setContentLength(1024 \* 1024L);//1 MB obsClient.putObject("bucketname", "objectname", **new** File("localfile"), metadata);

# **Setting the MIME Type for an Object**

You can call **ObjectMetadata.setContentType** to set the MIME type for an object. Sample code is as follows:

// Hard-coded or plaintext AK/SK are risky. For security purposes, encrypt your AK/SK and store them in the configuration file or environment variables. In this example, the AK/SK are stored in environment variables for identity authentication. Before running this example, configure environment variables **ACCESS\_KEY\_ID** and **SECRET\_ACCESS\_KEY\_ID**. // Obtain an AK/SK pair on the management console. For details, see **https://support.huaweicloud.com/ intl/en-us/usermanual-ca/ca\_01\_0003.html**. String ak = System.getenv("ACCESS\_KEY\_ID"); String sk = System.getenv("SECRET\_ACCESS\_KEY\_ID"); String endPoint = "https://your-endpoint"; // Create an ObsClient instance. ObsClient obsClient = **new** ObsClient(ak, sk, endPoint);

// Upload an image. ObjectMetadata metadata = **new** ObjectMetadata(); metadata.setContentType("image/jpeg"); obsClient.putObject("bucketname", "objectname", **new** File("localimage.jpg"), metadata);

#### $\Box$  Note

If this property is not specified, the SDK will automatically identify the MIME type according to the name suffix of the uploaded object. For example, if the name suffix of an object is **.xml** (**.html**), the object will be identified as an application/xml (text/html) file.

## **Setting the MD5 Value for an Object**

You can call **ObjectMetadata.setContentMd5** to set the MD5 value for an object. Sample code is as follows:

// Hard-coded or plaintext AK/SK are risky. For security purposes, encrypt your AK/SK and store them in the configuration file or environment variables. In this example, the AK/SK are stored in environment variables for identity authentication. Before running this example, configure environment variables **ACCESS\_KEY\_ID** and **SECRET\_ACCESS\_KEY\_ID**. // Obtain an AK/SK pair on the management console. For details, see **https://support.huaweicloud.com/ intl/en-us/usermanual-ca/ca\_01\_0003.html**. String ak = System.getenv("ACCESS\_KEY\_ID"); String sk = System.getenv("SECRET\_ACCESS\_KEY\_ID"); String endPoint = "https://your-endpoint"; // Create an ObsClient instance. ObsClient obsClient = **new** ObsClient(ak, sk, endPoint); // Upload an image. ObjectMetadata metadata = **new** ObjectMetadata(); metadata.setContentMd5("your md5 which should be encoded by base64"); obsClient.putObject("bucketname", "objectname", **new** File("localimage.jpg"), metadata);

- The MD5 value of an object must be a base64-encoded digest.
- The OBS server will compare this MD5 value with the MD5 value obtained by object data calculation. If the two values are not the same, the upload fails with HTTP status code **400** returned.
- If the MD5 value is not specified, the OBS server will skip MD5 value verification.
- You can call **ObsClient.base64Md5** to calculate the **Content-MD5** header directly.

## **Setting the Storage Class for an Object**

You can call **ObjectMetadata.setStorageClass** to set the storage class for an object. Sample code is as follows:

// Hard-coded or plaintext AK/SK are risky. For security purposes, encrypt your AK/SK and store them in the configuration file or environment variables. In this example, the AK/SK are stored in environment variables for identity authentication. Before running this example, configure environment variables **ACCESS\_KEY\_ID** and **SECRET\_ACCESS\_KEY\_ID**. // Obtain an AK/SK pair on the management console. For details, see **https://support.huaweicloud.com/ intl/en-us/usermanual-ca/ca\_01\_0003.html**. String ak = System.getenv("ACCESS\_KEY\_ID"); String sk = System.getenv("SECRET\_ACCESS\_KEY\_ID"); String endPoint = "https://your-endpoint"; // Create an ObsClient instance. ObsClient obsClient = **new** ObsClient(ak, sk, endPoint);

ObjectMetadata metadata = **new** ObjectMetadata(); // Set the storage class to Infrequent Access. metadata.setObjectStorageClass(StorageClassEnum.**WARM**); obsClient.putObject("bucketname", "objectname", **new** File("localfile"), metadata);

#### $\Box$  note

- If you do not set the storage class for an object, the storage class of the object will be the same as that of its residing bucket.
- OBS provides objects with three storage classes which are consistent with **[those](#page-39-0)** provided for buckets.
- Before downloading an Archive object, you must restore it first.

# **Customizing Metadata for an Object**

You can call **ObjectMetadata.addUserMetadata** to customize metadata for an object. Sample code is as follows:

// Hard-coded or plaintext AK/SK are risky. For security purposes, encrypt your AK/SK and store them in the configuration file or environment variables. In this example, the AK/SK are stored in environment variables for identity authentication. Before running this example, configure environment variables **ACCESS\_KEY\_ID** and **SECRET\_ACCESS\_KEY\_ID**. // Obtain an AK/SK pair on the management console. For details, see **https://support.huaweicloud.com/ intl/en-us/usermanual-ca/ca\_01\_0003.html**. String ak = System.getenv("ACCESS\_KEY\_ID"); String sk = System.getenv("SECRET\_ACCESS\_KEY\_ID"); String endPoint = "https://your-endpoint"; // Create an ObsClient instance. ObsClient obsClient = **new** ObsClient(ak, sk, endPoint); ObjectMetadata metadata = **new** ObjectMetadata();

```
metadata.addUserMetadata("property1", "property-value1");
metadata.getMetadata().put("property2", "property-value2");
```
- <span id="page-49-0"></span>● In the preceding code, two pieces of metadata named **property1** and **property2** are customized and their respective values are set to **property-value1** and **property-value2**.
- An object can have multiple pieces of metadata whose size cannot exceed 8 KB.
- The custom object metadata can be obtained by using **ObsClient.getObjectMetadata**. For details, see **[Obtaining Object Attributes](#page-81-0)**.
- When you call **ObsClient.getObject** to download an object, its customized metadata will also be downloaded.
- Due to HTTP coding restrictions, non-ASCII characters cannot be sent. If your request headers contain full-width characters, the SDK will URL encode these characters before sending the request. When you use a browser to access the object metadata, the browser automatically decodes the data.
- If you do not need the SDK to decode for you, call **PutObjectRequest.setIsEncodeHeaders(false)** to disable auto encoding.

# **6.7 Performing a Multipart Upload**

#### **NOTICE**

If you have any questions during development, post them on the **[Issues](https://github.com/huaweicloud/huaweicloud-sdk-java-obs/issues)** page of GitHub. For details about parameters and usage of each API, see the **[API](https://obssdk-intl.obs.ap-southeast-1.myhuaweicloud.com/apidoc/en/android/index.html ) [Reference](https://obssdk-intl.obs.ap-southeast-1.myhuaweicloud.com/apidoc/en/android/index.html )**

To upload a large file, multipart upload is recommended. Multipart upload is applicable to many scenarios, including:

- Files to be uploaded are larger than 100 MB.
- The network condition is poor. Connection to the OBS server is constantly down.
- Sizes of files to be uploaded are uncertain.

Multipart upload consists of three phases:

- **Step 1** Initialize a multipart upload (**ObsClient.initiateMultipartUpload**).
- **Step 2** Upload parts one by one or concurrently (**ObsClient.uploadPart**).
- **Step 3** Combine parts (**ObsClient.completeMultipartUpload**) or abort the multipart upload (**ObsClient.abortMultipartUpload**).

**----End**

## **Initiating a Multipart Upload**

Before upload, you need to notify OBS of initializing a multipart upload. This operation will return an upload ID (globally unique identifier) created by the OBS server to identify the multipart upload. You can use this upload ID to initiate related operations, such as aborting a multipart upload, listing multipart uploads, and listing uploaded parts.

You can call **ObsClient.initiateMultipartUpload** to initialize a multipart upload.

// Hard-coded or plaintext AK/SK are risky. For security purposes, encrypt your AK/SK and store them in the configuration file or environment variables. In this example, the AK/SK are stored in environment variables for identity authentication. Before running this example, configure environment variables **ACCESS\_KEY\_ID** and **SECRET\_ACCESS\_KEY\_ID**. // Obtain an AK/SK pair on the management console. For details, see **https://support.huaweicloud.com/ intl/en-us/usermanual-ca/ca\_01\_0003.html**. String ak = System.getenv("ACCESS\_KEY\_ID"); String sk = System.getenv("SECRET\_ACCESS\_KEY\_ID"); String endPoint = "https://your-endpoint"; // Create an instance of **ObsClient**. ObsClient obsClient = **new** ObsClient(ak, sk, endPoint); InitiateMultipartUploadRequest request = **new** InitiateMultipartUploadRequest("bucketname",

"objectname"); ObjectMetadata metadata = **new** ObjectMetadata(); metadata.addUserMetadata("property", "property-value"); metadata.setContentType("text/plain"); request.setMetadata(metadata); InitiateMultipartUploadResult result = obsClient.initiateMultipartUpload(request);

String uploadId = result.getUploadId(); Log.i("InitiateMultipartUpload", "\t" + uploadId);

#### $\Box$  Note

- Call **InitiateMultipartUploadRequest** to specify the name and owning bucket of the uploaded object.
- In **InitiateMultipartUploadRequest**, you can specify the MIME type, storage class, and customized metadata for the object.
- The upload ID of the multipart upload returned by **InitiateMultipartUploadResult.getUploadId** will be used in follow-up operations.
- Due to HTTP coding restrictions, non-ASCII characters cannot be sent. If your request headers contain full-width characters, the SDK will URL encode these characters before sending the request. When you use a browser to access the object metadata, the browser automatically decodes the data.
- If you do not need the SDK to decode for you, call **InitiateMultipartUploadRequest.setIsEncodeHeaders(false)** to disable auto encoding.

## **Uploading a Part**

After initializing a multipart upload, you can specify the object name and upload ID to upload a part. Each upload part has a part number (ranging from 1 to 10000). For parts with the same upload ID, their part numbers are unique and identify their comparative locations in the object. If you use the same part number to upload two parts, the latter one being uploaded will overwrite the former. Except for the part last uploaded whose size ranges from 0 to 5 GB, sizes of the other parts range from 100 KB to 5 GB. Parts are uploaded in random order and can be uploaded through different processes or machines. OBS will combine them into the object based on their part numbers.

You can call **ObsClient.uploadPart** to upload a part.

// Hard-coded or plaintext AK/SK are risky. For security purposes, encrypt your AK/SK and store them in the configuration file or environment variables. In this example, the AK/SK are stored in environment variables for identity authentication. Before running this example, configure environment variables **ACCESS\_KEY\_ID** and **SECRET\_ACCESS\_KEY\_ID**. // Obtain an AK/SK pair on the management console. For details, see **https://support.huaweicloud.com/**

**intl/en-us/usermanual-ca/ca\_01\_0003.html**.

String ak = System.getenv("ACCESS\_KEY\_ID");

String sk = System.getenv("SECRET\_ACCESS\_KEY\_ID"); String endPoint = "https://your-endpoint";

String uploadId = "upload id from initiateMultipartUpload";

// Create an instance of **ObsClient**. ObsClient obsClient = **new** ObsClient(ak, sk, endPoint); List<PartEtag> partEtags = **new** ArrayList<PartEtag>(); // Upload the first part. UploadPartRequest request = **new** UploadPartRequest("bucketname", "objectname"); // Set the upload ID. request.setUploadId(uploadId); // Set the part number, which ranges from 1 to 10000. request.setPartNumber(1); // Set the large file to be uploaded. **localfile** is the path of the local file to be uploaded. You need to specify the file name. request.setFile(**new** File("localfile")); // Set the part size. request.setPartSize(5 \* 1024 \* 1024L); UploadPartResult result = obsClient.uploadPart(request); partEtags.add(**new** PartEtag(result.getEtag(), result.getPartNumber())); // Upload the second part.

request = **new** UploadPartRequest("bucketname", "objectname"); // Set the upload ID. request.setUploadId(uploadId); // Set the part number. request.setPartNumber(2); // Set the large file to be uploaded. request.setFile(**new** File("localfile")); // Set the offset for the second part. request.setOffset(5 \* 1024 \* 1024L); // Set the part size. request.setPartSize(5 \* 1024 \* 1024L); result = obsClient.uploadPart(request); partEtags.add(**new** PartEtag(result.getEtag(), result.getPartNumber()));

#### $\Box$  note

- Except the part last uploaded, other parts must be larger than 100 KB. Part sizes will not be verified during upload because which one is last uploaded is not identified until parts are combined.
- OBS will return ETags (MD5 values) of the received parts to users.
- To ensure data integrity, set **UploadPartRequest.setAttachMd5** to **true** to make the SDK automatically calculate the MD5 value (valid only when the data source is a local file) of each part and add the MD5 value to the **Content-MD5** request header. The OBS server will compare the MD5 value contained by each part and that calculated by the SDK to verify the data integrity.
- You can call UploadPartRequest.setContentMd5 to set the MD5 value of the uploaded data directly. If this value is set, the **UploadPartRequest.setAttachMd5** parameter becomes ineffective.
- Part numbers range from 1 to 10000. If a part number exceeds this range, OBS will return **a 400 Bad Request** error.

# **Combining Parts**

After all parts are uploaded, call the API for combining parts to generate the object. Before this operation, valid part numbers and ETags of all parts must be sent to OBS. After receiving this information, OBS verifies the validity of each part one by one. After all parts pass the verification, OBS combines these parts to form the final object.

You can call **ObsClient.completeMultipartUpload** to combine parts.

// Hard-coded or plaintext AK/SK are risky. For security purposes, encrypt your AK/SK and store them in the configuration file or environment variables. In this example, the AK/SK are stored in environment variables

for identity authentication. Before running this example, configure environment variables **ACCESS\_KEY\_ID** and **SECRET\_ACCESS\_KEY\_ID**. // Obtain an AK/SK pair on the management console. For details, see **https://support.huaweicloud.com/ intl/en-us/usermanual-ca/ca\_01\_0003.html**. String ak = System.getenv("ACCESS\_KEY\_ID"); String sk = System.getenv("SECRET\_ACCESS\_KEY\_ID"); String endPoint = "https://your-endpoint"; String uploadId = "upload id from initiateMultipartUpload"; // Create an instance of **ObsClient**. ObsClient obsClient = **new** ObsClient(ak, sk, endPoint);

List<PartEtag> partEtags = **new** ArrayList<PartEtag>();

// First part PartEtag part1 = **new** PartEtag(); part1.setPartNumber(1); part1.seteTag("etag1"); partEtags.add(part1);

// Second part PartEtag part2 = **new** PartEtag(); part2.setPartNumber(2); part2.seteTag("etag2"); partEtags.add(part2);

CompleteMultipartUploadRequest request = **new** CompleteMultipartUploadRequest("bucketname", "objectname", uploadId, partEtags);

obsClient.completeMultipartUpload(request);

#### $\Box$  Note

- In the preceding code, **partEtags** indicates the list of part numbers and ETags of uploaded parts. These parts are listed in ascending order by part number.
- Part numbers can be inconsecutive.

# **Concurrently Uploading Parts**

Multipart upload is mainly used for large file upload or when the network condition is poor. The following sample code shows how to concurrently upload parts involved in a multipart upload:

```
// Hard-coded or plaintext AK/SK are risky. For security purposes, encrypt your AK/SK and store them in the 
configuration file or environment variables. In this example, the AK/SK are stored in environment variables 
for identity authentication. Before running this example, configure environment variables ACCESS_KEY_ID
and SECRET_ACCESS_KEY_ID.
// Obtain an AK/SK pair on the management console. For details, see https://support.huaweicloud.com/
intl/en-us/usermanual-ca/ca_01_0003.html.
String ak = System.getenv("ACCESS_KEY_ID");
String sk = System.getenv("SECRET_ACCESS_KEY_ID");
String endPoint = "https://your-endpoint";
final String bucketName = "bucketname";
final String objectKey = "objectname";
// Create an instance of ObsClient.
final ObsClient obsClient = new ObsClient(ak, sk, endPoint);
// Initialize the thread pool.
\mathbf{E} ExecutorService executorService = Executors.newFixedThreadPool(20);
final File largeFile = new File("localfile");
// Initiate a multipart upload.
InitiateMultipartUploadRequest request = new InitiateMultipartUploadRequest(bucketName, objectKey);
InitiateMultipartUploadResult result = obsClient.initiateMultipartUpload(request);
```

```
final String uploadId = result.getUploadId();
Log.i("UploadPart", "\t"+ uploadId + "\n");
```

```
// Set the part size to 100 MB.
long partSize = 100 * 1024 * 1024L;
long fileSize = largeFile.length();
// Calculate the number of parts to be uploaded.
long partCount = fileSize % partSize == 0 ? fileSize / partSize : fileSize / partSize + 1;
final List<PartEtag> partEtags = Collections.synchronizedList(new ArrayList<PartEtag>());
// Concurrently upload parts.
for (int i = 0; i < partCount; i++)
{
   // Start position of a part in the file
   final long offset = i * partSize;
   // Part size
   final long currPartSize = (i + 1 == partCount) ? fileSize - offset : partSize;
   // Part number
   final int partNumber = i + 1;
   executorService.execute(new Runnable()
   {
      @Override
      public void run()
\overline{\phantom{a}} UploadPartRequest uploadPartRequest = new UploadPartRequest();
         uploadPartRequest.setBucketName(bucketName);
         uploadPartRequest.setObjectKey(objectKey);
         uploadPartRequest.setUploadId(uploadId);
         uploadPartRequest.setFile(largeFile);
         uploadPartRequest.setPartSize(currPartSize);
         uploadPartRequest.setOffset(offset);
         uploadPartRequest.setPartNumber(partNumber);
         UploadPartResult uploadPartResult;
         try
         {
            uploadPartResult = obsClient.uploadPart(uploadPartRequest);
           Log.i("UploadPart", "Part#" + partNumber + " done\n");
            partEtags.add(new PartEtag(uploadPartResult.getEtag(), uploadPartResult.getPartNumber()));
         }
         catch (ObsException e)
 {
            Log.e("UploadPart", e.getMessage(), e);
         }
      }
   });
}
// Wait until the upload is complete.
executorService.shutdown();
while (!executorService.isTerminated())
{
   try
   {
      executorService.awaitTermination(5, TimeUnit.SECONDS);
   }
   catch (InterruptedException e)
   {
      Log.e("UploadPart", e.getMessage(), e);
   }
}
// Combine parts.
CompleteMultipartUploadRequest completeMultipartUploadRequest =
   new CompleteMultipartUploadRequest(bucketName, objectKey, uploadId, partEtags);
obsClient.completeMultipartUpload(completeMultipartUploadRequest);
```
When uploading a large file, use **UploadPartRequest.setOffset** and **UploadPartRequest.setPartSize** to determine the start and end positions of each part.

## **Aborting a Multipart Upload**

After a multipart upload is aborted, you cannot use its upload ID to perform any operation and the uploaded parts will be deleted by OBS.

When an object is being uploaded in multi-part mode or an object fails to be uploaded, parts are generated in the bucket. These parts occupy your storage space. You can cancel the multi-part uploading task to delete unnecessary parts, thereby saving the storage space.

You can call **ObsClient.abortMultipartUpload** to abort a multipart upload.

// Hard-coded or plaintext AK/SK are risky. For security purposes, encrypt your AK/SK and store them in the configuration file or environment variables. In this example, the AK/SK are stored in environment variables for identity authentication. Before running this example, configure environment variables **ACCESS\_KEY\_ID** and **SECRET\_ACCESS\_KEY\_ID**. // Obtain an AK/SK pair on the management console. For details, see **https://support.huaweicloud.com/ intl/en-us/usermanual-ca/ca\_01\_0003.html**. String ak = System.getenv("ACCESS\_KEY\_ID"); String sk = System.getenv("SECRET\_ACCESS\_KEY\_ID"); String endPoint = "https://your-endpoint"; String uploadId = "upload id from initiateMultipartUpload"; // Create an instance of **ObsClient**. ObsClient obsClient = **new** ObsClient(ak, sk, endPoint);

AbortMultipartUploadRequest request = **new** AbortMultipartUploadRequest("bucketname", "objectname", uploadId);

obsClient.abortMultipartUpload(request);

## **Listing Uploaded Parts**

You can call **ObsClient.listParts** to list successfully uploaded parts of a multipart upload.

The following table describes the parameters involved in this API.

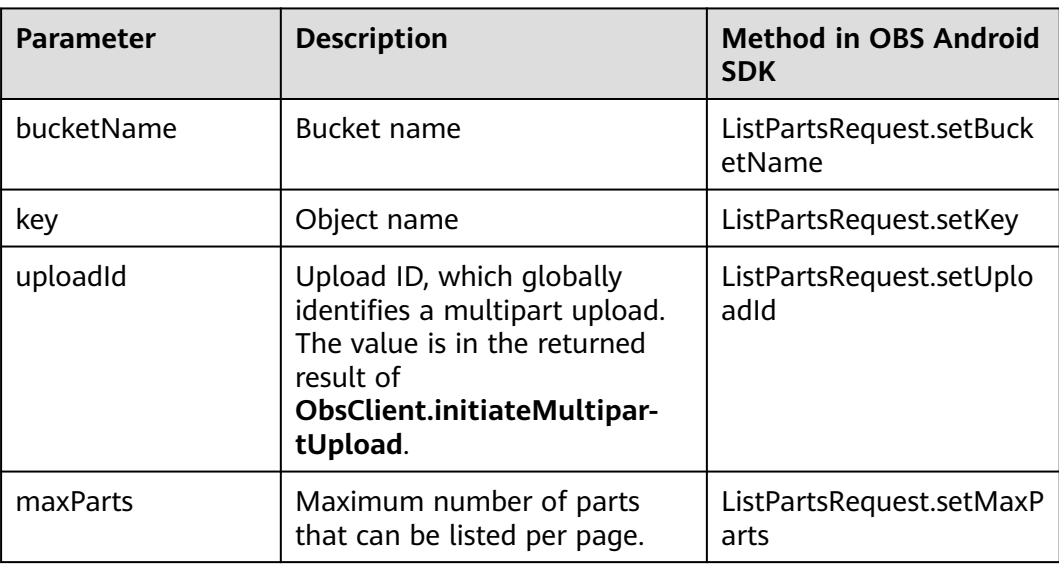

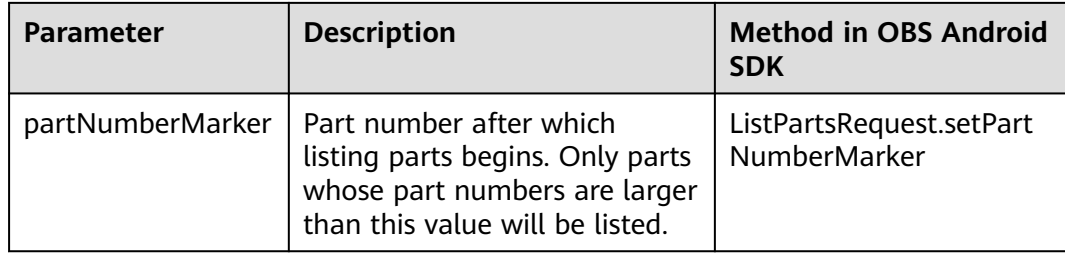

#### Listing parts in simple mode

// Hard-coded or plaintext AK/SK are risky. For security purposes, encrypt your AK/SK and store them in the configuration file or environment variables. In this example, the AK/SK are stored in environment variables for identity authentication. Before running this example, configure environment variables **ACCESS\_KEY\_ID** and **SECRET\_ACCESS\_KEY\_ID**. // Obtain an AK/SK pair on the management console. For details, see **https://support.huaweicloud.com/ intl/en-us/usermanual-ca/ca\_01\_0003.html**. String ak = System.getenv("ACCESS\_KEY\_ID"); String sk = System.getenv("SECRET\_ACCESS\_KEY\_ID"); String endPoint = "https://your-endpoint"; String uploadId = "upload id from initiateMultipartUpload"; // Create an instance of **ObsClient**. ObsClient obsClient = **new** ObsClient(ak, sk, endPoint); //List the uploaded parts. uploadId is obtained from initiateMultipartUpload.

ListPartsRequest request = **new** ListPartsRequest("bucketname", "objectname"); request.setUploadId(uploadId); ListPartsResult result = obsClient.listParts(request);

**for**(Multipart part : result.getMultipartList()){

// Part number, specified when being uploaded Log.*i*("ListParts", "\t"+part.getPartNumber());

// Part size

Log.i("ListParts","\t"+part.getSize());

// Part ETag

Log.i("ListParts","\t"+part.getEtag());

// Time when the part was last uploaded

Log.i("ListParts","\t"+part.getLastModified());

}

#### $\Box$  Note

- Information about a maximum of 1000 parts can be listed each time. If an upload of the specific upload ID contains more than 1000 parts and **ListPartsResult.isTruncated** is **true** in the returned result, not all parts are listed. In such cases, you can use **ListPartsResult.getNextPartNumberMarker** to obtain the start position for next listing.
- If you want to obtain all parts involved in a specific upload ID, you can use the paging mode for listing.
- Listing all parts

If the number of parts of a multipart upload is larger than 1000, you can use the following sample code to list all parts.

```
// Hard-coded or plaintext AK/SK are risky. For security purposes, encrypt your AK/SK and store them in the 
configuration file or environment variables. In this example, the AK/SK are stored in environment variables 
for identity authentication. Before running this example, configure environment variables ACCESS_KEY_ID
and SECRET ACCESS KEY ID.
// Obtain an AK/SK pair on the management console. For details, see https://support.huaweicloud.com/
intl/en-us/usermanual-ca/ca_01_0003.html.
String ak = System.getenv("ACCESS_KEY_ID");
String sk = System.getenv("SECRET_ACCESS_KEY_ID");
String endPoint = "https://your-endpoint";
String uploadId = "upload id from initiateMultipartUpload";
// Create an instance of ObsClient.
```
ObsClient obsClient = **new** ObsClient(ak, sk, endPoint);

```
//List the uploaded parts. uploadId is obtained from initiateMultipartUpload. 
ListPartsRequest request = new ListPartsRequest("bucketname", "objectname");
request.setUploadId(uploadId);
ListPartsResult result;
do{
   result = obsClient.listParts(request);
   for(Multipart part : result.getMultipartList()){
// Part number, specified when being uploaded
    Log.i("ListParts","\t"+part.getPartNumber());
// Part size
     Log.i("ListParts","\t"+part.getSize());
// Part ETag
    Log.i("ListParts","\t"+part.getEtag());
// Time when the part was last uploaded
     Log.i("ListParts","\t"+part.getLastModified());
   }
  request.setPartNumberMarker(Integer.parseInt(result.getNextPartNumberMarker()));
}while(result.isTruncated());
```
# **Listing Multipart Uploads**

You can call **ObsClient.listMultipartUploads** to list multipart uploads. The following table describes parameters involved in **ObsClient.listMultipartUploads**.

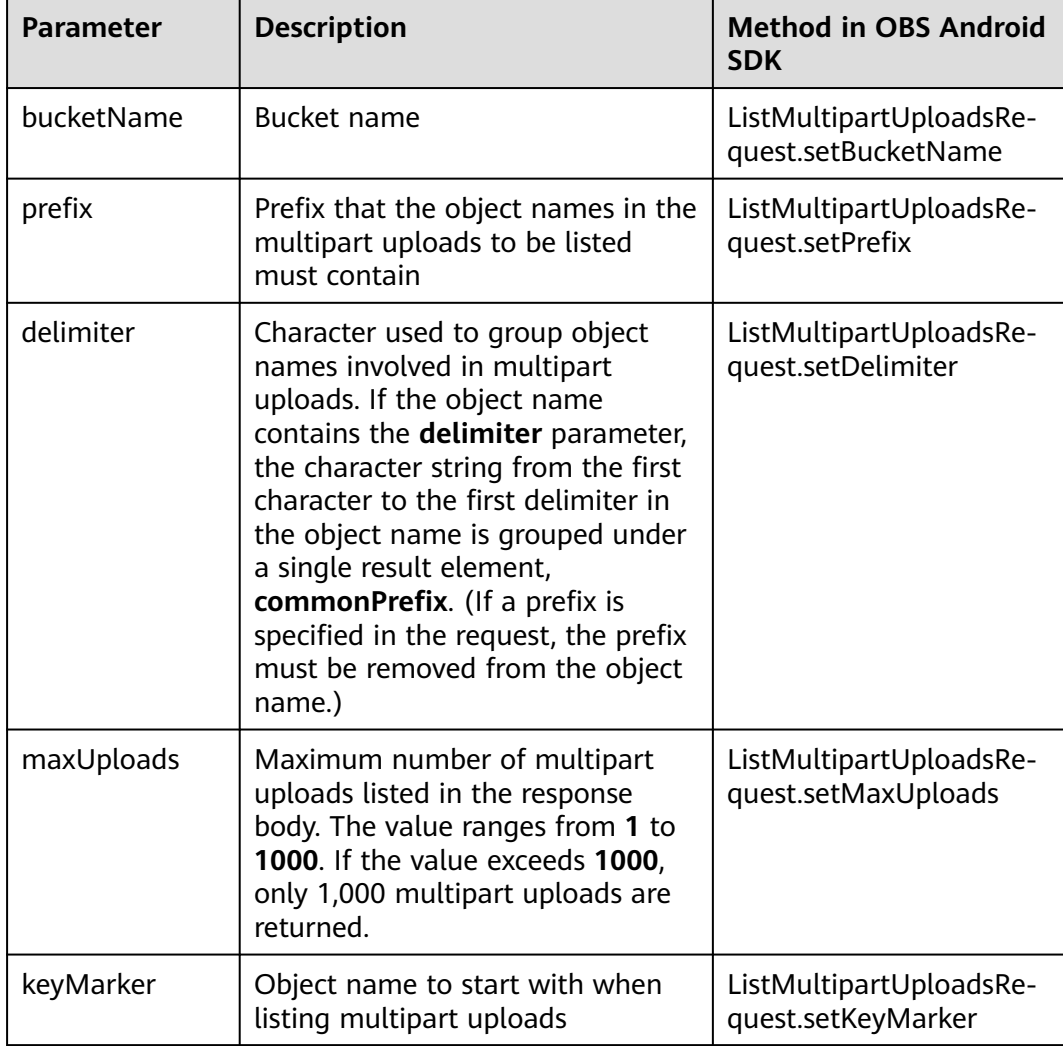

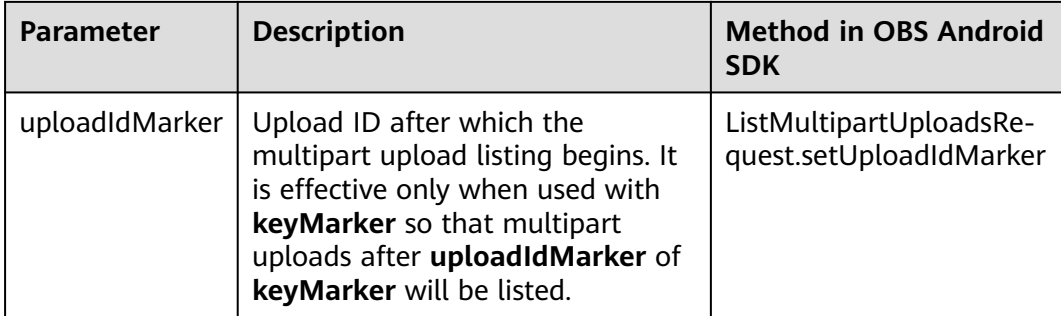

#### Listing multipart uploads in simple mode

// Hard-coded or plaintext AK/SK are risky. For security purposes, encrypt your AK/SK and store them in the configuration file or environment variables. In this example, the AK/SK are stored in environment variables for identity authentication. Before running this example, configure environment variables **ACCESS\_KEY\_ID** and **SECRET\_ACCESS\_KEY\_ID**.

// Obtain an AK/SK pair on the management console. For details, see **https://support.huaweicloud.com/ intl/en-us/usermanual-ca/ca\_01\_0003.html**.

```
String ak = System.getenv("ACCESS_KEY_ID");
```
String sk = System.getenv("SECRET\_ACCESS\_KEY\_ID");

String endPoint = "https://your-endpoint";

String uploadId = "upload id from initiateMultipartUpload";

// Create an instance of **ObsClient**.

ObsClient obsClient = **new** ObsClient(ak, sk, endPoint);

ListMultipartUploadsRequest request = **new** ListMultipartUploadsRequest("bucketname");

MultipartUploadListing result = obsClient.listMultipartUploads(request);

```
for(MultipartUpload upload : result.getMultipartTaskList()){
```

```
 Log.i("ListMultipartUploads","\t" + upload.getUploadId());
```

```
 Log.i("ListMultipartUploads","\t" + upload.getObjectKey());
```

```
Log.i("ListMultipartUploads","\t" + upload.getInitiatedDate());
```

```
\Box note
```
}

- Information about a maximum of 1000 multipart uploads can be listed each time. If a bucket contains more than 1000 multipart uploads and **MultipartUploadListing.isTruncated** is **true**, not all uploads are listed. In such cases, you can use **MultipartUploadListing.getNextKeyMarker** and **MultipartUploadListing.getNextUploadIdMarker** to obtain the start position for next listing.
- If you want to obtain all multipart uploads in a bucket, you can list them in paging mode.
- Listing all multipart uploads in paging mode

```
// Hard-coded or plaintext AK/SK are risky. For security purposes, encrypt your AK/SK and store them in the 
configuration file or environment variables. In this example, the AK/SK are stored in environment variables 
for identity authentication. Before running this example, configure environment variables ACCESS_KEY_ID
and SECRET_ACCESS_KEY_ID.
// Obtain an AK/SK pair on the management console. For details, see https://support.huaweicloud.com/
intl/en-us/usermanual-ca/ca_01_0003.html.
String ak = System.getenv("ACCESS_KEY_ID");
String sk = System.getenv("SECRET_ACCESS_KEY_ID");
String endPoint = "https://your-endpoint";
String uploadId = "upload id from initiateMultipartUpload";
// Create an instance of ObsClient.
ObsClient obsClient = new ObsClient(ak, sk, endPoint);
ListMultipartUploadsRequest request = new ListMultipartUploadsRequest("bucketname");
MultipartUploadListing result;
```
**do**{

```
 result = obsClient.listMultipartUploads(request);
   for(MultipartUpload upload : result.getMultipartTaskList()){
 Log.i("ListMultipartUploads","\t" + upload.getUploadId());
 Log.i("ListMultipartUploads","\t" + upload.getObjectKey());
 Log.i("ListMultipartUploads","\t" + upload.getInitiatedDate());
   }
   request.setKeyMarker(result.getNextKeyMarker());
   request.setUploadIdMarker(result.getNextUploadIdMarker());
}while(result.isTruncated());
```
# **6.8 Configuring Lifecycle Management**

#### **NOTICE**

If you have any questions during development, post them on the **[Issues](https://github.com/huaweicloud/huaweicloud-sdk-java-obs/issues)** page of GitHub. For details about parameters and usage of each API, see the **[API](https://obssdk-intl.obs.ap-southeast-1.myhuaweicloud.com/apidoc/en/android/index.html ) [Reference](https://obssdk-intl.obs.ap-southeast-1.myhuaweicloud.com/apidoc/en/android/index.html )**

When uploading an object or initializing a multipart upload, you can directly set the expiration time for the object. Sample code is as follows:

// Hard-coded or plaintext AK/SK are risky. For security purposes, encrypt your AK/SK and store them in the configuration file or environment variables. In this example, the AK/SK are stored in environment variables for identity authentication. Before running this example, configure environment variables **ACCESS\_KEY\_ID** and **SECRET\_ACCESS\_KEY\_ID**. // Obtain an AK/SK pair on the management console. For details, see **https://support.huaweicloud.com/ intl/en-us/usermanual-ca/ca\_01\_0003.html**. String ak = System.getenv("ACCESS\_KEY\_ID"); String sk = System.getenv("SECRET\_ACCESS\_KEY\_ID"); String endPoint = "https://your-endpoint"; // Create an instance of ObsClient. ObsClient obsClient = **new** ObsClient(ak, sk, endPoint); PutObjectRequest request = **new** PutObjectRequest ("bucketname", "objectname"); request.setFile(**new** File("localfile")); // When uploading an object, set the object to expire after 30 days. request.setExpires(30); obsClient.putObject(request);

InitiateMultipartUploadRequest request2 = **new** InitiateMultipartUploadRequest("bucketname", "objectname"); // When initializing a multipart upload, set the object to expire 60 days after combination. request2.setExpires(60); obsClient.initiateMultipartUpload(request);

#### $\Box$  note

- This mode specifies the time duration in days after which an object will expire. The OBS server automatically clears expired objects.
- The object expiration time set in this mode takes precedence over the bucket lifecycle rule.

# <span id="page-59-0"></span>**6.9 Performing an Appendable Upload**

## **NOTICE**

If you have any questions during development, post them on the **[Issues](https://github.com/huaweicloud/huaweicloud-sdk-java-obs/issues)** page of GitHub. For details about parameters and usage of each API, see the **[API](https://obssdk-intl.obs.ap-southeast-1.myhuaweicloud.com/apidoc/en/android/index.html ) [Reference](https://obssdk-intl.obs.ap-southeast-1.myhuaweicloud.com/apidoc/en/android/index.html )**

Appendable upload allows you to upload an object in appendable mode and then append data to the object. You can call **ObsClient.appendObject** to perform an appendable upload. Sample code is as follows:

// Hard-coded or plaintext AK/SK are risky. For security purposes, encrypt your AK/SK and store them in the configuration file or environment variables. In this example, the AK/SK are stored in environment variables for identity authentication. Before running this example, configure environment variables **ACCESS\_KEY\_ID** and **SECRET\_ACCESS\_KEY\_ID**. // Obtain an AK/SK pair on the management console. For details, see **https://support.huaweicloud.com/ intl/en-us/usermanual-ca/ca\_01\_0003.html**. String ak = System.getenv("ACCESS\_KEY\_ID"); String sk = System.getenv("SECRET\_ACCESS\_KEY\_ID"); String endPoint = "https://your-endpoint"; // Create an instance of ObsClient. ObsClient obsClient = **new** ObsClient(ak, sk, endPoint); // Upload an object in appendable mode. AppendObjectRequest request = **new** AppendObjectRequest(); request.setBucketName("bucketname"); request.setObjectKey("objectname"); request.setPosition(0L); request.setInput(**new** ByteArrayInputStream("Hello OBS".getBytes())); AppendObjectResult result = obsClient.appendObject(request); // Append data to the object. request.setPosition(result.getNextPosition()); request.setInput(**new** ByteArrayInputStream("Hello OBS Again".getBytes())); result = obsClient.appendObject(request); Log.i("AppendObject", "NextPosition:" + result.getNextPosition()); Log.i("AppendObject", "Etag:" + result.getEtag());

// Use the API for obtaining object properties to get the start position for next appending. ObjectMetadata metadata = obsClient.getObjectMetadata("bucketname", "objectname"); Log.i("AppendObject", "NextPosition from metadata:" + metadata.getNextPosition());

- Objects uploaded using **ObsClient.putObject**, referred to as normal objects, can overwrite objects uploaded using **ObsClient.appendObject**, referred to as appendable objects. Data cannot be appended to an appendable object anymore once the object has been overwritten by a normal object.
- When you upload an object for the first time in appendable mode, an exception will be reported (HTTP status code **409**) if a common object with the same name is already present.
- The ETag returned for the append upload is the ETag for the appended content, not that for the entire object.
- Data size in each appendable upload cannot exceed 5 GB, and 10,000 times of appendable uploads can be performed on a single object.
- After an appendable upload is successful, you can use **AppendObjectResult.getNextPosition** or call **ObsClient.getObjectMetadata** to get the start position for next appending.
- Due to HTTP coding restrictions, non-ASCII characters cannot be sent. If your request headers contain full-width characters, the SDK will URL encode these characters before sending the request. When you use a browser to access the object metadata, the browser automatically decodes the data.
- If you do not need the SDK to decode for you, call **AppendObjectRequest.setIsEncodeHeaders(false)** to disable auto encoding.

# **6.10 Performing a Multipart Copy**

#### **NOTICE**

If you have any questions during development, post them on the **[Issues](https://github.com/huaweicloud/huaweicloud-sdk-java-obs/issues)** page of GitHub. For details about parameters and usage of each API, see the **[API](https://obssdk-intl.obs.ap-southeast-1.myhuaweicloud.com/apidoc/en/android/index.html ) [Reference](https://obssdk-intl.obs.ap-southeast-1.myhuaweicloud.com/apidoc/en/android/index.html )**

As a special case of multipart upload, multipart copy implements multipart upload by copying the whole or partial object in a bucket. You can call **ObsClient.copyPart** to copy parts. Sample code is as follows:

// Hard-coded or plaintext AK/SK are risky. For security purposes, encrypt your AK/SK and store them in the configuration file or environment variables. In this example, the AK/SK are stored in environment variables for identity authentication. Before running this example, configure environment variables **ACCESS\_KEY\_ID** and **SECRET\_ACCESS\_KEY\_ID**. // Obtain an AK/SK pair on the management console. For details, see **https://support.huaweicloud.com/ intl/en-us/usermanual-ca/ca\_01\_0003.html**. String ak = System.getenv("ACCESS\_KEY\_ID"); String sk = System.getenv("SECRET\_ACCESS\_KEY\_ID"); String endPoint = "https://your-endpoint"; **final** String destBucketName = "destbucketname"; **final** String destObjectKey = "destobjectname"; final String sourceBucketName = "sourcebucketname"; **final** String sourceObjectKey = "sourceobjectname"; // Create an instance of **ObsClient**. **final** ObsClient obsClient = **new** ObsClient(ak, sk, endPoint); // Initialize the thread pool. ExecutorService executorService = Executors.newFixedThreadPool(20); // Initiate a multipart upload. InitiateMultipartUploadRequest request = **new** InitiateMultipartUploadRequest(destBucketName, destObjectKey);

```
InitiateMultipartUploadResult result = obsClient.initiateMultipartUpload(request);
```

```
final String uploadId = result.getUploadId();
Log.i("CopyPart","\t"+ uploadId + "\n");
```

```
// Obtain information about the large object.
ObjectMetadata metadata = obsClient.getObjectMetadata(sourceBucketName, sourceObjectKey);
// Set the part size for copying to 100 MB.
long partSize = 100 * 1024 * 1024L;
long objectSize = metadata.getContentLength();
```

```
// Calculate the number of parts to be copied.
long partCount = objectSize % partSize == 0 ? objectSize / partSize : objectSize / partSize + 1;
```

```
final List<PartEtag> partEtags = Collections.synchronizedList(new ArrayList<PartEtag>());
```

```
// Concurrently copy parts.
for (int i = 0; i < partCount; i++){
// Start position for copying
   final long rangeStart = i * partSize;
// End position for copying
   final long rangeEnd = (i + 1 == partCount) ? objectSize - 1 : rangeStart + partSize - 1;
// Part number
  final int partNumber = i + 1;
   executorService.execute(new Runnable()
   {
      @Override
      public void run()
\overline{\phantom{a}} CopyPartRequest request = new CopyPartRequest();
         request.setUploadId(uploadId);
         request.setSourceBucketName(sourceBucketName);
         request.setSourceObjectKey(sourceObjectKey);
         request.setDestinationBucketName(destBucketName);
         request.setDestinationObjectKey(destObjectKey);
         request.setByteRangeStart(rangeStart);
         request.setByteRangeEnd(rangeEnd);
         request.setPartNumber(partNumber);
         CopyPartResult result;
         try
         {
 result = obsClient.copyPart(request);
 Log.i("CopyPart","Part#" + partNumber + " done\n");
            partEtags.add(new PartEtag(result.getEtag(), result.getPartNumber()));
         }
         catch (ObsException e)
         {
            Log.e("CopyPart", e.getMessage(), e);
         }
      }
   });
}
// Wait until the copy is complete.
executorService.shutdown();
while (!executorService.isTerminated())
{
   try
   {
      executorService.awaitTermination(5, TimeUnit.SECONDS);
   }
   catch (InterruptedException e)
   {
      Log.e("CopyPart", e.getMessage(), e);
   }
```
}

// Combine parts.

CompleteMultipartUploadRequest completeMultipartUploadRequest = **new** CompleteMultipartUploadRequest(destBucketName, destObjectKey, uploadId, partEtags); obsClient.completeMultipartUpload(completeMultipartUploadRequest);

# <span id="page-62-0"></span>**6.11 Performing a Resumable Upload**

## **NOTICE**

If you have any questions during development, post them on the **[Issues](https://github.com/huaweicloud/huaweicloud-sdk-java-obs/issues)** page of GitHub. For details about parameters and usage of each API, see the **[API](https://obssdk-intl.obs.ap-southeast-1.myhuaweicloud.com/apidoc/en/android/index.html ) [Reference](https://obssdk-intl.obs.ap-southeast-1.myhuaweicloud.com/apidoc/en/android/index.html )**

Uploading large files often fails due to poor network conditions or program breakdowns. It is a waste of resources to restart the upload process upon an upload failure, and the restarted upload process may still suffer from the unstable network. To resolve such issues, you can use the API for resumable upload, whose working principle is to divide the to-be-uploaded file into multiple parts and upload them separately. The upload result of each part is recorded in a checkpoint file in real time. Only when all parts are successfully uploaded, the result indicating a successful upload will be returned. Otherwise, an exception is thrown to remind you of calling the API again for re-uploading. Based on the upload status of each part recorded in the checkpoint file, the re-uploading will upload the parts failed to be uploaded previously, instead of uploading all parts. By virtue of this, resources are saved and efficiency is improved.

You can call **ObsClient.uploadFile** to perform a resumable upload. The following table describes the parameters involved in this API.

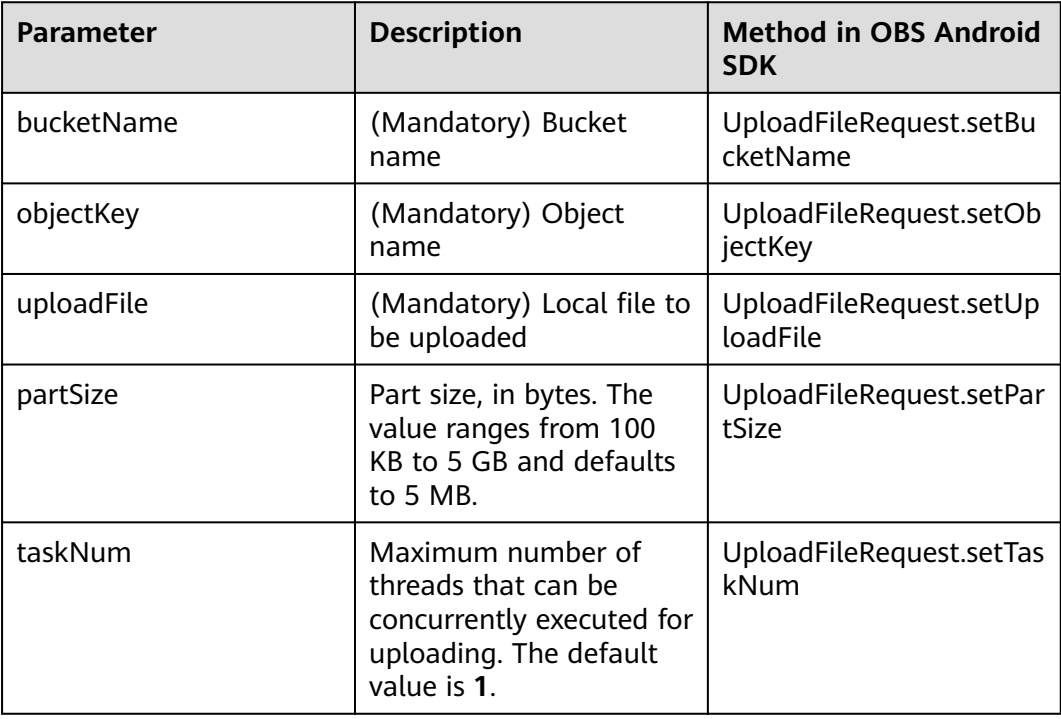

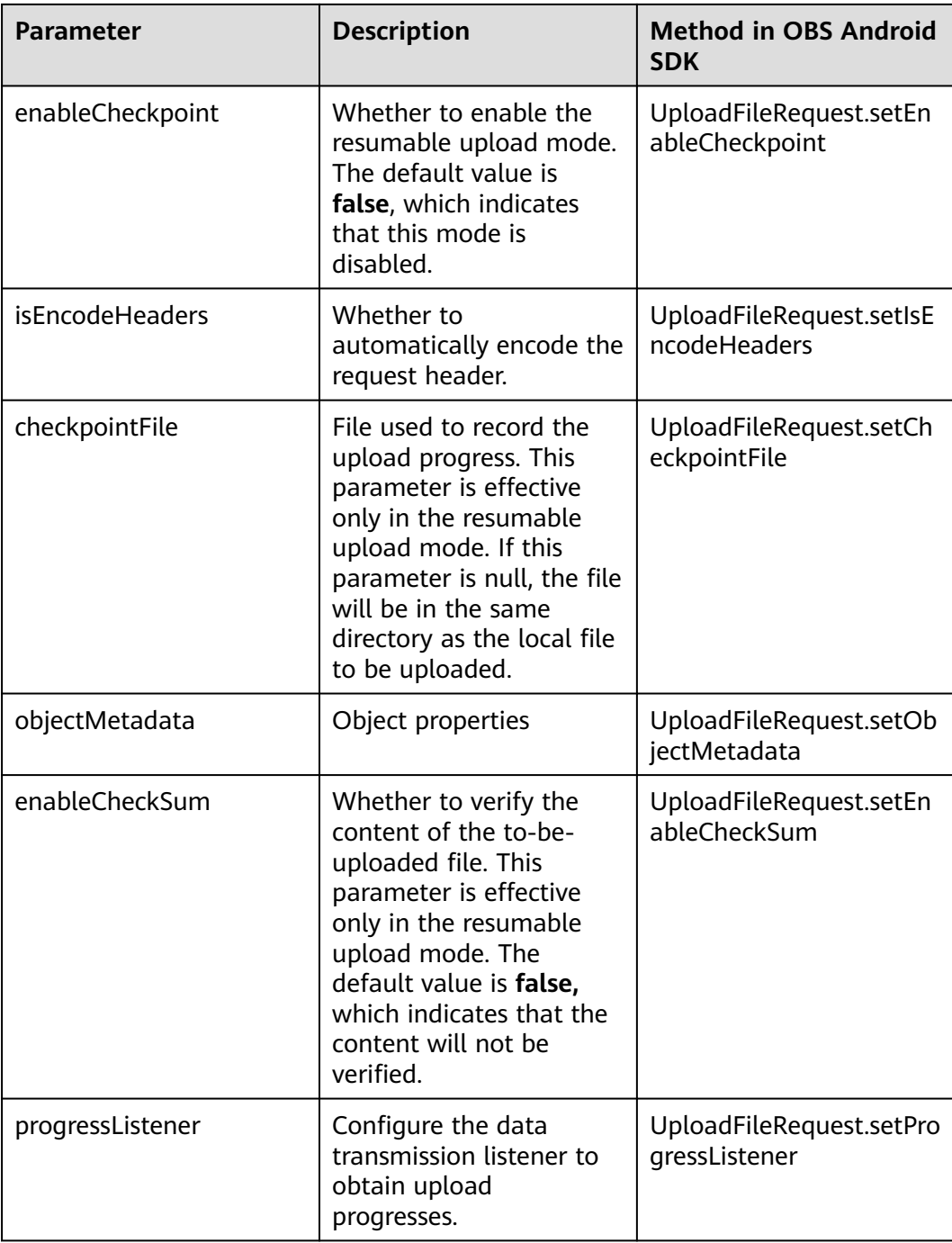

#### Sample code:

```
// Hard-coded or plaintext AK/SK are risky. For security purposes, encrypt your AK/SK and store them in the 
configuration file or environment variables. In this example, the AK/SK are stored in environment variables 
for identity authentication. Before running this example, configure environment variables ACCESS_KEY_ID
and SECRET_ACCESS_KEY_ID.
// Obtain an AK/SK pair on the management console. For details, see https://support.huaweicloud.com/
intl/en-us/usermanual-ca/ca_01_0003.html.
String ak = System.getenv("ACCESS_KEY_ID");
String sk = System.getenv("SECRET_ACCESS_KEY_ID");
String endPoint = "https://your-endpoint";
```
// Create an instance of ObsClient.

<span id="page-64-0"></span>ObsClient obsClient = **new** ObsClient(ak, sk, endPoint);

```
UploadFileRequest request = new UploadFileRequest("bucketname", "objectname");
// Set the large file to be uploaded. localfile is the path of the local file to be uploaded. You need to specify 
the file name.
request.setUploadFile("localfile");
// Set the maximum number of threads that can be concurrently uploaded.
request.setTaskNum(5);
// Set the part size to 10 MB.
request.setPartSize(10 * 1024 * 1024);
// Enable resumable upload.
request.setEnableCheckpoint(true);
try{
    // Perform a resumable upload.
   CompleteMultipartUploadResult result = obsClient.uploadFile(request);
}catch (ObsException e) {
```

```
 // When an exception occurs, you can call the API for resumable upload again to perform re-uploading.
}
```
## $\Box$  note

- The API for resumable upload, which is implemented based on **[multipart upload](#page-49-0)**, is an encapsulated and enhanced version of multipart upload.
- This API saves resources and improves efficiency upon the re-upload, and speeds up the upload process by concurrently uploading parts. Because this API is transparent to users, users are free from concerns about internal service details, such as the creation and deletion of checkpoint files, division of objects, and concurrent upload of parts.
- The default value of the **enableCheckpoint** parameter is **false**, which indicates that the resumable upload mode is disabled. In such cases, this API degrades to the simple encapsulation of multipart upload, and no checkpoint file will be generated.
- **checkpointFile** and **enableCheckSum** are effective only when **enableCheckpoint** is **true**.
- Due to HTTP coding restrictions, non-ASCII characters cannot be sent. If your request headers contain full-width characters, the SDK will URL encode these characters before sending the request. When you use a browser to access the object metadata, the browser automatically decodes the data.
- If you do not need the SDK to decode for you, call **UploadFileRequest.setIsEncodeHeaders(false)** to disable auto encoding.
- A resumable upload cannot be paused or canceled.

# **6.12 Performing a Browser-Based Upload**

#### **NOTICE**

If you have any questions during development, post them on the **[Issues](https://github.com/huaweicloud/huaweicloud-sdk-java-obs/issues)** page of GitHub. For details about parameters and usage of each API, see the **[API](https://obssdk-intl.obs.ap-southeast-1.myhuaweicloud.com/apidoc/en/android/index.html ) [Reference](https://obssdk-intl.obs.ap-southeast-1.myhuaweicloud.com/apidoc/en/android/index.html )**

Performing a browser-based upload is to upload objects to a specified bucket in HTML form. The maximum size of an object is 5 GB.

You can call **ObsClient.createPostSignature** to generate request parameters for browser-based upload. You can use code to simulate a browser-based upload. For details, see **[PostObjectSample](https://obssdk-intl.obs.ap-southeast-1.myhuaweicloud.com/sample/android/PostObjectSample.zip)**. You can also perform a browser-based upload.

**Step 1** Call **ObsClient.createPostSignature** to generate request parameters for authentication.

**Step 2** Prepare an HTML form page.

- **Step 3** Enter the request parameters in the HTML page.
- **Step 4** Select a local file and upload it in browser-based mode.

**----End**

#### $\Box$  Note

There are two request parameters generated:

- **policy**, which corresponds to the **policy** field in the form
- **signature**: corresponds to the **signature** field in the form.

The following sample code shows how to generate the parameters in a browserbased upload request.

// Hard-coded or plaintext AK/SK are risky. For security purposes, encrypt your AK/SK and store them in the configuration file or environment variables. In this example, the AK/SK are stored in environment variables for identity authentication. Before running this example, configure environment variables **ACCESS\_KEY\_ID** and **SECRET\_ACCESS\_KEY\_ID**. // Obtain an AK/SK pair on the management console. For details, see **https://support.huaweicloud.com/ intl/en-us/usermanual-ca/ca\_01\_0003.html**. String ak = System.getenv("ACCESS\_KEY\_ID"); String sk = System.getenv("SECRET\_ACCESS\_KEY\_ID"); String endPoint = "https://your-endpoint"; // Create an ObsClient instance. **final** ObsClient obsClient = **new** ObsClient(ak, sk, endPoint); PostSignatureRequest request = **new** PostSignatureRequest(); // Fill in parameters in the form. Map<String, Object> formParams = **new** HashMap<String, Object>(); // Set the object ACL to **public-read**. formParams.put("x-obs-acl", "public-read"); // Set the MIME type for the object. formParams.put("content-type", "text/plain");

request.setFormParams(formParams); // Set the validity period for the browser-based upload request, in seconds. request.setExpires(3600); PostSignatureResponse response = obsClient.createPostSignature(request);

// Obtain the request parameters. Log.*i*("CreatePostSignature", "\t" + response.getPolicy()); Log.*i*("CreatePostSignature", "\t" + response.getSignature());

#### Code of an HTML form example is as follows:

<html> <head> <meta http-equiv="Content-Type" content="text/html; charset=UTF-8" /> </head> <body> <form action="http://bucketname.your-endpoint/" method="post" enctype="multipart/form-data"> Object key <!-- Object name --> <input type="text" name="key" value="objectname" />  $<sub>D</sub>$ </sub> ACL <!-- Object ACL --> <input type="text" name="x-obs-acl" value="public-read" />  $<$ p $>$ Content-Type <!-- Object MIME type -->

<input type="text" name="content-type" value="text/plain" /> <p> <!-- Base64 code of the policy --> <input type="hidden" name="policy" value="\*\*\* Provide your policy \*\*\*" /> <!-- AK --> <input type="hidden" name="AccessKeyId" value="\*\*\* Provide your access key \*\*\*"/> <!-- Signature information --> <input type="hidden" name="signature" value="\*\*\* Provide your signature \*\*\*"/> <input name="file" type="file" /> <input name="submit" value="Upload" type="submit" /> </form>

</body> </html>

#### $\Box$  Note

- Values of **policy** and **signature** in the HTML form are obtained from the returned result of **ObsClient.createPostSignature**.
- You can directly download the HTML form example: **[PostDemo](https://obssdk-intl.obs.ap-southeast-1.myhuaweicloud.com/sample/android/PostDemo.zip)**.

# **7 Object Download**

# **7.1 Object Download Overview**

## **NOTICE**

If you have any questions during development, post them on the **[Issues](https://github.com/huaweicloud/huaweicloud-sdk-java-obs/issues)** page of GitHub. For details about parameters and usage of each API, see the **[API](https://obssdk-intl.obs.ap-southeast-1.myhuaweicloud.com/apidoc/en/android/index.html ) [Reference](https://obssdk-intl.obs.ap-southeast-1.myhuaweicloud.com/apidoc/en/android/index.html )**

OBS Android SDK provides abundant APIs for object download in the following modes:

- **Performing a Streaming Download**
- **[Performing a Partial Download](#page-68-0)**
- **[Performing a Resumable Download](#page-75-0)**

You can call **ObsClient.getObject** to download an object.

# **7.2 Performing a Streaming Download**

#### **NOTICE**

If you have any questions during development, post them on the **[Issues](https://github.com/huaweicloud/huaweicloud-sdk-java-obs/issues)** page of GitHub. For details about parameters and usage of each API, see the **[API](https://obssdk-intl.obs.ap-southeast-1.myhuaweicloud.com/apidoc/en/android/index.html ) [Reference](https://obssdk-intl.obs.ap-southeast-1.myhuaweicloud.com/apidoc/en/android/index.html )**

Sample code:

// Hard-coded or plaintext AK/SK are risky. For security purposes, encrypt your AK/SK and store them in the configuration file or environment variables. In this example, the AK/SK are stored in environment variables for identity authentication. Before running this example, configure environment variables **ACCESS\_KEY\_ID** and **SECRET\_ACCESS\_KEY\_ID**.

// Obtain an AK/SK pair on the management console. For details, see **https://support.huaweicloud.com/ intl/en-us/usermanual-ca/ca\_01\_0003.html**.

```
String ak = System.getenv("ACCESS_KEY_ID");
String sk = System.getenv("SECRET_ACCESS_KEY_ID");
String endPoint = "https://your-endpoint";
// Create an instance of ObsClient.
final ObsClient obsClient = new ObsClient(ak, sk, endPoint);
```
ObsObject obsObject = obsClient.getObject("bucketname", "objectname");

```
// Obtain the object content.
Log.i("GetObject", "Object content:");
InputStream input = obsObject.getObjectContent();
byte[] b = new byte[1024];
ByteArrayOutputStream bos = new ByteArrayOutputStream(); 
int len;
while ((len=input.read(b)) != -1}{
     bos.write(b, 0, len);
}
```
Log.i("GetObject", **new** String(bos.toByteArray())); bos.close(); input.close();

#### $\Box$  Note

- After **ObsClient.getObject** is called, an instance of **ObsObject** will be returned. This instance contains the residing bucket, name, properties, and input streams of the object.
- You can operate the input streams of an object to read and write the object to a local file or to the memory.
- Due to HTTP coding restrictions, non-ASCII characters cannot be sent. The SDK uses a URL to decode the information in the response header. For example, if **contentdisposition** in your metadata is set to **attachment; filename="%E4%B8%AD %E6%96%87.txt"**, the result obtained by the SDK is **attachment; filename="**Chinese characters**.txt"**.
- If you do not need the SDK to decode for you, call **GetObjectRequest.setIsEncodeHeaders(false)** to disable auto decoding.
- You can also call **obsObject.getMetadata().getOriginalHeaders()** to obtain information about all original response headers.

#### **NOTICE**

Object input streams obtained by **ObsObject.getObjectContent** must be closed explicitly. Otherwise, resource leakage occurs.

# **7.3 Performing a Partial Download**

#### **NOTICE**

If you have any questions during development, post them on the **[Issues](https://github.com/huaweicloud/huaweicloud-sdk-java-obs/issues)** page of GitHub. For details about parameters and usage of each API, see the **[API](https://obssdk-intl.obs.ap-southeast-1.myhuaweicloud.com/apidoc/en/android/index.html ) [Reference](https://obssdk-intl.obs.ap-southeast-1.myhuaweicloud.com/apidoc/en/android/index.html )**

When only partial data of an object is required, you can download data falling within a specific range. If the specified range is from 0 to 1,000, data from byte 0 to byte 1,000, 1,001 bytes in total, are returned. If the specified range is invalid, data of the whole object will be returned. Sample code is as follows:

// Hard-coded or plaintext AK/SK are risky. For security purposes, encrypt your AK/SK and store them in the configuration file or environment variables. In this example, the AK/SK are stored in environment variables for identity authentication. Before running this example, configure environment variables **ACCESS\_KEY\_ID** and **SECRET\_ACCESS\_KEY\_ID**. // Obtain an AK/SK pair on the management console. For details, see **https://support.huaweicloud.com/ intl/en-us/usermanual-ca/ca\_01\_0003.html**. String ak = System.getenv("ACCESS\_KEY\_ID"); String sk = System.getenv("SECRET\_ACCESS\_KEY\_ID"); String endPoint = "https://your-endpoint";

// Create an ObsClient instance. **final** ObsClient obsClient = **new** ObsClient(ak, sk, endPoint);

```
GetObjectRequest request = new GetObjectRequest("bucketname", "objectname");
// Set the start position and end position for downloading.
request.setRangeStart(0l);
request.setRangeEnd(1000l);
ObsObject obsObject = obsClient.getObject(request);
// Obtain data.
```

```
byte[] buf = new byte[1024];
InputStream in = obsObject.getObjectContent();
for (int n = 0; n != -1; ) {
   n = in.read(buf, 0, buf.length);
}
```
in.close();

#### $\Box$  note

- If the specified range is invalid (because the start or end position is set to a negative integer or the range is larger than the object length), data of the whole object will be returned.
- Due to HTTP coding restrictions, non-ASCII characters cannot be sent. The SDK uses a URL to decode the information in the response header. For example, if **contentdisposition** in your metadata is set to **attachment; filename="%E4%B8%AD %E6%96%87.txt"**, the result obtained by the SDK is **attachment; filename="**Chinese characters**.txt"**.
- If you do not need the SDK to decode for you, call **GetObjectRequest.setIsEncodeHeaders(false)** to disable auto decoding.
- You can also call **obsObject.getMetadata().getOriginalHeaders()** to obtain information about all original response headers.
- This download method also can be used to concurrently download parts of a large object. For details about the sample code, see **[ConcurrentDownloadObjectSample](https://obssdk-intl.obs.ap-southeast-1.myhuaweicloud.com/sample/android/ConcurrentDownloadObjectSample.zip)**.

# **7.4 Obtaining Download Progresses**

#### **NOTICE**

If you have any questions during development, post them on the **[Issues](https://github.com/huaweicloud/huaweicloud-sdk-java-obs/issues)** page of GitHub. For details about parameters and usage of each API, see the **[API](https://obssdk-intl.obs.ap-southeast-1.myhuaweicloud.com/apidoc/en/android/index.html ) [Reference](https://obssdk-intl.obs.ap-southeast-1.myhuaweicloud.com/apidoc/en/android/index.html )**

You can call **GetObjectRequest.setProgressInterval** to configure the data transmission interface to obtain download progresses. Sample code is as follows:

// Hard-coded or plaintext AK/SK are risky. For security purposes, encrypt your AK/SK and store them in the configuration file or environment variables. In this example, the AK/SK are stored in environment variables for identity authentication. Before running this example, configure environment variables **ACCESS\_KEY\_ID** and **SECRET\_ACCESS\_KEY\_ID**.

```
// Obtain an AK/SK pair on the management console. For details, see https://support.huaweicloud.com/
intl/en-us/usermanual-ca/ca_01_0003.html.
String ak = System.getenv("ACCESS_KEY_ID");
String sk = System.getenv("SECRET_ACCESS_KEY_ID");
String endPoint = "https://your-endpoint";
// Create an instance of ObsClient.
final ObsClient obsClient = new ObsClient(ak, sk, endPoint);
GetObjectRequest request = new GetObjectRequest("bucketname", "objectname");
request.setProgressListener(new ProgressListener() {
     @Override
     public void progressChanged(ProgressStatus status) {
          // Obtain the average download rate.
          Log.i("GetObject", "AverageSpeed:" + status.getAverageSpeed());
          // Obtain the download progress in percentage.
         Log.i("GetObject", "TransferPercentage:" + status.getTransferPercentage());
     }
});
// Refresh the upload progress each time 1 MB data is uploaded.
request.setProgressInterval(1024 * 1024L);
ObsObject obsObject = obsClient.getObject(request);
// Obtain the object content.
System.out.println("Object content:");
InputStream input = obsObject.getObjectContent();
byte[] b = new byte[1024];
ByteArrayOutputStream bos = new ByteArrayOutputStream(); 
int len;
while ((len=input.read(b)) != -1){
     bos.write(b, 0, len);
}
System.out.println(new String(bos.toByteArray()));
bos.close();
input.close();
```
You can obtain the download progress when downloading an object in streaming, partial, or resumable mode.

# **7.5 Performing a Conditioned Download**

#### **NOTICE**

If you have any questions during development, post them on the **[Issues](https://github.com/huaweicloud/huaweicloud-sdk-java-obs/issues)** page of GitHub. For details about parameters and usage of each API, see the **[API](https://obssdk-intl.obs.ap-southeast-1.myhuaweicloud.com/apidoc/en/android/index.html ) [Reference](https://obssdk-intl.obs.ap-southeast-1.myhuaweicloud.com/apidoc/en/android/index.html )**

When downloading an object, you can specify one or more conditions. Only when the conditions are met, the object will be downloaded. Otherwise, an exception will be thrown and the download will fail.

You can set the following conditions:

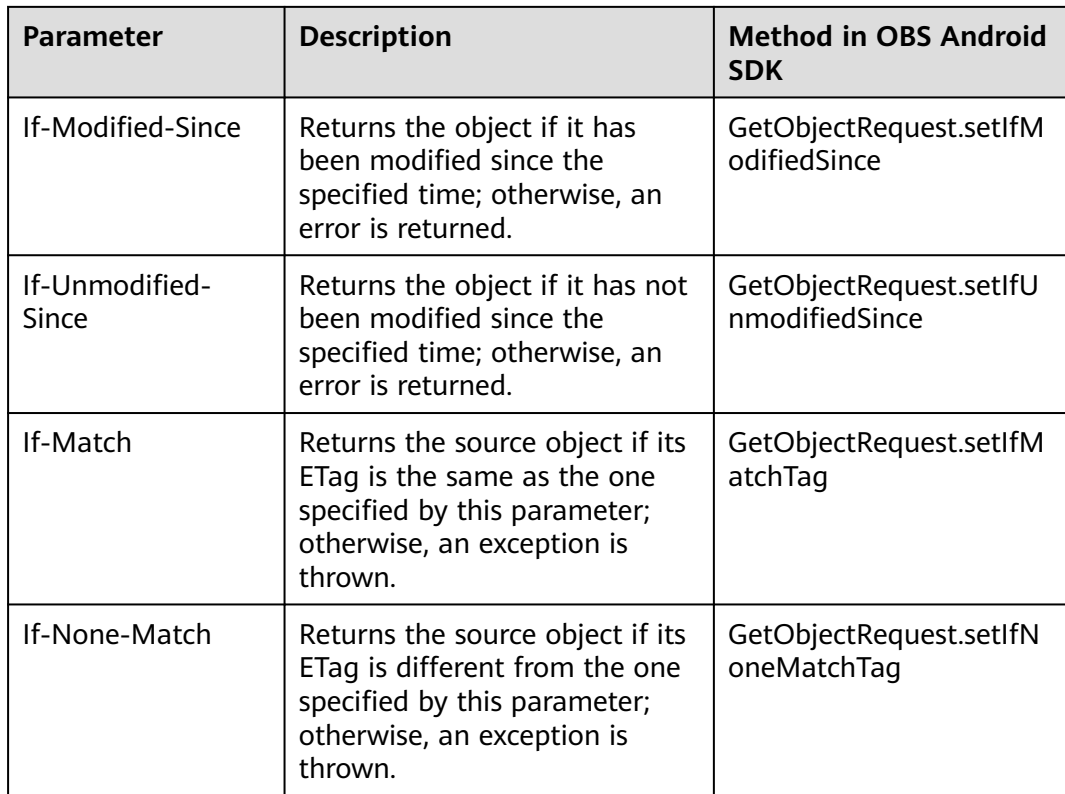

- The ETag of an object is the MD5 check value of the object.
- If a request includes **If-Unmodified-Since** or **If-Match** and the specified condition is not met, **412 Precondition Failed** will be returned.
- If a request includes **If-Modified-Since** or **If-None-Match**, and the specified condition is not met, **304 Not Modified** will be returned.

#### Sample code:

// Hard-coded or plaintext AK/SK are risky. For security purposes, encrypt your AK/SK and store them in the configuration file or environment variables. In this example, the AK/SK are stored in environment variables for identity authentication. Before running this example, configure environment variables **ACCESS\_KEY\_ID** and **SECRET\_ACCESS\_KEY\_ID**. // Obtain an AK/SK pair on the management console. For details, see **https://support.huaweicloud.com/ intl/en-us/usermanual-ca/ca\_01\_0003.html**. String ak = System.getenv("ACCESS\_KEY\_ID"); String sk = System.getenv("SECRET\_ACCESS\_KEY\_ID"); String endPoint = "https://your-endpoint"; // Create an instance of **ObsClient**. **final** ObsClient obsClient = **new** ObsClient(ak, sk, endPoint); GetObjectRequest request = **new** GetObjectRequest("bucketname", "objectname"); request.setRangeStart(0l); request.setRangeEnd(1000l); request.setIfModifiedSince(**new** SimpleDateFormat("yyyy-MM-dd").parse("2016-01-01")); ObsObject obsObject = obsClient.getObject(request);

obsObject.getObjectContent().close();
# **7.6 Rewriting Response Headers**

## **NOTICE**

If you have any questions during development, post them on the **[Issues](https://github.com/huaweicloud/huaweicloud-sdk-java-obs/issues)** page of GitHub. For details about parameters and usage of each API, see the **[API](https://obssdk-intl.obs.ap-southeast-1.myhuaweicloud.com/apidoc/en/android/index.html ) [Reference](https://obssdk-intl.obs.ap-southeast-1.myhuaweicloud.com/apidoc/en/android/index.html )**

When downloading an object, you can rewrite some HTTP/HTTPS response headers. The following table lists rewritable response headers.

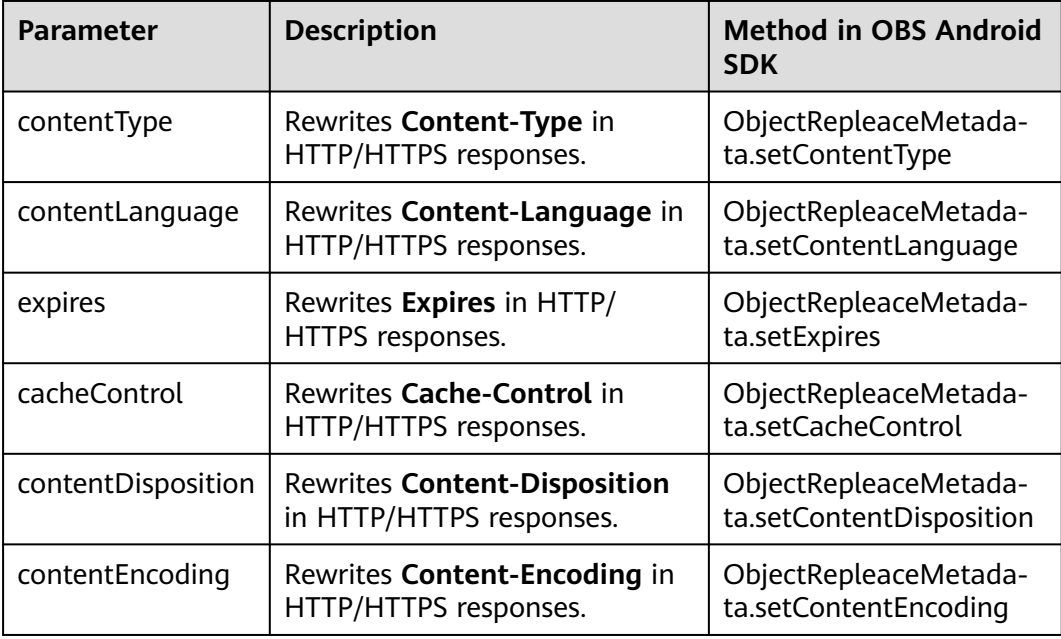

#### Sample code:

// Hard-coded or plaintext AK/SK are risky. For security purposes, encrypt your AK/SK and store them in the configuration file or environment variables. In this example, the AK/SK are stored in environment variables for identity authentication. Before running this example, configure environment variables **ACCESS\_KEY\_ID** and **SECRET\_ACCESS\_KEY\_ID**. // Obtain an AK/SK pair on the management console. For details, see **https://support.huaweicloud.com/ intl/en-us/usermanual-ca/ca\_01\_0003.html**. String ak = System.getenv("ACCESS\_KEY\_ID"); String sk = System.getenv("SECRET\_ACCESS\_KEY\_ID"); String endPoint = "https://your-endpoint"; // Create an instance of **ObsClient**. ObsClient obsClient = **new** ObsClient(ak, sk, endPoint);

GetObjectRequest request = **new** GetObjectRequest("bucketname", "objectname"); ObjectRepleaceMetadata replaceMetadata = **new** ObjectRepleaceMetadata(); replaceMetadata.setContentType("image/jpeg"); request.setReplaceMetadata(replaceMetadata);

ObsObject obsObject = obsClient.getObject(request); Log.i("GetObject", object.getMetadata().getContentType());

obsObject.getObjectContent().close();

# **7.7 Obtaining Customized Metadata**

#### **NOTICE**

If you have any questions during development, post them on the **[Issues](https://github.com/huaweicloud/huaweicloud-sdk-java-obs/issues)** page of GitHub. For details about parameters and usage of each API, see the **[API](https://obssdk-intl.obs.ap-southeast-1.myhuaweicloud.com/apidoc/en/android/index.html ) [Reference](https://obssdk-intl.obs.ap-southeast-1.myhuaweicloud.com/apidoc/en/android/index.html )**

After an object is successfully downloaded, its customized data is returned. Sample code is as follows:

// Hard-coded or plaintext AK/SK are risky. For security purposes, encrypt your AK/SK and store them in the configuration file or environment variables. In this example, the AK/SK are stored in environment variables for identity authentication. Before running this example, configure environment variables **ACCESS\_KEY\_ID** and **SECRET\_ACCESS\_KEY\_ID**. // Obtain an AK/SK pair on the management console. For details, see **https://support.huaweicloud.com/ intl/en-us/usermanual-ca/ca\_01\_0003.html**. String ak = System.getenv("ACCESS\_KEY\_ID"); String sk = System.getenv("SECRET\_ACCESS\_KEY\_ID"); String endPoint = "https://your-endpoint"; // Create an instance of **ObsClient**. **final** ObsClient obsClient = **new** ObsClient(ak, sk, endPoint); // Upload the object and customize the metadata. PutObjectRequest request = **new** PutObjectRequest("bucketname", "objectname"); ObjectMetadata metadata = **new** ObjectMetadata(); metadata.addUserMetadata("property", "property-value"); request.setMetadata(metadata); obsClient.putObject(request); // Download the object and obtain the customized metadata. GetObjectRequest request = new GetObjectRequest("bucketname", "objectname"); ObsObject obsObject = obsClient.getObject(request); // Get object metadata. System.**out**.println(obsObject.getMetadata().getContentType()); System.**out**.println(obsObject.getMetadata().getUserMetadata("property"));

obsObject.getObjectContent().close();

#### $\Box$  Note

- After **ObsClient.getObject** is called, an instance of **ObsObject** will be returned. This instance contains the residing bucket, name, properties, and input streams of the object.
- You can operate the input streams of an object to read and write the object to a local file or to the memory.
- Due to HTTP coding restrictions, non-ASCII characters cannot be sent. The SDK uses a URL to decode the information in the response header. For example, if **contentdisposition** in your metadata is set to **attachment; filename="%E4%B8%AD %E6%96%87.txt"**, the result obtained by the SDK is **attachment; filename="**Chinese characters**.txt"**.
- If you do not need the SDK to decode for you, call **GetObjectRequest.setIsEncodeHeaders(false)** to disable auto decoding.
- You can also call **obsObject.getMetadata().getOriginalHeaders()** to obtain information about all original response headers.

# **7.8 Downloading an Archive Object**

## **NOTICE**

If you have any questions during development, post them on the **[Issues](https://github.com/huaweicloud/huaweicloud-sdk-java-obs/issues)** page of GitHub. For details about parameters and usage of each API, see the **[API](https://obssdk-intl.obs.ap-southeast-1.myhuaweicloud.com/apidoc/en/android/index.html ) [Reference](https://obssdk-intl.obs.ap-southeast-1.myhuaweicloud.com/apidoc/en/android/index.html )**

Before you can download an Archive object, you must restore it. Archive objects can be restored in either of the following ways.

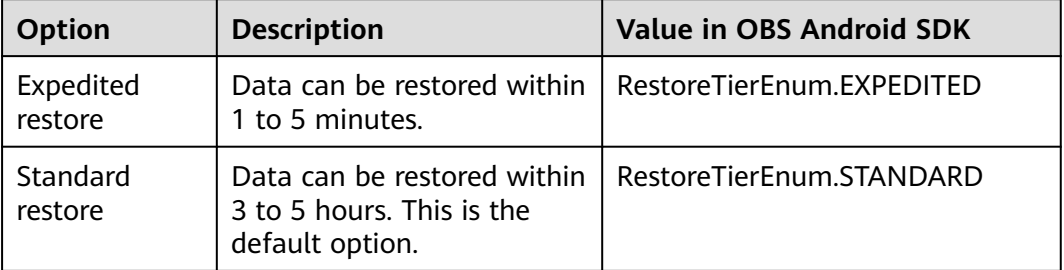

## $\wedge$  CAUTION

To prolong the validity period of the Archive data restored, you can repeatedly restore the Archive data, but you will be billed for each restore. After a second restore, the validity period of Standard object copies will be prolonged, and you need to pay for storing these copies during the prolonged period.

You can call **ObsClient.restoreObject** to restore an Archive object. Sample code is as follows:

```
// Hard-coded or plaintext AK/SK are risky. For security purposes, encrypt your AK/SK and store them in the 
configuration file or environment variables. In this example, the AK/SK are stored in environment variables 
for identity authentication. Before running this example, configure environment variables ACCESS_KEY_ID
and SECRET_ACCESS_KEY_ID.
// Obtain an AK/SK pair on the management console. For details, see https://support.huaweicloud.com/
intl/en-us/usermanual-ca/ca_01_0003.html.
String ak = System.getenv("ACCESS_KEY_ID");
String sk = System.getenv("SECRET_ACCESS_KEY_ID");
String endPoint = "https://your-endpoint";
// Create an ObsClient instance.
final ObsClient obsClient = new ObsClient(ak, sk, endPoint);
RestoreObjectRequest request = new RestoreObjectRequest();
request.setBucketName("bucketname");
request.setObjectKey("objectname");
request.setDays(1);
request.setRestoreTier(RestoreTierEnum.EXPEDITED);
obsClient.restoreObject(request);
// Wait for the object to be restored.
Thread.sleep(60 * 6 * 1000);
```
// Download an object.

ObsObject obsObject = obsClient.getObject("bucketname", "objectname");

obsObject.getObjectContent().close();

#### $\Box$  Note

- The object specified in **ObsClient.restoreObject** must be in the OBS Archive storage class. Otherwise, an exception will be thrown when you call this API.
- **RestoreObjectRequest.setDays** specifies the retention period of restored objects, ranging from 1 to 30.
- **RestoreObjectRequest.setTier** specifies the restore option, which indicates the time spent on restoring objects.

# **7.9 Performing a Resumable Download**

#### **NOTICE**

If you have any questions during development, post them on the **[Issues](https://github.com/huaweicloud/huaweicloud-sdk-java-obs/issues)** page of GitHub. For details about parameters and usage of each API, see the **[API](https://obssdk-intl.obs.ap-southeast-1.myhuaweicloud.com/apidoc/en/android/index.html ) [Reference](https://obssdk-intl.obs.ap-southeast-1.myhuaweicloud.com/apidoc/en/android/index.html )**

Downloading large files often fails due to poor network conditions or program breakdowns. It is a waste of resources to restart the download process upon a download failure, and the restarted download process may still suffer from the unstable network. To resolve such issues, you can use the API for resumable download, whose working principle is to divide the to-be-downloaded file into multiple parts and download them separately. The download result of each part is recorded in a checkpoint file in real time. Only when all parts are successfully downloaded, the result indicating a successful download will be returned. Otherwise, an exception is thrown to remind you of calling the API again for redownloading. Based on the download status of each part recorded in the checkpoint file, the re-downloading will download the parts failed to be downloaded previously, instead of downloading all parts. By virtue of this, resources are saved and efficiency is improved.

You can call **ObsClient.downloadFile** to perform a resumable download. The following table describes the parameters involved in this API.

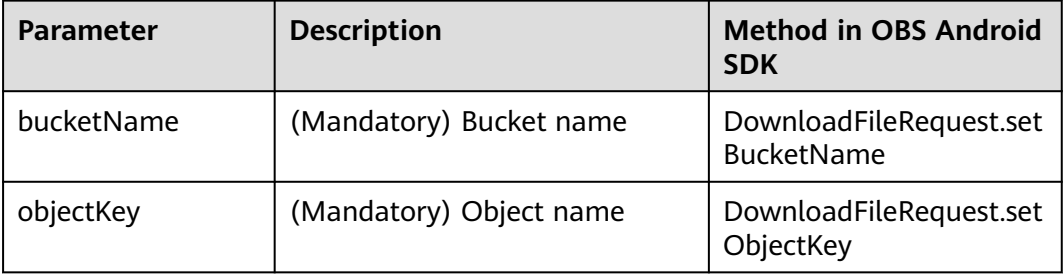

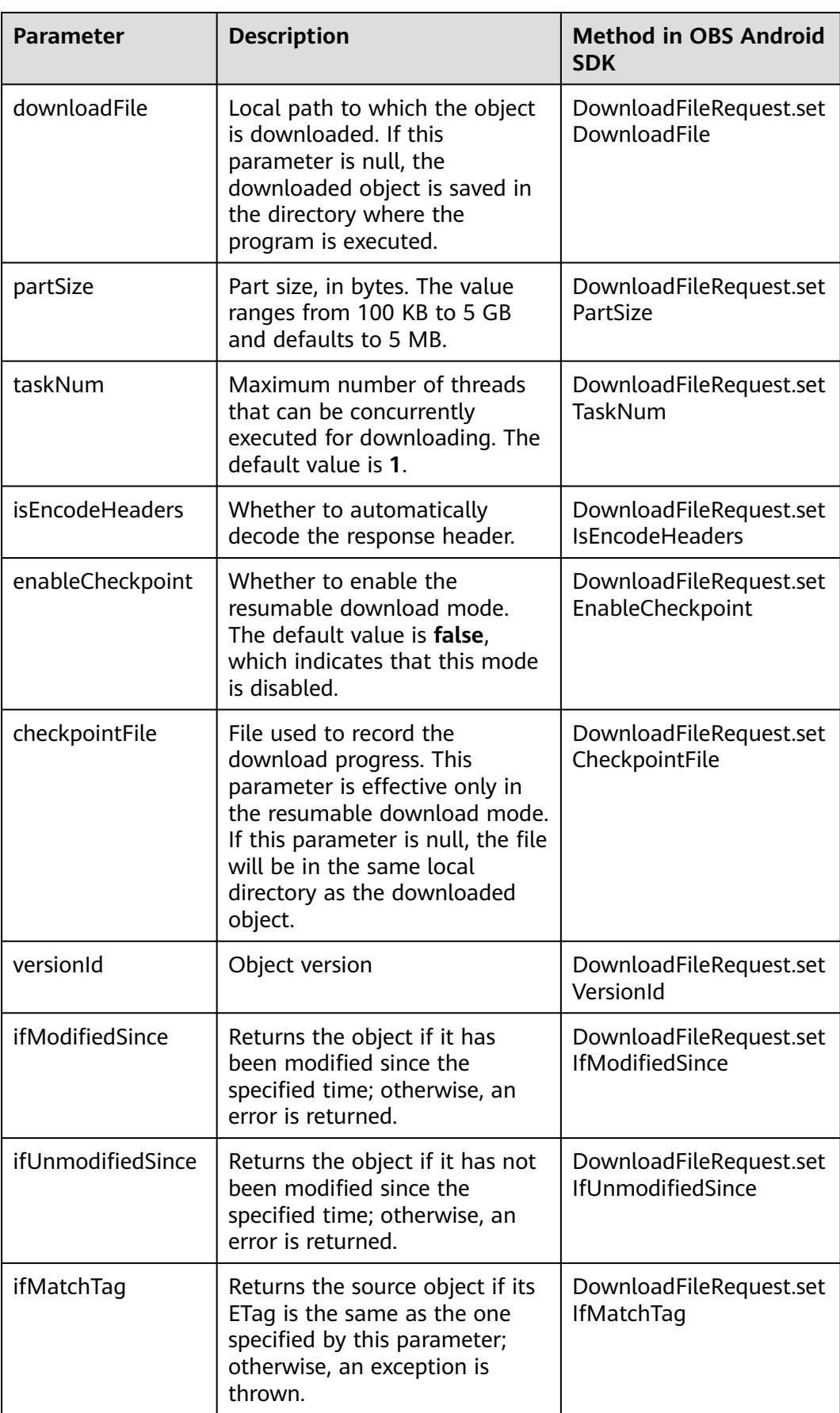

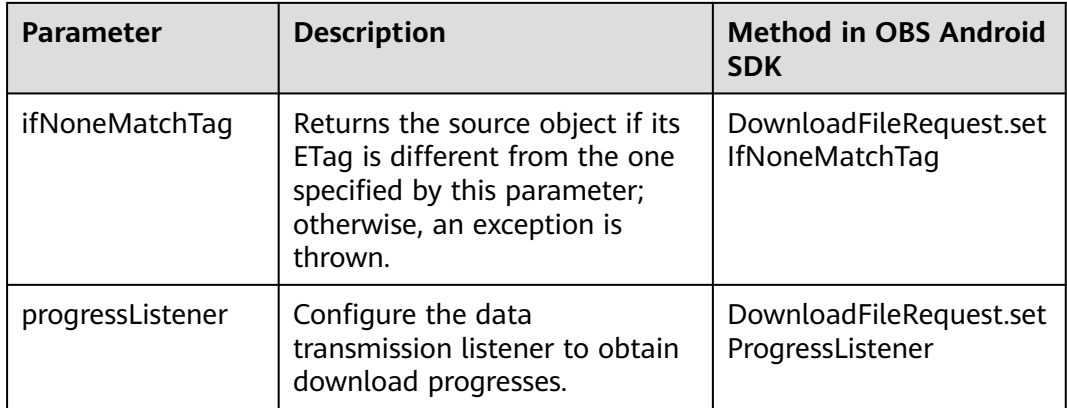

#### Sample code:

// Hard-coded or plaintext AK/SK are risky. For security purposes, encrypt your AK/SK and store them in the configuration file or environment variables. In this example, the AK/SK are stored in environment variables for identity authentication. Before running this example, configure environment variables **ACCESS\_KEY\_ID** and **SECRET** ACCESS KEY ID. // Obtain an AK/SK pair on the management console. For details, see **https://support.huaweicloud.com/ intl/en-us/usermanual-ca/ca\_01\_0003.html**. String ak = System.getenv("ACCESS\_KEY\_ID"); String sk = System.getenv("SECRET\_ACCESS\_KEY\_ID"); String endPoint = "https://your-endpoint"; // Create an instance of ObsClient. ObsClient obsClient = **new** ObsClient(ak, sk, endPoint); DownloadFileRequest request = **new** DownloadFileRequest("bucketname", "objectname"); // Set the local path to which the object is downloaded. request.setDownloadFile("localfile"); // Set the maximum number of threads that can be concurrently executed for downloading. request.setTaskNum(5); // Set the part size to 10 MB. request.setPartSize(10 \* 1024 \* 1024); // Enable resumable download. request.setEnableCheckpoint(**true**); **try**{ // Perform a resumable download. DownloadFileResult result = obsClient.downloadFile(request); }**catch** (ObsException e) { // When an exception occurs, you can call the API for resumable download again to perform redownloading. }

- The API for resumable download, which is implemented based on **[partial download](#page-68-0)**, is an encapsulated and enhanced version of partial download.
- This API saves resources and improves efficiency upon the re-download, and speeds up the download process by concurrently downloading parts. Because this API is transparent to users, users are free from concerns about internal service details, such as the creation and deletion of checkpoint files, division of objects, and concurrent download of parts.
- The default value of the **enableCheckpoint** parameter is **false**, which indicates that the resumable download mode is disabled. In such cases, this API degrades to the simple encapsulation of partial download, and no checkpoint file will be generated.
- **checkpointFile** is effective only when **enableCheckpoint** is **true**.
- Due to HTTP coding restrictions, non-ASCII characters cannot be sent. The SDK uses a URL to decode the information in the response header. For example, if **contentdisposition** in your metadata is set to **attachment; filename="%E4%B8%AD %E6%96%87.txt"**, the result obtained by the SDK is **attachment; filename="**Chinese characters**.txt"**.
- If you do not need the SDK to decode for you, call **DownloadFileRequest.setIsEncodeHeaders(false)** to disable auto decoding.

# **7.10 Processing an Image**

#### **NOTICE**

If you have any questions during development, post them on the **[Issues](https://github.com/huaweicloud/huaweicloud-sdk-java-obs/issues)** page of GitHub. For details about parameters and usage of each API, see the **[API](https://obssdk-intl.obs.ap-southeast-1.myhuaweicloud.com/apidoc/en/android/index.html ) [Reference](https://obssdk-intl.obs.ap-southeast-1.myhuaweicloud.com/apidoc/en/android/index.html )**

OBS can be used to process images in a stable, secure, efficient, easy to use, and cost-efficient manner. If the object to be downloaded is an image, you can pass the image processing parameters to process the image, including cutting and resizing it as well as putting a watermark and converting the format.

For more information, see **[Image Processing Feature Guide](https://support.huaweicloud.com/intl/en-us/fg-obs/obs_01_0001.html)**.

#### Sample code:

// Hard-coded or plaintext AK/SK are risky. For security purposes, encrypt your AK/SK and store them in the configuration file or environment variables. In this example, the AK/SK are stored in environment variables for identity authentication. Before running this example, configure environment variables **ACCESS\_KEY\_ID** and **SECRET\_ACCESS\_KEY\_ID**. // Obtain an AK/SK pair on the management console. For details, see **https://support.huaweicloud.com/ intl/en-us/usermanual-ca/ca\_01\_0003.html**. String ak = System.getenv("ACCESS\_KEY\_ID"); String sk = System.getenv("SECRET\_ACCESS\_KEY\_ID"); String endPoint = "https://your-endpoint"; // Create an instance of ObsClient. **final** ObsClient obsClient = **new** ObsClient(ak, sk, endPoint); GetObjectRequest request = **new** GetObjectRequest("bucketname", "objectname.jpg"); // Resize and then rotate the image. request.setImageProcess("image/resize,m\_fixed,w\_100,h\_100/rotate,90"); ObsObject obsObject = obsClient.getObject(request);

obsObject.getObjectContent().close();

- Use **GetObjectRequest.setImageProcess** to specify the image processing parameters.
- Image processing parameters can be processed in cascading mode. This indicates that multiple commands can be performed on an image in sequence.

# **8 Object Management**

# **8.1 Setting Object Properties**

You can call **ObsClient.setObjectMetadata** to set object properties, including custom metadata.

In addition to standard HTTP headers, you can also customize metadata. Custom metadata can contain only letters, digits, and hyphens (-).

Sample code is as follows:

// Hard-coded or plaintext AK/SK are risky. For security purposes, encrypt your AK/SK and store them in the configuration file or environment variables. In this example, the AK/SK are stored in environment variables for identity authentication. Before running this example, configure environment variables **ACCESS\_KEY\_ID** and **SECRET\_ACCESS\_KEY\_ID**. // Obtain an AK/SK pair on the management console. For details, see **https://support.huaweicloud.com/ intl/en-us/usermanual-ca/ca\_01\_0003.html**. String ak = System.getenv("ACCESS\_KEY\_ID"); String sk = System.getenv("SECRET\_ACCESS\_KEY\_ID"); String endPoint = "https://your-endpoint"; // Create an ObsClient instance. **final** ObsClient obsClient = **new** ObsClient(ak, sk, endPoint);

SetObjectMetadataRequest request = new SetObjectMetadataRequest("bucketname", "objectname"); // Standard HTTP headers of an object request.setContentType("ContentType"); request.setExpires("Expires"); // Customize metadata. request.addUserMetadata("property1", "property-value1");

ObjectMetadata metadata = obsClient.setObjectMetadata(request);

Log.i("\t" + metadata.getUserMetadata("property1"));

#### $\Box$  note

- Due to HTTP coding restrictions, non-ASCII characters cannot be sent. If your request headers contain full-width characters, the SDK will URL encode these characters before sending the request. When you use a browser to access the object metadata, the browser automatically decodes the data.
- If you do not need the SDK to decode for you, call **SetObjectMetadataRequest.setIsEncodeHeaders(false)** to disable auto encoding.

# **8.2 Obtaining Object Attributes**

### **NOTICE**

If you have any questions during development, post them on the **[Issues](https://github.com/huaweicloud/huaweicloud-sdk-java-obs/issues)** page of GitHub. For details about parameters and usage of each API, see the **[API](https://obssdk-intl.obs.ap-southeast-1.myhuaweicloud.com/apidoc/en/android/index.html ) [Reference](https://obssdk-intl.obs.ap-southeast-1.myhuaweicloud.com/apidoc/en/android/index.html )**

You can call **ObsClient.getObjectMetadata** to obtain attributes of an object, including the length, MIME type, and custom metadata. Sample code is as follows:

// Hard-coded or plaintext AK/SK are risky. For security purposes, encrypt your AK/SK and store them in the configuration file or environment variables. In this example, the AK/SK are stored in environment variables for identity authentication. Before running this example, configure environment variables **ACCESS\_KEY\_ID** and **SECRET\_ACCESS\_KEY\_ID**. // Obtain an AK/SK pair on the management console. For details, see **https://support.huaweicloud.com/ intl/en-us/usermanual-ca/ca\_01\_0003.html**. String ak = System.geteny("ACCESS\_KEY\_ID"); String sk = System.getenv("SECRET\_ACCESS\_KEY\_ID"); String endPoint = "https://your-endpoint"; // Create an ObsClient instance. **final** ObsClient obsClient = **new** ObsClient(ak, sk, endPoint); ObjectMetadata metadata = obsClient.getObjectMetadata("bucketname", "objectname"); Log.i("GetObjectMetadata","\t" + metadata.getContentType()); Log.i("GetObjectMetadata","\t" + metadata.getContentLength()); // Obtain custom metadata. Log.i("GetObjectMetadata","\t" + metadata.getUserMetadata("property")); // Obtain all original response headers.

#### Log.i("GetObjectMetadata","\t" + metadata.getOriginalHeaders());

#### $\Box$  note

- Due to HTTP coding restrictions, non-ASCII characters cannot be sent. The SDK uses a URL to decode the information in the response header. For example, if **contentdisposition** in your metadata is set to **attachment; filename="%E4%B8%AD %E6%96%87.txt"**, the result obtained by the SDK is **attachment; filename="**Chinese characters**.txt"**.
- If you do not need the SDK to decode for you, call **GetObjectMetadataRequest.setIsEncodeHeaders(false)** to disable auto decoding.
- You can also call **metadata.getOriginalHeaders** to obtain information about all original response headers.

# **8.3 Managing Object ACLs**

#### **NOTICE**

If you have any questions during development, post them on the **[Issues](https://github.com/huaweicloud/huaweicloud-sdk-java-obs/issues)** page of GitHub. For details about parameters and usage of each API, see the **[API](https://obssdk-intl.obs.ap-southeast-1.myhuaweicloud.com/apidoc/en/android/index.html ) [Reference](https://obssdk-intl.obs.ap-southeast-1.myhuaweicloud.com/apidoc/en/android/index.html )**

Object ACLs, similar to bucket ACLs, support pre-defined access control policies and direct configuration. For details, see **[Managing Bucket ACLs](#page-31-0)**.

An object **[ACL](https://support.huaweicloud.com/intl/en-us/perms-cfg-obs/obs_40_0043.html)** can be configured in any of the following ways:

- 1. Specify a pre-defined access control policy during object upload.
- 2. Call **ObsClient.setObjectAcl** to specify a pre-defined access control policy.
- 3. Call **ObsClient.setObjectAcl** to set the ACL directly.

# **Specifying a Pre-defined Access Control Policy During Object Upload**

Sample code:

// Hard-coded or plaintext AK/SK are risky. For security purposes, encrypt your AK/SK and store them in the configuration file or environment variables. In this example, the AK/SK are stored in environment variables for identity authentication. Before running this example, configure environment variables **ACCESS\_KEY\_ID** and **SECRET\_ACCESS\_KEY\_ID**. // Obtain an AK/SK pair on the management console. For details, see **https://support.huaweicloud.com/ intl/en-us/usermanual-ca/ca\_01\_0003.html**. String ak = System.getenv("ACCESS\_KEY\_ID"); String sk = System.getenv("SECRET\_ACCESS\_KEY\_ID"); String endPoint = "https://your-endpoint";

// Create an ObsClient instance. **final** ObsClient obsClient = **new** ObsClient(ak, sk, endPoint);

PutObjectRequest request = **new** PutObjectRequest(); request.setBucketName("bucketname"); request.setObjectKey("objectname"); request.setFile(**new** File("localfile")); // **localfile** indicates the path of the local file to be uploaded. You need to specify the file name. // Set the object ACL to **public-read**. request.setAcl(AccessControlList.**REST\_CANNED\_PUBLIC\_READ**); obsClient.putObject(request);

# **Setting a Pre-defined Access Control Policy for an Object**

Sample code:

// Hard-coded or plaintext AK/SK are risky. For security purposes, encrypt your AK/SK and store them in the configuration file or environment variables. In this example, the AK/SK are stored in environment variables for identity authentication. Before running this example, configure environment variables **ACCESS\_KEY\_ID** and **SECRET\_ACCESS\_KEY\_ID**. // Obtain an AK/SK pair on the management console. For details, see **https://support.huaweicloud.com/ intl/en-us/usermanual-ca/ca\_01\_0003.html**. String ak = System.getenv("ACCESS\_KEY\_ID"); String sk = System.getenv("SECRET\_ACCESS\_KEY\_ID"); String endPoint = "https://your-endpoint"; // Create an ObsClient instance. **final** ObsClient obsClient = **new** ObsClient(ak, sk, endPoint);

// Set the object ACL to **private**. obsClient.setObjectAcl("bucketname", "objectname", AccessControlList.**REST\_CANNED\_PRIVATE**);

# **Directly Setting an Object ACL**

Sample code:

// Hard-coded or plaintext AK/SK are risky. For security purposes, encrypt your AK/SK and store them in the configuration file or environment variables. In this example, the AK/SK are stored in environment variables for identity authentication. Before running this example, configure environment variables **ACCESS\_KEY\_ID** and **SECRET\_ACCESS\_KEY\_ID**.

// Obtain an AK/SK pair on the management console. For details, see **https://support.huaweicloud.com/ intl/en-us/usermanual-ca/ca\_01\_0003.html**.

String ak = System.getenv("ACCESS\_KEY\_ID"); String sk = System.getenv("SECRET\_ACCESS\_KEY\_ID"); String endPoint = "https://your-endpoint";

// Create an ObsClient instance. **final** ObsClient obsClient = **new** ObsClient(ak, sk, endPoint); AccessControlList acl = **new** AccessControlList(); Owner owner = **new** Owner(); owner.setId("ownerid"); acl.setOwner(owner); // Grant the **FULL\_CONTROL** permission to a specified user. acl.grantPermission(**new** CanonicalGrantee("userid"), Permission.**PERMISSION\_FULL\_CONTROL**); // Grant the **READ** permission to all users. acl.grantPermission(GroupGrantee.**ALL\_USERS**, Permission.**PERMISSION\_READ**); obsClient.setObjectAcl("bucketname", "objectname", acl);

#### $\Box$  Note

The owner or grantee ID needed in the ACL indicates the account ID, which can be viewed on the **My Credentials** page of OBS Console.

# **Obtaining an Object ACL**

You can call **ObsClient.getObjectAcl** to obtain an object ACL. Sample code is as follows:

// Hard-coded or plaintext AK/SK are risky. For security purposes, encrypt your AK/SK and store them in the configuration file or environment variables. In this example, the AK/SK are stored in environment variables for identity authentication. Before running this example, configure environment variables **ACCESS\_KEY\_ID** and **SECRET\_ACCESS\_KEY\_ID**. // Obtain an AK/SK pair on the management console. For details, see **https://support.huaweicloud.com/ intl/en-us/usermanual-ca/ca\_01\_0003.html**. String ak = System.getenv("ACCESS\_KEY\_ID"); String sk = System.getenv("SECRET\_ACCESS\_KEY\_ID"); String endPoint = "https://your-endpoint"; // Create an ObsClient instance. **final** ObsClient obsClient = **new** ObsClient(ak, sk, endPoint);

AccessControlList acl = obsClient.getObjectAcl("bucketname", "objectname"); Log.i("GetObjectAcl", acl);

# **8.4 Listing Objects**

#### **NOTICE**

If you have any questions during development, post them on the **[Issues](https://github.com/huaweicloud/huaweicloud-sdk-java-obs/issues)** page of GitHub. For details about parameters and usage of each API, see the **[API](https://obssdk-intl.obs.ap-southeast-1.myhuaweicloud.com/apidoc/en/android/index.html ) [Reference](https://obssdk-intl.obs.ap-southeast-1.myhuaweicloud.com/apidoc/en/android/index.html )**

You can call **ObsClient.listObjects** to list objects in a bucket.

The following table describes the parameters involved in this API.

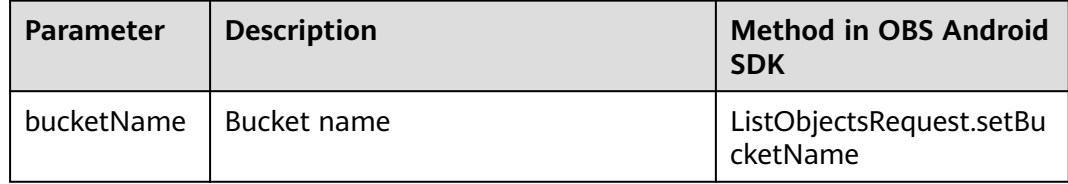

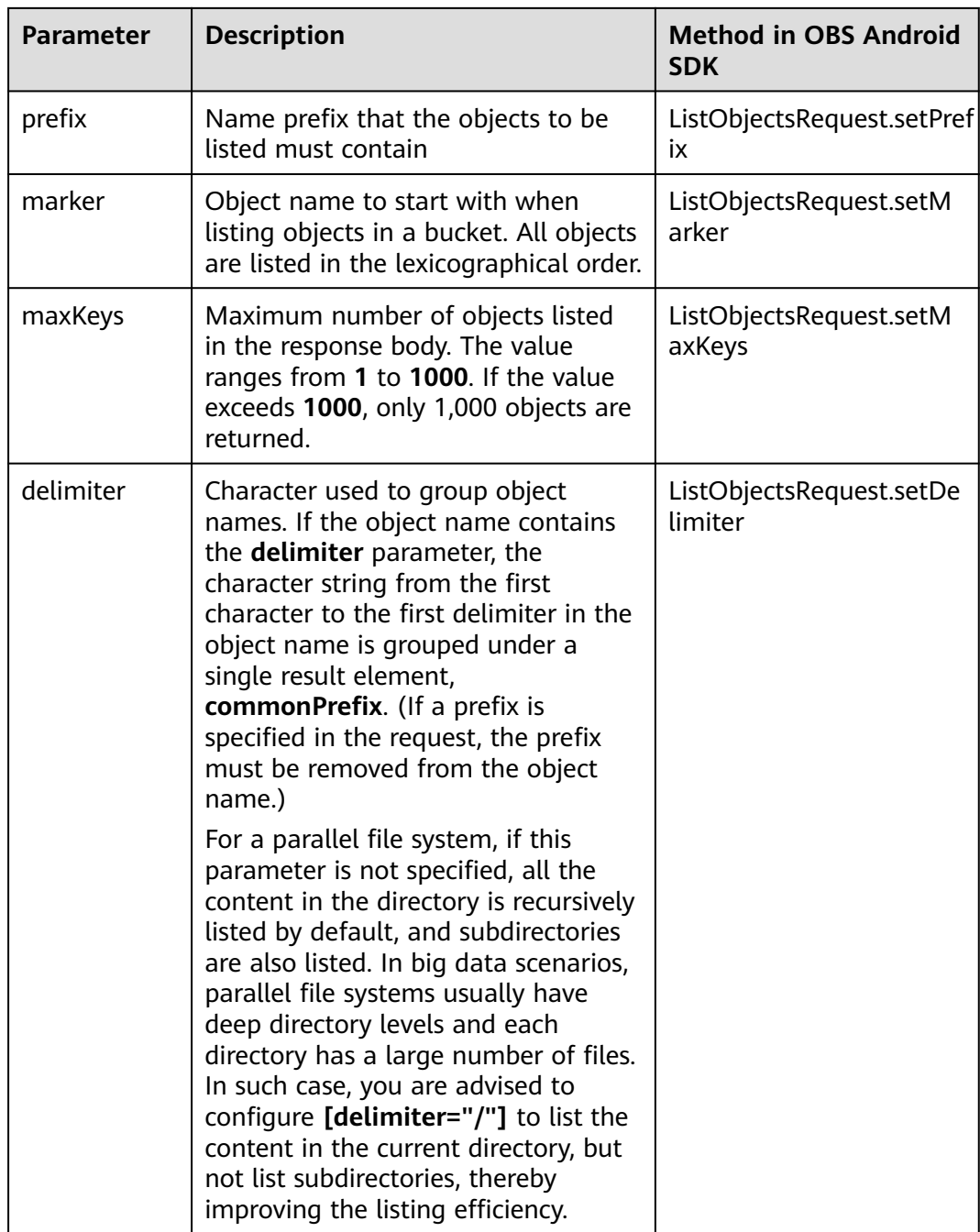

## **Listing Objects in Simple Mode**

The following sample code shows how to list objects in simple mode. A maximum of 1000 objects can be returned.

// Hard-coded or plaintext AK/SK are risky. For security purposes, encrypt your AK/SK and store them in the configuration file or environment variables. In this example, the AK/SK are stored in environment variables for identity authentication. Before running this example, configure environment variables **ACCESS\_KEY\_ID** and **SECRET\_ACCESS\_KEY\_ID**.

// Obtain an AK/SK pair on the management console. For details, see **https://support.huaweicloud.com/ intl/en-us/usermanual-ca/ca\_01\_0003.html**.

String ak = System.getenv("ACCESS\_KEY\_ID");

String sk = System.getenv("SECRET\_ACCESS\_KEY\_ID");

```
String endPoint = "https://your-endpoint";
// Create an instance of ObsClient.
final ObsClient obsClient = new ObsClient(ak, sk, endPoint);
ObjectListing result = obsClient.listObjects("bucketname");
for(ObsObject obsObject : result.getObjects()){
  Log.i("ListObjects", "\t" + obsObject.getObjectKey());
  Log.i("ListObjects","\t" + obsObject.getOwner());
}
```
- A maximum of 1000 objects can be listed each time. If a bucket contains more than 1000 objects and **ObjectListing.isTruncated** is **true** in the returned result, not all objects are listed. In such cases, you can use **ObjectListing.getNextMarker** to obtain the start position for next listing.
- If you want to obtain all objects in a specified bucket, you can use the paging mode for listing objects.

# **Listing Objects by Specifying the Number**

#### Sample code:

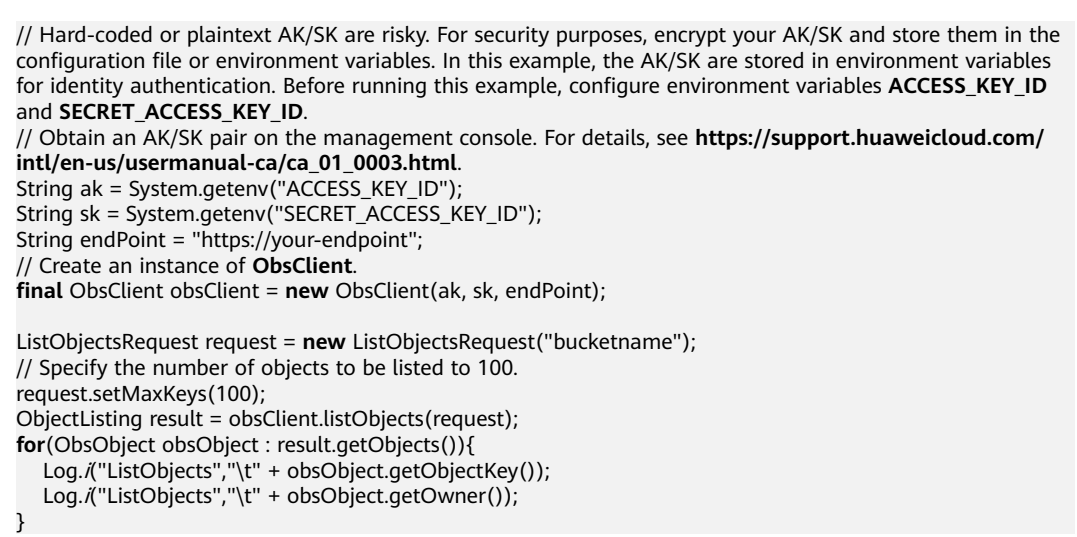

# **Listing Objects by Specifying a Prefix**

#### Sample code:

```
// Hard-coded or plaintext AK/SK are risky. For security purposes, encrypt your AK/SK and store them in the 
configuration file or environment variables. In this example, the AK/SK are stored in environment variables 
for identity authentication. Before running this example, configure environment variables ACCESS_KEY_ID
and SECRET_ACCESS_KEY_ID.
// Obtain an AK/SK pair on the management console. For details, see https://support.huaweicloud.com/
intl/en-us/usermanual-ca/ca_01_0003.html.
String ak = System.getenv("ACCESS_KEY_ID");
String sk = System.getenv("SECRET_ACCESS_KEY_ID");
String endPoint = "https://your-endpoint";
// Create an instance of ObsClient.
final ObsClient obsClient = new ObsClient(ak, sk, endPoint);
ListObjectsRequest request = new ListObjectsRequest("bucketname");
// Set the number to 100 and the prefix to prefix. 
request.setMaxKeys(100);
request.setPrefix("prefix");
ObjectListing result = obsClient.listObjects(request);
for(ObsObject obsObject : result.getObjects()){
```
}

```
 Log.i("ListObjects","\t" + obsObject.getObjectKey());
 Log.i("ListObjects","\t" + obsObject.getOwner());
```
# **Listing Objects by Specifying the Start Position**

Sample code:

```
// Hard-coded or plaintext AK/SK are risky. For security purposes, encrypt your AK/SK and store them in the 
configuration file or environment variables. In this example, the AK/SK are stored in environment variables 
for identity authentication. Before running this example, configure environment variables ACCESS_KEY_ID
and SECRET_ACCESS_KEY_ID.
// Obtain an AK/SK pair on the management console. For details, see https://support.huaweicloud.com/
intl/en-us/usermanual-ca/ca_01_0003.html.
String ak = System.getenv("ACCESS_KEY_ID");
String sk = System.getenv("SECRET_ACCESS_KEY_ID");
String endPoint = "https://your-endpoint";
// Create an instance of ObsClient.
final ObsClient obsClient = new ObsClient(ak, sk, endPoint);
ListObjectsRequest request = new ListObjectsRequest("bucketname");
// List 100 objects following test in lexicographic order.
request.setMaxKeys(100);
request.setMarker("test");
ObjectListing result = obsClient.listObjects(request);
for(ObsObject obsObject : result.getObjects()){
 Log.i("ListObjects","\t" + obsObject.getObjectKey());
 Log.i("ListObjects","\t" + obsObject.getOwner());
```
# **Listing All Objects in Paging Mode**

}

#### Sample code:

```
// Hard-coded or plaintext AK/SK are risky. For security purposes, encrypt your AK/SK and store them in the 
configuration file or environment variables. In this example, the AK/SK are stored in environment variables 
for identity authentication. Before running this example, configure environment variables ACCESS_KEY_ID
and SECRET ACCESS KEY ID.
// Obtain an AK/SK pair on the management console. For details, see https://support.huaweicloud.com/
intl/en-us/usermanual-ca/ca_01_0003.html.
String ak = System.getenv("ACCESS_KEY_ID")
String sk = System.getenv("SECRET_ACCESS_KEY_ID");
String endPoint = "https://your-endpoint";
// Create an instance of ObsClient.
final ObsClient obsClient = new ObsClient(ak, sk, endPoint);
ListObjectsRequest request = new ListObjectsRequest("bucketname");
// Set the number of objects displayed per page to 100.
request.setMaxKeys(100);
ObjectListing result;
do{
   result = obsClient.listObjects(request);
   for(ObsObject obsObject : result.getObjects()){
     Log.i("ListObjects","\t" + obsObject.getObjectKey());
     Log.i("ListObjects","\t" + obsObject.getOwner());
   }
   request.setMarker(result.getNextMarker());
}while(result.isTruncated());
```
## **Listing All Objects in a Folder**

There is no folder concept in OBS. All elements in buckets are objects. Folders are actually objects whose sizes are 0 and whose names end with a slash (/). When

you set a folder name as the prefix, objects in this folder will be listed. Sample code is as follows:

// Hard-coded or plaintext AK/SK are risky. For security purposes, encrypt your AK/SK and store them in the configuration file or environment variables. In this example, the AK/SK are stored in environment variables for identity authentication. Before running this example, configure environment variables **ACCESS\_KEY\_ID** and **SECRET\_ACCESS\_KEY\_ID**. // Obtain an AK/SK pair on the management console. For details, see **https://support.huaweicloud.com/ intl/en-us/usermanual-ca/ca\_01\_0003.html**. String ak = System.getenv("ACCESS\_KEY\_ID"); String sk = System.getenv("SECRET\_ACCESS\_KEY\_ID"); String endPoint = "https://your-endpoint"; // Create an instance of **ObsClient**. ObsClient obsClient = **new** ObsClient(ak, sk, endPoint); ListObjectsRequest request = **new** ListObjectsRequest("bucketname"):

// Set the prefix of objects in the folder to **dir/**. request.setPrefix("dir/"); request.setMaxKeys(1000);

ObjectListing result;

#### **do**{ result = obsClient.listObjects(request); **for** (ObsObject obsObject : result.getObjects())  $\{$ Log.i("ListObjects","\t" + obsObject.getObjectKey()); Log.i("ListObjects","\t" + obsObject.getOwner()); } request.setMarker(result.getNextMarker()); }**while**(result.isTruncated());

## **Listing All Objects According to Folders in a Bucket**

#### Sample code:

```
// Hard-coded or plaintext AK/SK are risky. For security purposes, encrypt your AK/SK and store them in the 
configuration file or environment variables. In this example, the AK/SK are stored in environment variables 
for identity authentication. Before running this example, configure environment variables ACCESS_KEY_ID
and SECRET_ACCESS_KEY_ID.
// Obtain an AK/SK pair on the management console. For details, see https://support.huaweicloud.com/
intl/en-us/usermanual-ca/ca_01_0003.html.
String ak = System.getenv("ACCESS_KEY_ID");
String sk = System.getenv("SECRET_ACCESS_KEY_ID");
String endPoint = "https://your-endpoint";
// Create an instance of ObsClient.
final ObsClient obsClient = new ObsClient(ak, sk, endPoint);
ListObjectsRequest request = new ListObjectsRequest("bucketname");
request.setMaxKeys(1000);
// Set folder isolators to slashes.
request.setDelimiter("/");
ObjectListing result = obsClient.listObjects(request);
Log.i("ListObjects", "Objects in the root directory:");
for(ObsObject obsObject : result.getObjects()){
 Log.i("ListObjects","\t" + obsObject.getObjectKey());
 Log.i("ListObjects","\t" + obsObject.getOwner());
}
listObjectsByPrefix(obsClient, request, result);
```
The following is the sample code of the **listObjectsByPrefix** function, which is used to recursively list objects in sub-folders.

**static void** listObjectsByPrefix(ObsClient obsClient, ListObjectsRequest request, ObjectListing result) **throws** ObsException {

**for**(String prefix : result.getCommonPrefixes()){

```
Log.i("ListObjects", "Objects in folder [" + prefix + "]:");
       request.setPrefix(prefix);
       result = obsClient.listObjects(request);
       for(ObsObject obsObject : result.getObjects()){
 Log.i("ListObjects","\t" + obsObject.getObjectKey());
 Log.i("ListObjects","\t" + obsObject.getOwner());
\qquad \qquad \}listObjectsByPrefix(obsClient, request, result);
    }
```
}

- The sample code does not apply to scenarios where the number of objects in a folder exceeds 1000.
- Because objects and sub-folders in a folder are to be listed and all the objects end with a slash (/), **delimiter** is always a slash (/).
- In the returned result of each recursion, **ObjectListing.getObjects** includes the objects in the folder and **ObjectListing.getCommonPrefixes** includes the sub-folders in the folder.

# **8.5 Deleting Objects**

#### **NOTICE**

If you have any questions during development, post them on the **[Issues](https://github.com/huaweicloud/huaweicloud-sdk-java-obs/issues)** page of GitHub. For details about parameters and usage of each API, see the **[API](https://obssdk-intl.obs.ap-southeast-1.myhuaweicloud.com/apidoc/en/android/index.html ) [Reference](https://obssdk-intl.obs.ap-southeast-1.myhuaweicloud.com/apidoc/en/android/index.html )**

## $\Box$  Note

Exercise caution when performing this operation. If the versioning function is disabled for the bucket where the object is located, the object cannot be restored after being deleted.

## **Deleting a Single Object**

You can call **ObsClient.deleteObject** to delete a single object. Sample code is as follows:

// Hard-coded or plaintext AK/SK are risky. For security purposes, encrypt your AK/SK and store them in the configuration file or environment variables. In this example, the AK/SK are stored in environment variables for identity authentication. Before running this example, configure environment variables **ACCESS\_KEY\_ID** and **SECRET\_ACCESS\_KEY\_ID**. // Obtain an AK/SK pair on the management console. For details, see **https://support.huaweicloud.com/ intl/en-us/usermanual-ca/ca\_01\_0003.html**. String ak = System.getenv("ACCESS\_KEY\_ID"); String sk = System.getenv("SECRET\_ACCESS\_KEY\_ID"); String endPoint = "https://your-endpoint"; // Create an instance of **ObsClient**. ObsClient obsClient = **new** ObsClient(ak, sk, endPoint); obsClient.deleteObject("bucketname", "objectname");

# **Deleting Objects in a Batch**

You can call **ObsClient.deleteObjects** to delete objects in a batch.

A maximum of 1000 objects can be deleted each time. Two response modes are supported: **verbose** (detailed) and **quiet** (brief).

- In verbose mode (default mode), the returned response includes the deletion result of each requested object.
- In quiet mode, the returned response includes only results of objects failed to be deleted.

#### Sample code:

```
// Hard-coded or plaintext AK/SK are risky. For security purposes, encrypt your AK/SK and store them in the 
configuration file or environment variables. In this example, the AK/SK are stored in environment variables 
for identity authentication. Before running this example, configure environment variables ACCESS_KEY_ID
and SECRET ACCESS KEY ID.
// Obtain an AK/SK pair on the management console. For details, see https://support.huaweicloud.com/
intl/en-us/usermanual-ca/ca_01_0003.html.
String ak = System.getenv("ACCESS_KEY_ID");
String sk = System.getenv("SECRET_ACCESS_KEY_ID");
String endPoint = "https://your-endpoint";
ObsClient obsClient = new ObsClient(ak, sk, endPoint);
ListVersionsRequest request = new ListVersionsRequest("bucketname");
// Delete 100 objects at a time.
request.setMaxKeys(100);
ListVersionsResult result;
do { 
     result = obsClient.listVersions(request);
     DeleteObjectsRequest deleteRequest = new DeleteObjectsRequest("bucketname");
     for(VersionOrDeleteMarker v : result.getVersions()) {
          deleteRequest.addKeyAndVersion(v.getKey(), v.getVersionId());
     }
     DeleteObjectsResult deleteResult = obsClient.deleteObjects(deleteRequest);
     // Obtain the successfully deleted objects.
     Log.i("DeletesObjects",deleteResult.getDeletedObjectResults());
     // Obtain the list of objects failed to be deleted.
    Log.i("DeletesObjects", deleteResult.getErrorResults());
     request.setKeyMarker(deleteResult.getNextKeyMarker());
     request.setVersionIdMarker(deleteResult.getNextVersionIdMarker());
}while(result.isTruncated());
```
# **8.6 Copying an Object**

#### **NOTICE**

If you have any questions during development, post them on the **[Issues](https://github.com/huaweicloud/huaweicloud-sdk-java-obs/issues)** page of GitHub. For details about parameters and usage of each API, see the **[API](https://obssdk-intl.obs.ap-southeast-1.myhuaweicloud.com/apidoc/en/android/index.html ) [Reference](https://obssdk-intl.obs.ap-southeast-1.myhuaweicloud.com/apidoc/en/android/index.html )**

The object copy operation can create a copy for an existing object in OBS.

You can call **ObsClient.copyObject** to copy an object. When copying an object, you can rewrite properties and ACL for it, as well as set restriction conditions.

#### $\Box$  Note

● If the source object to be copied is in the Archive storage class, you must restore it first.

# **Copying an Object in Simple Mode**

#### Sample code:

// Hard-coded or plaintext AK/SK are risky. For security purposes, encrypt your AK/SK and store them in the configuration file or environment variables. In this example, the AK/SK are stored in environment variables for identity authentication. Before running this example, configure environment variables **ACCESS\_KEY\_ID** and **SECRET\_ACCESS\_KEY\_ID**. // Obtain an AK/SK pair on the management console. For details, see **https://support.huaweicloud.com/ intl/en-us/usermanual-ca/ca\_01\_0003.html**. String ak = System.getenv("ACCESS\_KEY\_ID"); String sk = System.getenv("SECRET\_ACCESS\_KEY\_ID"); String endPoint = "https://your-endpoint"; // Create an ObsClient instance. ObsClient obsClient = **new** ObsClient(ak, sk, endPoint);

CopyObjectResult result = obsClient.copyObject("sourcebucketname", "sourceobjectname", "destbucketname", "destobjectname"); Log.*i*("CopyObject","\t" + result.getEtag());

## **Rewriting Object Properties**

The following sample code shows how to rewrite object properties.

// Hard-coded or plaintext AK/SK are risky. For security purposes, encrypt your AK/SK and store them in the configuration file or environment variables. In this example, the AK/SK are stored in environment variables for identity authentication. Before running this example, configure environment variables **ACCESS\_KEY\_ID** and **SECRET\_ACCESS\_KEY\_ID**. // Obtain an AK/SK pair on the management console. For details, see **https://support.huaweicloud.com/ intl/en-us/usermanual-ca/ca\_01\_0003.html**. String ak = System.getenv("ACCESS\_KEY\_ID"); String sk = System.getenv("SECRET\_ACCESS\_KEY\_ID"); String endPoint = "https://your-endpoint"; // Create an ObsClient instance. ObsClient obsClient = **new** ObsClient(ak, sk, endPoint); CopyObjectRequest request = **new** CopyObjectRequest("sourcebucketname", "sourceobjectname", "destbucketname", "destobjectname"); // Rewrite object properties. request.setReplaceMetadata(**true**); ObjectMetadata newObjectMetadata = **new** ObjectMetadata(); newObjectMetadata.setContentType("image/jpeg"); newObjectMetadata.addUserMetadata("property", "property-value"); newObjectMetadata.setObjectStorageClass(StorageClassEnum.**WARM**); request.setNewObjectMetadata(newObjectMetadata); CopyObjectResult result = obsClient.copyObject(request);

 $\Box$  Note

**CopyObjectRequest.setReplaceMetadata** and **CopyObjectRequest.setNewObjectMetadata** must be used together.

## **Copying an Object by Specifying Conditions**

When copying an object, you can specify one or more restriction conditions. If the conditions are met, the object will be copied. Otherwise, an exception will be thrown and the copy will fail.

You can set the following conditions:

Log.i("CopyObject","\t" + result.getEtag());

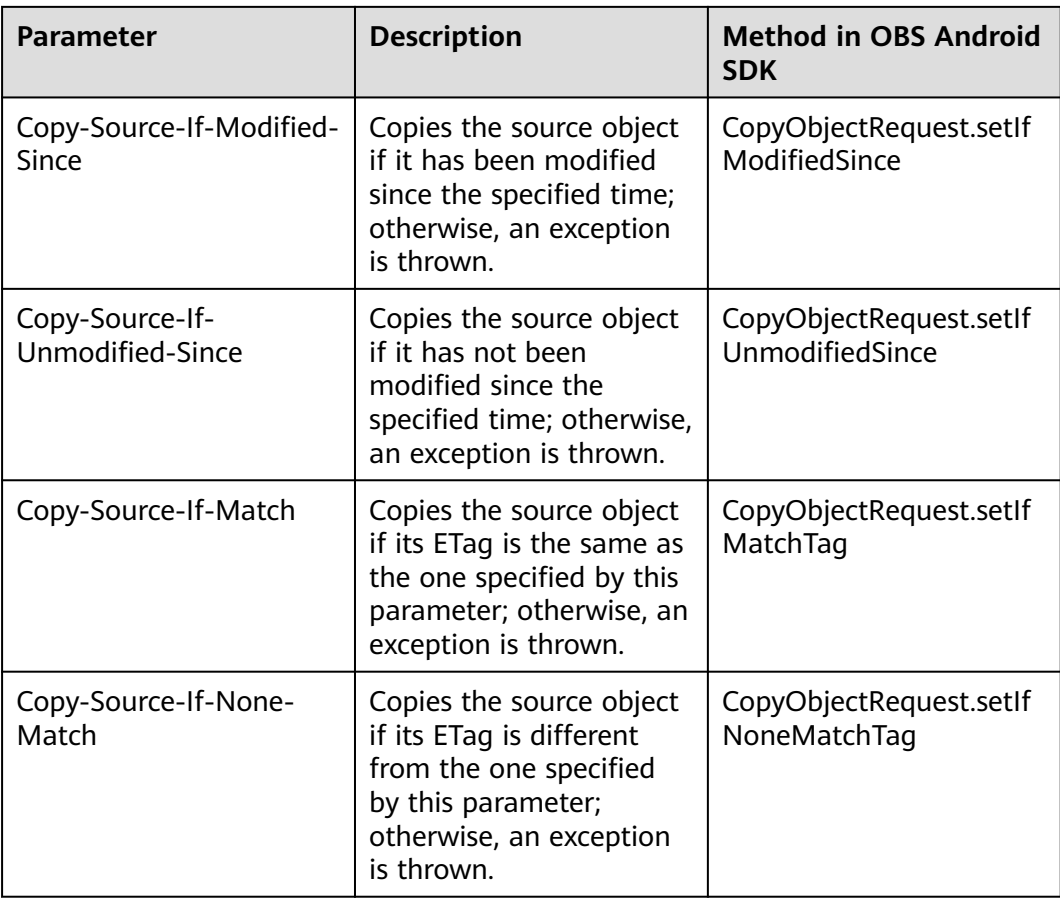

- The ETag of the source object is the MD5 check value of the source object.
- If **Copy-Source-If-Unmodified-Since**, **Copy-Source-If-Match**, **Copy-Source-If-Modified-Since**, or **Copy-Source-If-None-Match** is included and its specified condition is not met, an exception, whose HTTP status code is **412 Precondition Failed**, will be thrown.
- **Copy-Source-If-Modified-Since** and **Copy-Source-If-None-Match** can be used together, and so do **Copy-Source-If-Unmodified-Since** and **Copy-Source-If-Match**.

#### Sample code:

// Hard-coded or plaintext AK/SK are risky. For security purposes, encrypt your AK/SK and store them in the configuration file or environment variables. In this example, the AK/SK are stored in environment variables for identity authentication. Before running this example, configure environment variables **ACCESS\_KEY\_ID** and **SECRET\_ACCESS\_KEY\_ID**. // Obtain an AK/SK pair on the management console. For details, see **https://support.huaweicloud.com/ intl/en-us/usermanual-ca/ca\_01\_0003.html**. String ak = System.getenv("ACCESS\_KEY\_ID"); String sk = System.getenv("SECRET\_ACCESS\_KEY\_ID"); String endPoint = "https://your-endpoint"; // Create an ObsClient instance. ObsClient obsClient = **new** ObsClient(ak, sk, endPoint); CopyObjectRequest request = **new** CopyObjectRequest("sourcebucketname", "sourceobjectname",

"destbucketname", "destobjectname");

request.setIfModifiedSince(**new** SimpleDateFormat("yyyy-MM-dd").parse("2016-01-01")); request.setIfNoneMatchTag("none-match-etag");

CopyObjectResult result = obsClient.copyObject(request); Log.i("CopyObject","\t" + result.getEtag());

## **Rewriting an Object ACL**

Sample code:

// Hard-coded or plaintext AK/SK are risky. For security purposes, encrypt your AK/SK and store them in the configuration file or environment variables. In this example, the AK/SK are stored in environment variables for identity authentication. Before running this example, configure environment variables **ACCESS\_KEY\_ID** and **SECRET\_ACCESS\_KEY\_ID**. // Obtain an AK/SK pair on the management console. For details, see **https://support.huaweicloud.com/ intl/en-us/usermanual-ca/ca\_01\_0003.html**. String ak = System.getenv("ACCESS\_KEY\_ID"); String sk = System.getenv("SECRET\_ACCESS\_KEY\_ID"); String endPoint = "https://your-endpoint"; // Create an ObsClient instance. ObsClient obsClient = **new** ObsClient(ak, sk, endPoint);

CopyObjectRequest request = **new** CopyObjectRequest("sourcebucketname", "sourceobjectname", "destbucketname", "destobjectname");

// Modify the Object ACL to **public-read**. request.setAcl(AccessControlList.**REST\_CANNED\_PUBLIC\_READ**); CopyObjectResult result = obsClient.copyObject(request); Log.i("CopyObject","\t" + result.getEtag());

# **9 Temporarily Authorized Access**

# **9.1 Using a Temporary URL for Authorized Access**

## **NOTICE**

If you have any questions during development, post them on the **[Issues](https://github.com/huaweicloud/huaweicloud-sdk-java-obs/issues)** page of GitHub. For details about parameters and usage of each API, see the **[API](https://obssdk-intl.obs.ap-southeast-1.myhuaweicloud.com/apidoc/en/android/index.html ) [Reference](https://obssdk-intl.obs.ap-southeast-1.myhuaweicloud.com/apidoc/en/android/index.html )**

**ObsClient** allows you to create a URL whose **Query** parameters are carried with authentication information by specifying the AK and SK, HTTP method, and request parameters. You can provide other users with this URL for temporary access. When generating a URL, you need to specify the validity period of the URL to restrict the access duration of visitors.

If you want to grant other users the permission to perform other operations on buckets or objects (for example, upload or download objects), generate a URL with the corresponding request (for example, to upload an object using the URL that generates the PUT request) and provide the URL for other users.

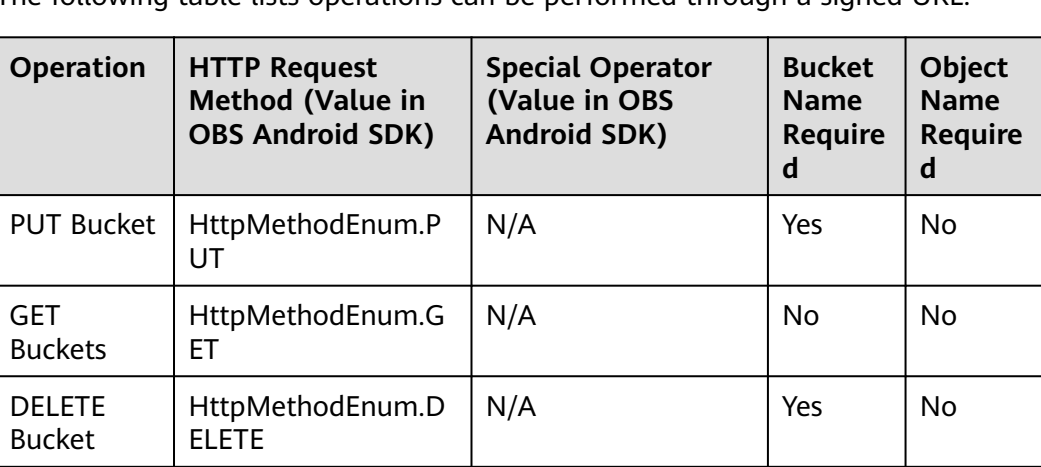

The following table lists operations can be performed through a signed URL.

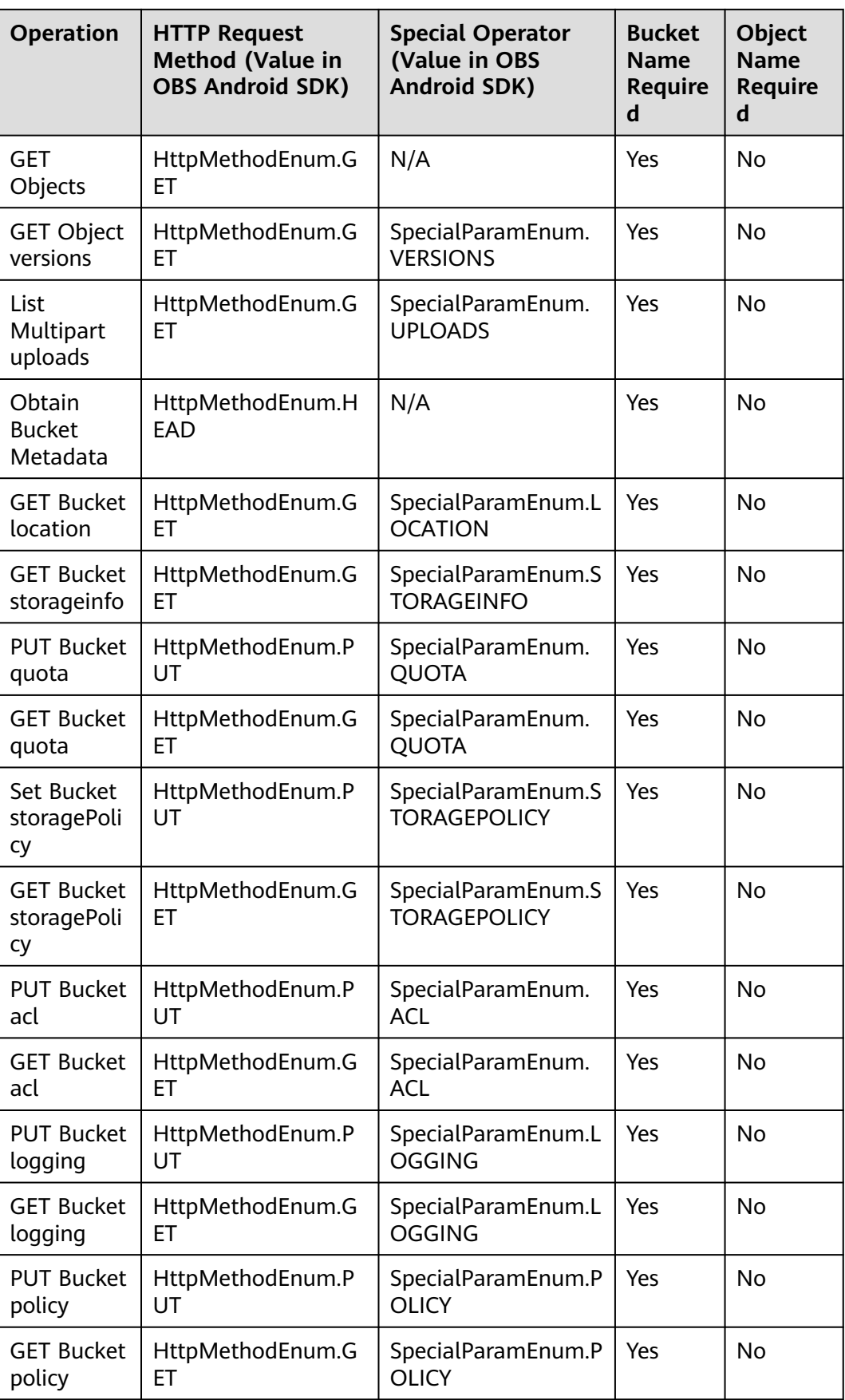

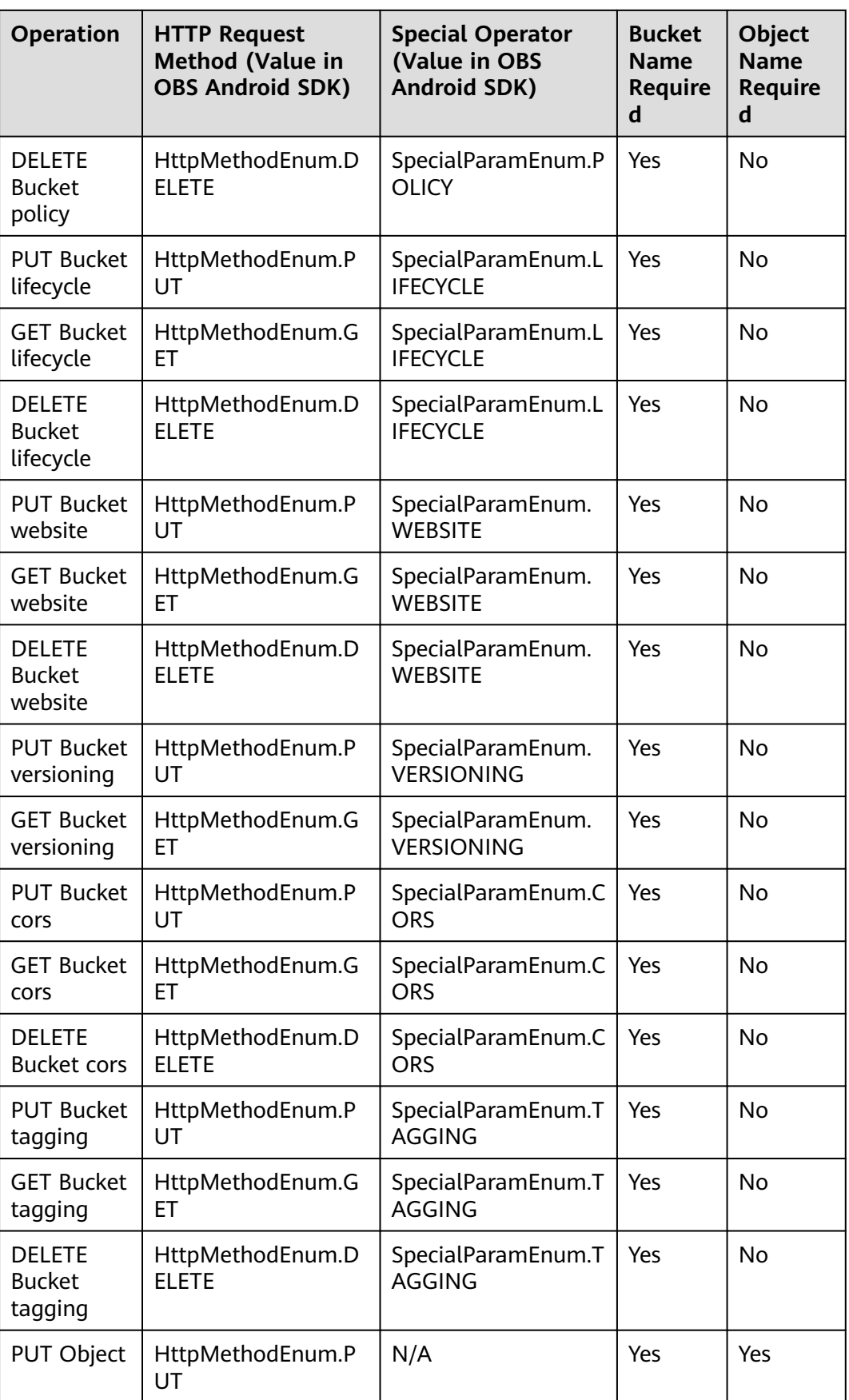

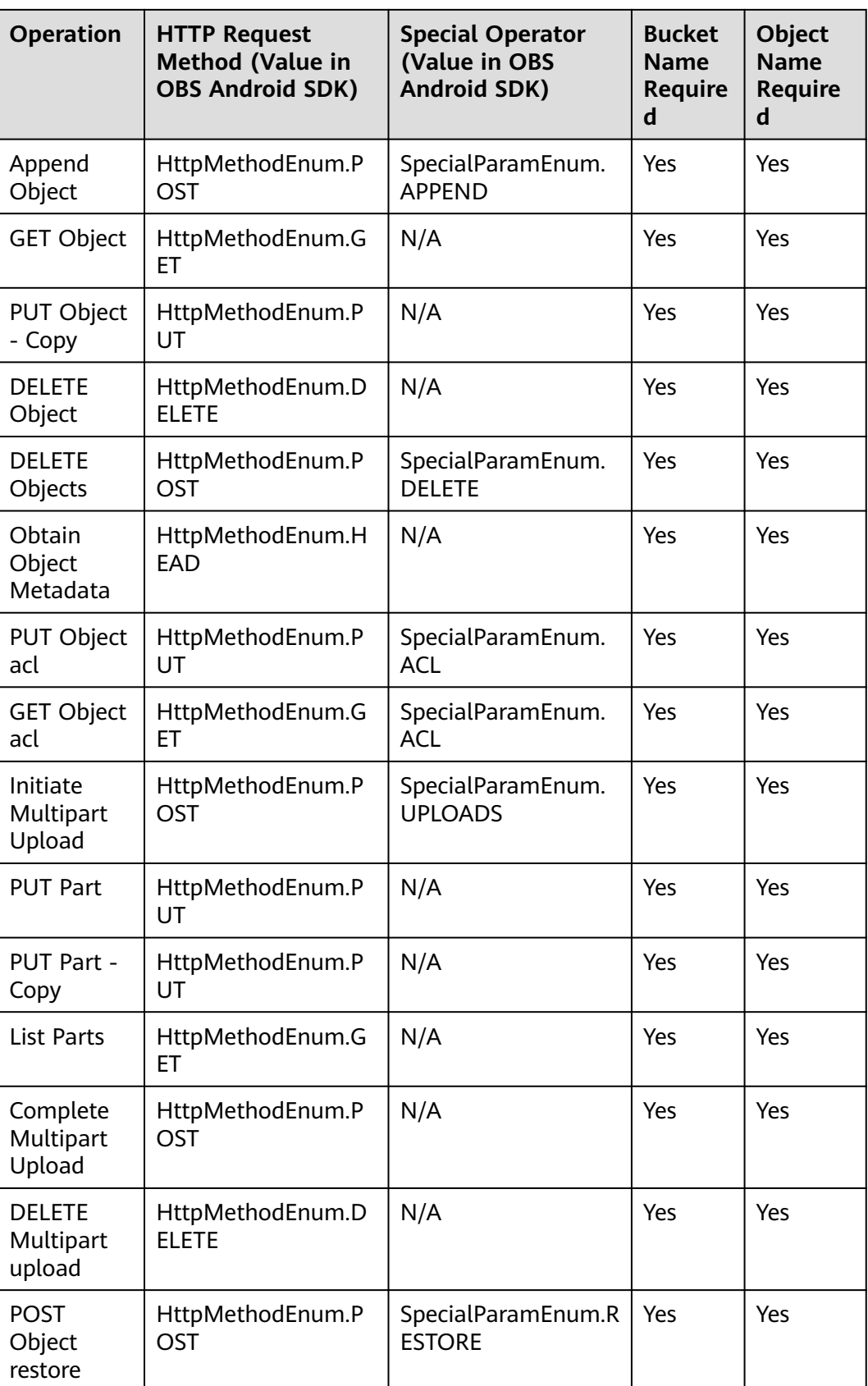

To access OBS using a temporary URL generated by the OBS Android SDK, perform the following steps:

- **Step 1** Call **ObsClient.createTemporarySignature** to generate a signed URL.
- **Step 2** Use any HTTP library to make an HTTP/HTTPS request to OBS.

**----End**

#### $\land$  Caution

If a CORS or signature mismatch error occurs, refer to the following steps to troubleshoot the issue:

- 1. If CORS has not been configured, you need to first configure CORS rules on the console. For details, see **[Configuring CORS](https://support.huaweicloud.com/intl/en-us/sdk-browserjs-devg-obs/obs_24_0107.html)**.
- 2. If the signatures do not match, check whether signature parameters are correct by referring to **[Authentication of Signature in a URL](https://support.huaweicloud.com/intl/en-us/api-obs/obs_04_0011.html)**. For example, during an object upload, the backend uses **Content-Type** to calculate the signature and generate an authorized URL, but if **Content-Type** is not set or set wrongly when the frontend uses the authorized URL, there will be a CORS error. To address this issue, ensure that **Content-Type** fields at the frontend and backend are consistent.

The following content provides examples of accessing OBS using a temporary URL, including bucket creation, as well as object upload, download, listing, and deletion.

#### **Creating a Bucket**

```
// Hard-coded or plaintext AK/SK are risky. For security purposes, encrypt your AK/SK and store them in the 
configuration file or environment variables. In this example, the AK/SK are stored in environment variables 
for identity authentication. Before running this example, configure environment variables ACCESS_KEY_ID
and SECRET_ACCESS_KEY_ID.
// Obtain an AK/SK pair on the management console. For details, see https://support.huaweicloud.com/
intl/en-us/usermanual-ca/ca_01_0003.html.
String ak = System.getenv("ACCESS_KEY_ID");
String sk = System.getenv("SECRET_ACCESS_KEY_ID");
String endPoint = "https://your-endpoint";
// Create an ObsClient instance.
ObsClient obsClient = new ObsClient(ak, sk, endPoint);
// Specify the validity period of the URL to 3600 seconds. 
long expireSeconds = 3600L;
TemporarySignatureRequest request = new TemporarySignatureRequest(HttpMethodEnum.PUT, 
expireSeconds);
request.setBucketName("bucketname");
TemporarySignatureResponse response = obsClient.createTemporarySignature(request);
Log.i("CreateTemporarySignature", "Creating bucket using temporary signature url:");
Log.i("CreateTemporarySignature", "\t" + response.getSignedUrl());
Request.Builder builder = new Request.Builder();
for (Map.Entry<String, String> entry : response.getActualSignedRequestHeaders().entrySet()) {
     builder.header(entry.getKey(), entry.getValue());
}
// Make a PUT request to create a bucket.
String location = \sqrt{2} your bucket location";
Request httpRequest = builder.url(response.getSignedUrl()).put(RequestBody.create(null, 
"<CreateBucketConfiguration><LocationConstraint>" + location + "</LocationConstraint></
CreateBucketConfiguration>".getBytes())).build();
OkHttpClient httpClient = new
OkHttpClient.Builder().followRedirects(false).retryOnConnectionFailure(false)
```
.cache(**null**).build();

```
Call c = httpClient.newCall(httpRequest);
Resonose res = Cexecute();
Log.i("CreateTemporarySignature", "\tStatus:" + res.code());
if (res.body() != null) {
     Log.i("CreateTemporarySignature", "\tContent:" + res.body().string() + "\n");
}
res.close();
```
## **Uploading an Object**

```
// Hard-coded or plaintext AK/SK are risky. For security purposes, encrypt your AK/SK and store them in the 
configuration file or environment variables. In this example, the AK/SK are stored in environment variables 
for identity authentication. Before running this example, configure environment variables ACCESS_KEY_ID
and SECRET_ACCESS_KEY_ID.
// Obtain an AK/SK pair on the management console. For details, see https://support.huaweicloud.com/
intl/en-us/usermanual-ca/ca_01_0003.html.
String ak = System.getenv("ACCESS_KEY_ID");
String sk = System.getenv("SECRET_ACCESS_KEY_ID");
String endPoint = "https://your-endpoint";
// Create an ObsClient instance.
ObsClient obsClient = new ObsClient(ak, sk, endPoint);
// Specify the validity period of the URL to 3600 seconds. 
long expireSeconds = 3600L;
Map<String, String> headers = new HashMap<String, String>();
String contentType = "text/plain";
headers.put("Content-Type", contentType);
TemporarySignatureRequest request = new TemporarySignatureRequest(HttpMethodEnum.PUT, 
expireSeconds);
request.setBucketName("bucketname");
request.setObjectKey("objectname");
request.setHeaders(headers);
TemporarySignatureResponse response = obsClient.createTemporarySignature(request);
Log.i("CreateTemporarySignature", "Creating object using temporary signature url:");
Log.i("CreateTemporarySignature", "\t" + response.getSignedUrl());
Request.Builder builder = new Request.Builder();
for (Map.Entry<String, String> entry : response.getActualSignedRequestHeaders().entrySet()) {
     builder.header(entry.getKey(), entry.getValue());
}
//Make a PUT request to upload an object.
Request httpRequest = 
builder.url(response.getSignedUrl()).put(RequestBody.create(MediaType.parse(contentType), "Hello
OBS".getBytes("UTF-8"))).build();
OkHttpClient httpClient = new
OkHttpClient.Builder().followRedirects(false).retryOnConnectionFailure(false)
          .cache(null).build();
Call c = httpClient.newCall(httpRequest);
Response res = c.execute();
Log.i("CreateTemporarySignature", "\tStatus:" + res.code());
if (res.body() != null) {
    Log.i("CreateTemporarySignature", "\tContent:" + res.body().string() + "\n");
}
res.close();
```
## **Downloading an Object**

// Hard-coded or plaintext AK/SK are risky. For security purposes, encrypt your AK/SK and store them in the configuration file or environment variables. In this example, the AK/SK are stored in environment variables for identity authentication. Before running this example, configure environment variables **ACCESS\_KEY\_ID** and **SECRET\_ACCESS\_KEY\_ID**.

// Obtain an AK/SK pair on the management console. For details, see **https://support.huaweicloud.com/ intl/en-us/usermanual-ca/ca\_01\_0003.html**.

```
String ak = System.getenv("ACCESS_KEY_ID");
String sk = System.getenv("SECRET_ACCESS_KEY_ID");
String endPoint = "https://your-endpoint";
// Create an ObsClient instance.
ObsClient obsClient = new ObsClient(ak, sk, endPoint);
// Specify the validity period of the URL to 3600 seconds. 
long expireSeconds = 3600L;
TemporarySignatureRequest request = new TemporarySignatureRequest(HttpMethodEnum.GET, 
expireSeconds);
request.setBucketName("bucketname");
request.setObjectKey("objectname");
TemporarySignatureResponse response = obsClient.createTemporarySignature(request);
Log.i("CreateTemporarySignature", "Getting object using temporary signature url:");
Log.i("CreateTemporarySignature", "\t" + response.getSignedUrl());
Request.Builder builder = new Request.Builder();
for (Map.Entry<String, String> entry : response.getActualSignedRequestHeaders().entrySet()) {
     builder.header(entry.getKey(), entry.getValue());
}
//Make a GET request to download an object.
Request httpRequest = builder.url(response.getSignedUrl()).get().build();
OkHttpClient httpClient = new
OkHttpClient.Builder().followRedirects(false).retryOnConnectionFailure(false)
          .cache(null).build();
Call c = httpClient.newCall(httpRequest);
Response res = c.execute();
Log.i("CreateTemporarySignature", "\tStatus:" + res.code());
if (res.body() != null) {
    Log.i("CreateTemporarySignature", "\tContent:" + res.body().string() + "\n");
}
res.close();
```
## **Listing Objects**

// Hard-coded or plaintext AK/SK are risky. For security purposes, encrypt your AK/SK and store them in the configuration file or environment variables. In this example, the AK/SK are stored in environment variables for identity authentication. Before running this example, configure environment variables **ACCESS\_KEY\_ID** and **SECRET\_ACCESS\_KEY\_ID**. // Obtain an AK/SK pair on the management console. For details, see **https://support.huaweicloud.com/ intl/en-us/usermanual-ca/ca\_01\_0003.html**. String ak = System.getenv("ACCESS\_KEY\_ID"); String sk = System.getenv("SECRET\_ACCESS\_KEY\_ID"); String endPoint = "https://your-endpoint"; // Create an ObsClient instance. ObsClient obsClient = **new** ObsClient(ak, sk, endPoint); // Specify the validity period of the URL to 3600 seconds. **long** expireSeconds = 3600L; TemporarySignatureRequest request = **new** TemporarySignatureRequest(HttpMethodEnum.**GET**, expireSeconds); request.setBucketName("bucketname"); TemporarySignatureResponse response = obsClient.createTemporarySignature(request); Log.i("CreateTemporarySignature", "Getting object list using temporary signature url:"); Log.i("CreateTemporarySignature", "\t" + response.getSignedUrl()); Request.Builder builder = **new** Request.Builder(); **for** (Map.Entry<String, String> entry : response.getActualSignedRequestHeaders().entrySet()) { builder.header(entry.getKey(), entry.getValue()); } //Make a GET request to obtain the object list. Request httpRequest = builder.url(response.getSignedUrl()).get().build();

OkHttpClient httpClient = **new** OkHttpClient.Builder().followRedirects(**false**).retryOnConnectionFailure(**false**) .cache(**null**).build(); Call c = httpClient.newCall(httpRequest); Response res = c.execute(); Log.i("CreateTemporarySignature", "\tStatus:" + res.code()); **if** (res.body() != **null**) { Log.i("CreateTemporarySignature", "\tContent:" + res.body().string() + "\n"); } res.close();

## **Deleting an Object**

```
// Hard-coded or plaintext AK/SK are risky. For security purposes, encrypt your AK/SK and store them in the 
configuration file or environment variables. In this example, the AK/SK are stored in environment variables 
for identity authentication. Before running this example, configure environment variables ACCESS_KEY_ID
and SECRET_ACCESS_KEY_ID.
// Obtain an AK/SK pair on the management console. For details, see https://support.huaweicloud.com/
intl/en-us/usermanual-ca/ca_01_0003.html.
String ak = System.getenv("ACCESS_KEY_ID");
String sk = System.getenv("SECRET_ACCESS_KEY_ID");
String endPoint = "https://your-endpoint";
// Create an ObsClient instance.
ObsClient obsClient = new ObsClient(ak, sk, endPoint);
// Specify the validity period of the URL to 3600 seconds. 
long expireSeconds = 3600L;
TemporarySignatureRequest request = new TemporarySignatureRequest(HttpMethodEnum.DELETE, 
expireSeconds);
request.setBucketName("bucketname");
request.setObjectKey("objectname");
TemporarySignatureResponse response = obsClient.createTemporarySignature(request);
Log.i("CreateTemporarySignature", "Deleting object using temporary signature url:");
Log.i("CreateTemporarySignature", "\t" + response.getSignedUrl());
Request.Builder builder = new Request.Builder();
for (Map.Entry<String, String> entry : response.getActualSignedRequestHeaders().entrySet()) {
     builder.header(entry.getKey(), entry.getValue());
}
//Make a DELETE request to delete an object.
Request httpRequest = builder.url(response.getSignedUrl()).delete().build();
OkHttpClient httpClient = new
OkHttpClient.Builder().followRedirects(false).retryOnConnectionFailure(false)
          .cache(null).build();
Call c = httpClient.newCall(httpRequest);
Response res = c.execute();
Log.i("CreateTemporarySignature", "\tStatus:" + res.code());
if (res.body() != null) {
    Log.i("CreateTemporarySignature", "\tContent:" + res.body().string() + "\n");
}
res.close();
```
#### $\Box$  Note

**HttpMethodEnum** is an enumeration function defined in OBS Android SDK, whose value indicates the request method types.

# **10 Versioning Management**

# **10.1 Versioning Overview**

#### **NOTICE**

If you have any questions during development, post them on the **[Issues](https://github.com/huaweicloud/huaweicloud-sdk-java-obs/issues)** page of GitHub. For details about parameters and usage of each API, see the **[API](https://obssdk-intl.obs.ap-southeast-1.myhuaweicloud.com/apidoc/en/android/index.html ) [Reference](https://obssdk-intl.obs.ap-southeast-1.myhuaweicloud.com/apidoc/en/android/index.html )**

OBS can store multiple versions of an object. You can quickly search for and restore different versions as well as restore data in the event of misoperations or application faults.

For more information, see **[Versioning](https://support.huaweicloud.com/intl/en-us/ugobs-obs/obs_41_0047.html)**.

# **10.2 Setting Versioning Status for a Bucket**

## **NOTICE**

If you have any questions during development, post them on the **[Issues](https://github.com/huaweicloud/huaweicloud-sdk-java-obs/issues)** page of GitHub. For details about parameters and usage of each API, see the **[API](https://obssdk-intl.obs.ap-southeast-1.myhuaweicloud.com/apidoc/en/android/index.html ) [Reference](https://obssdk-intl.obs.ap-southeast-1.myhuaweicloud.com/apidoc/en/android/index.html )**

You can call **ObsClient.setBucketVersioning** to set the versioning status for a bucket. OBS supports two versioning statuses.

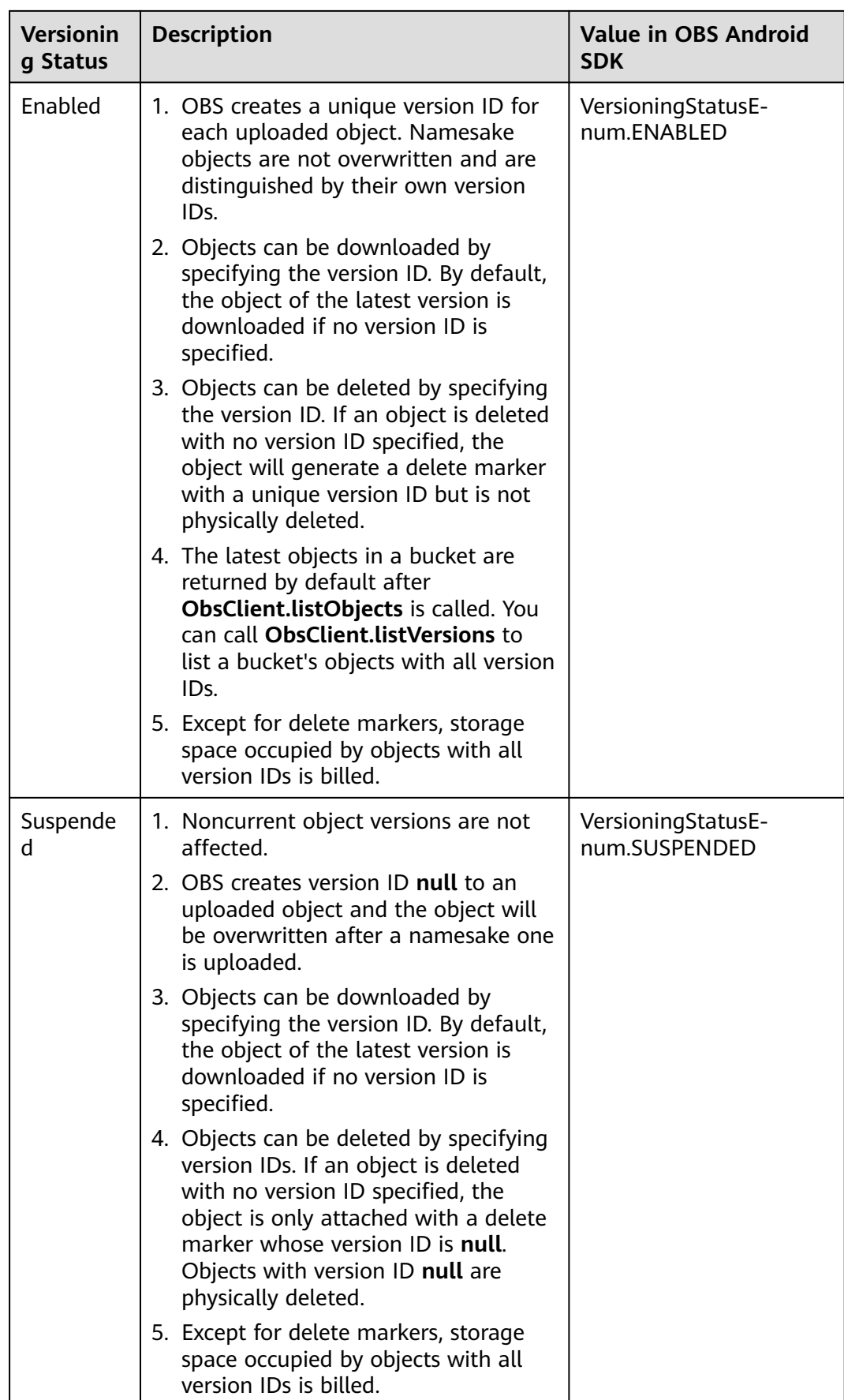

#### Sample code:

// Hard-coded or plaintext AK/SK are risky. For security purposes, encrypt your AK/SK and store them in the configuration file or environment variables. In this example, the AK/SK are stored in environment variables for identity authentication. Before running this example, configure environment variables **ACCESS KEY ID** and **SECRET\_ACCESS\_KEY\_ID**. // Obtain an AK/SK pair on the management console. For details, see **https://support.huaweicloud.com/ intl/en-us/usermanual-ca/ca\_01\_0003.html**. String ak = System.getenv("ACCESS\_KEY\_ID"); String sk = System.getenv("SECRET\_ACCESS\_KEY\_ID"); String endPoint = "https://your-endpoint"; // Create an instance of **ObsClient**. ObsClient obsClient = **new** ObsClient(ak, sk, endPoint);

// Enable versioning. obsClient.setBucketVersioning("bucketname", **new** BucketVersioningConfiguration(VersioningStatusEnum.**ENABLED**));

// Suspend versioning. obsClient.setBucketVersioning("bucketname", **new** BucketVersioningConfiguration(VersioningStatusEnum.**SUSPENDED**));

# **10.3 Viewing Versioning Status of a Bucket**

#### **NOTICE**

If you have any questions during development, post them on the **[Issues](https://github.com/huaweicloud/huaweicloud-sdk-java-obs/issues)** page of GitHub. For details about parameters and usage of each API, see the **[API](https://obssdk-intl.obs.ap-southeast-1.myhuaweicloud.com/apidoc/en/android/index.html ) [Reference](https://obssdk-intl.obs.ap-southeast-1.myhuaweicloud.com/apidoc/en/android/index.html )**

You can call **ObsClient.getBucketVersioning** to view the versioning status of a bucket. Sample code is as follows:

// Hard-coded or plaintext AK/SK are risky. For security purposes, encrypt your AK/SK and store them in the configuration file or environment variables. In this example, the AK/SK are stored in environment variables for identity authentication. Before running this example, configure environment variables **ACCESS\_KEY\_ID** and **SECRET\_ACCESS\_KEY\_ID**. // Obtain an AK/SK pair on the management console. For details, see **https://support.huaweicloud.com/ intl/en-us/usermanual-ca/ca\_01\_0003.html**. String ak = System.getenv("ACCESS\_KEY\_ID"); String sk = System.getenv("SECRET\_ACCESS\_KEY\_ID"); String endPoint = "https://your-endpoint"; // Create an instance of **ObsClient**. ObsClient obsClient = **new** ObsClient(ak, sk, endPoint);

BucketVersioningConfiguration status = obsClient.getBucketVersioning("bucketname"); Log.i("GetBucketVersioning", "\t" + status.getVersioningStatus());

# **10.4 Obtaining a Versioning Object**

#### **NOTICE**

If you have any questions during development, post them on the **[Issues](https://github.com/huaweicloud/huaweicloud-sdk-java-obs/issues)** page of GitHub. For details about parameters and usage of each API, see the **[API](https://obssdk-intl.obs.ap-southeast-1.myhuaweicloud.com/apidoc/en/android/index.html ) [Reference](https://obssdk-intl.obs.ap-southeast-1.myhuaweicloud.com/apidoc/en/android/index.html )**

You can call **ObsClient.getObject** to pass the version ID (**versionId**) to obtain a versioning object. Sample code is as follows:

// Hard-coded or plaintext AK/SK are risky. For security purposes, encrypt your AK/SK and store them in the configuration file or environment variables. In this example, the AK/SK are stored in environment variables for identity authentication. Before running this example, configure environment variables **ACCESS\_KEY\_ID** and **SECRET\_ACCESS\_KEY\_ID**. // Obtain an AK/SK pair on the management console. For details, see **https://support.huaweicloud.com/ intl/en-us/usermanual-ca/ca\_01\_0003.html**. String ak = System.getenv("ACCESS\_KEY\_ID"); String sk = System.getenv("SECRET\_ACCESS\_KEY\_ID"); String endPoint = "https://your-endpoint"; // Create an instance of **ObsClient**.

ObsClient obsClient = **new** ObsClient(ak, sk, endPoint);

// Set **versionId** to obtain a versioning object. ObsObject obsObject = obsClient.getObject("bucketname", "objectname", "versionid"); obsObject.getObjectContent().close();

#### $\Box$  Note

If version ID is null, the object of the latest version will be downloaded, by default.

# **10.5 Copying a Versioning Object**

#### **NOTICE**

If you have any questions during development, post them on the **[Issues](https://github.com/huaweicloud/huaweicloud-sdk-java-obs/issues)** page of GitHub. For details about parameters and usage of each API, see the **[API](https://obssdk-intl.obs.ap-southeast-1.myhuaweicloud.com/apidoc/en/android/index.html ) [Reference](https://obssdk-intl.obs.ap-southeast-1.myhuaweicloud.com/apidoc/en/android/index.html )**

You can call **ObsClient.copyObject** to pass the version ID (**versionId**) to copy a versioning object. Sample code is as follows:

// Hard-coded or plaintext AK/SK are risky. For security purposes, encrypt your AK/SK and store them in the configuration file or environment variables. In this example, the AK/SK are stored in environment variables for identity authentication. Before running this example, configure environment variables **ACCESS\_KEY\_ID** and **SECRET\_ACCESS\_KEY\_ID**. // Obtain an AK/SK pair on the management console. For details, see **https://support.huaweicloud.com/ intl/en-us/usermanual-ca/ca\_01\_0003.html**. String ak = System.getenv("ACCESS\_KEY\_ID"); String sk = System.getenv("SECRET\_ACCESS\_KEY\_ID"); String endPoint = "https://your-endpoint"; // Create an instance of **ObsClient**. ObsClient obsClient = **new** ObsClient(ak, sk, endPoint); CopyObjectRequest request = **new** CopyObjectRequest(); request.setSourceBucketName("sourebucketname"); request.setSourceObjectKey("sourceobjectname"); // Set the version ID of the object to be copied. request.setVersionId("versionid");

request.setDestinationBucketName("destbucketname"); request.setDestinationObjectKey("destobjectname"); obsClient.copyObject(request);

# **10.6 Restoring a Specific Archive Object Version**

#### **NOTICE**

If you have any questions during development, post them on the **[Issues](https://github.com/huaweicloud/huaweicloud-sdk-java-obs/issues)** page of GitHub. For details about parameters and usage of each API, see the **[API](https://obssdk-intl.obs.ap-southeast-1.myhuaweicloud.com/apidoc/en/android/index.html ) [Reference](https://obssdk-intl.obs.ap-southeast-1.myhuaweicloud.com/apidoc/en/android/index.html )**

You can call **ObsClient.restoreObject** to restore an Archive object version by specifying **versionId**. Sample code is as follows:

// Hard-coded or plaintext AK/SK are risky. For security purposes, encrypt your AK/SK and store them in the configuration file or environment variables. In this example, the AK/SK are stored in environment variables for identity authentication. Before running this example, configure environment variables **ACCESS\_KEY\_ID** and **SECRET\_ACCESS\_KEY\_ID**. // Obtain an AK/SK pair on the management console. For details, see **https://support.huaweicloud.com/ intl/en-us/usermanual-ca/ca\_01\_0003.html**. String ak = System.getenv("ACCESS\_KEY\_ID"); String sk = System.getenv("SECRET\_ACCESS\_KEY\_ID"); String endPoint = "https://your-endpoint"; // Create an ObsClient instance. ObsClient obsClient = **new** ObsClient(ak, sk, endPoint); RestoreObjectRequest request = **new** RestoreObjectRequest("bucketname", "objectname", 1);

// Restore a versioned object at an expedited speed. request.setRestoreTier(RestoreTierEnum.**EXPEDITED**); request.setVersionId("versionid"); obsClient.restoreObject(request);

# **10.7 Listing Versioning Objects**

#### **NOTICE**

If you have any questions during development, post them on the **[Issues](https://github.com/huaweicloud/huaweicloud-sdk-java-obs/issues)** page of GitHub. For details about parameters and usage of each API, see the **[API](https://obssdk-intl.obs.ap-southeast-1.myhuaweicloud.com/apidoc/en/android/index.html ) [Reference](https://obssdk-intl.obs.ap-southeast-1.myhuaweicloud.com/apidoc/en/android/index.html )**

You can call **ObsClient.listVersions** to list versioning objects.

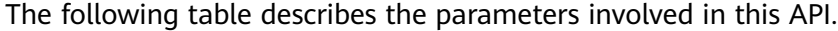

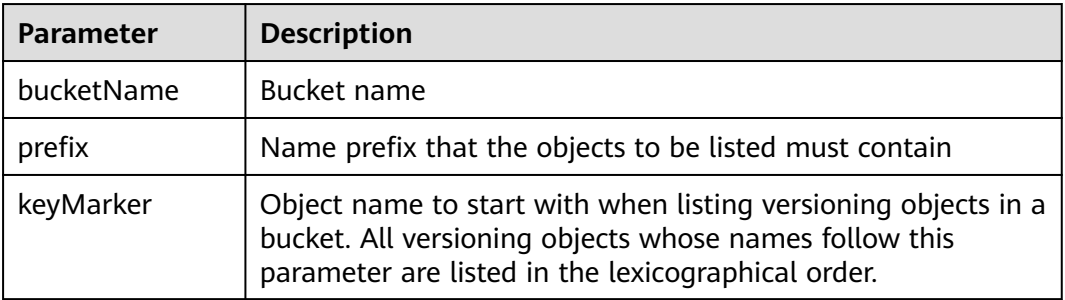

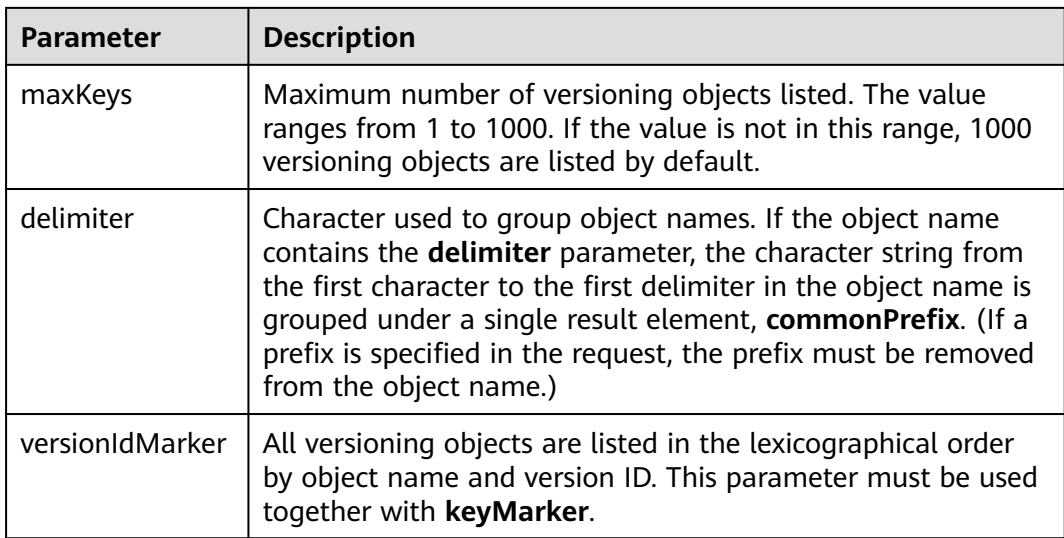

- If the value of **versionIdMarker** is not a version ID specified by **keyMarker**, **versionIdMarker** is ineffective.
- The returned result of **ObsClient.listVersions** includes the versioning objects and delete markers.

## **Listing Versioning Objects in Simple Mode**

The following sample code shows how to list versioning objects in simple mode. A maximum of 1000 versioning objects can be returned.

```
// Hard-coded or plaintext AK/SK are risky. For security purposes, encrypt your AK/SK and store them in the 
configuration file or environment variables. In this example, the AK/SK are stored in environment variables 
for identity authentication. Before running this example, configure environment variables ACCESS_KEY_ID
and SECRET_ACCESS_KEY_ID.
// Obtain an AK/SK pair on the management console. For details, see https://support.huaweicloud.com/
intl/en-us/usermanual-ca/ca_01_0003.html.
String ak = System.getenv("ACCESS_KEY_ID");
String sk = System.getenv("SECRET_ACCESS_KEY_ID");
String endPoint = "https://your-endpoint";
// Create an instance of ObsClient.
ObsClient obsClient = new ObsClient(ak, sk, endPoint);
ListVersionsResult result = obsClient.listVersions("bucketname");
for(VersionOrDeleteMarker v : result.getVersions()){
 Log.i("ListVersions", "\t" + v.getKey());
 Log.i("ListVersions","\t" + v.getOwner());
```

```
 Log.i("ListVersions","\t" + v.isDeleteMarker());
}
```
- A maximum of 1000 versioning objects can be listed each time. If a bucket contains more than 1000 objects and **ListVersionsResult.isTruncated** is **true** in the returned result, not all versioning objects are listed. In such cases, you can use **ListVersionsResult.getNextKeyMarker** and **ListVersionsResult.getNextVersionIdMarker** to obtain the start position for next listing.
- If you want to obtain all versioning objects in a specified bucket, you can use the paging mode for listing objects.

# **Listing Versioning Objects by Specifying the Number**

#### Sample code:

```
// Hard-coded or plaintext AK/SK are risky. For security purposes, encrypt your AK/SK and store them in the 
configuration file or environment variables. In this example, the AK/SK are stored in environment variables 
for identity authentication. Before running this example, configure environment variables ACCESS_KEY_ID
and SECRET_ACCESS_KEY_ID.
// Obtain an AK/SK pair on the management console. For details, see https://support.huaweicloud.com/
intl/en-us/usermanual-ca/ca_01_0003.html.
String ak = System.getenv("ACCESS_KEY_ID");
String sk = System.getenv("SECRET_ACCESS_KEY_ID");
String endPoint = "https://your-endpoint";
// Create an instance of ObsClient.
ObsClient obsClient = new ObsClient(ak, sk, endPoint);
ListVersionsResult result = obsClient.listVersions("bucketname", 100);
for(VersionOrDeleteMarker v : result.getVersions()){
 Log.i("ListVersions","\t" + v.getKey());
 Log.i("ListVersions","\t" + v.getOwner());
Log.i("ListVersions","\t" + v.isDeleteMarker());
```

```
}
```
# **Listing Versioning Objects by Specifying a Prefix**

Sample code:

```
// Hard-coded or plaintext AK/SK are risky. For security purposes, encrypt your AK/SK and store them in the 
configuration file or environment variables. In this example, the AK/SK are stored in environment variables 
for identity authentication. Before running this example, configure environment variables ACCESS_KEY_ID
and SECRET_ACCESS_KEY_ID.
// Obtain an AK/SK pair on the management console. For details, see https://support.huaweicloud.com/
intl/en-us/usermanual-ca/ca_01_0003.html.
String ak = System.getenv("ACCESS_KEY_ID");
String sk = System.getenv("SECRET_ACCESS_KEY_ID");
String endPoint = "https://your-endpoint";
// Create an instance of ObsClient.
ObsClient obsClient = new ObsClient(ak, sk, endPoint);
// List 100 objects whose name prefix is prefix.
ListVersionsRequest request = new ListVersionsRequest ("bucketname", 100);
request.setPrefix("prefix");
ListVersionsResult result = obsClient.listVersions(request);
for(VersionOrDeleteMarker v : result.getVersions()){
  Log.i("ListVersions","\t" + v.getKey());
 Log.i("ListVersions","\t" + v.getOwner());
Log.i("ListVersions","\t" + v.isDeleteMarker());
}
```
# **Listing Versioning Objects by Specifying the Start Position**

Sample code:
// Hard-coded or plaintext AK/SK are risky. For security purposes, encrypt your AK/SK and store them in the configuration file or environment variables. In this example, the AK/SK are stored in environment variables for identity authentication. Before running this example, configure environment variables **ACCESS\_KEY\_ID** and **SECRET\_ACCESS\_KEY\_ID**. // Obtain an AK/SK pair on the management console. For details, see **https://support.huaweicloud.com/ intl/en-us/usermanual-ca/ca\_01\_0003.html**. String ak = System.getenv("ACCESS\_KEY\_ID"); String sk = System.getenv("SECRET\_ACCESS\_KEY\_ID"); String endPoint = "https://your-endpoint"; // Create an instance of **ObsClient**. ObsClient obsClient = **new** ObsClient(ak, sk, endPoint); // List 100 versioning objects whose names following **test** in lexicographic order. ListVersionsRequest request = **new** ListVersionsRequest ("bucketname", 100); request.setKeyMarker("test"); ListVersionsResult result = obsClient.listVersions(request); **for**(VersionOrDeleteMarker v : result.getVersions()){ Log.i("ListVersions","\t" + v.getKey()); Log.i("ListVersions","\t" + v.getOwner()); Log.*i*("ListVersions","\t" + v.isDeleteMarker());

```
}
```
## **Listing All Versioning Objects in Paging Mode**

#### Sample code:

// Hard-coded or plaintext AK/SK are risky. For security purposes, encrypt your AK/SK and store them in the configuration file or environment variables. In this example, the AK/SK are stored in environment variables for identity authentication. Before running this example, configure environment variables **ACCESS\_KEY\_ID** and **SECRET\_ACCESS\_KEY\_ID**. // Obtain an AK/SK pair on the management console. For details, see **https://support.huaweicloud.com/ intl/en-us/usermanual-ca/ca\_01\_0003.html**. String ak = System.getenv("ACCESS\_KEY\_ID") String sk = System.getenv("SECRET\_ACCESS\_KEY\_ID"); String endPoint = "https://your-endpoint"; // Create an instance of **ObsClient**. ObsClient obsClient = **new** ObsClient(ak, sk, endPoint); ListVersionsResult result; ListVersionsRequest request = **new** ListVersionsRequest ("bucketname", 100); **do**{ result = obsClient.listVersions(request); **for**(VersionOrDeleteMarker v : result.getVersions()){

```
Log.i("ListVersions","\t" + v.getKey());
      Log.i("ListVersions","\t" + v.getOwner());
     Log.i("ListVersions","\t" + v.isDeleteMarker());
 }
   request.setKeyMarker(result.getNextKeyMarker());
   request.setVersionIdMarker(result.getNextVersionIdMarker());
}while(result.isTruncated());
```
## **Listing All Versioning Objects in a Folder**

There is no folder concept in OBS. All elements in buckets are objects. Folders are actually objects whose sizes are 0 and whose names end with a slash (/). When you set a folder name as the prefix, objects in this folder will be listed. Sample code is as follows:

```
// Hard-coded or plaintext AK/SK are risky. For security purposes, encrypt your AK/SK and store them in the 
configuration file or environment variables. In this example, the AK/SK are stored in environment variables 
for identity authentication. Before running this example, configure environment variables ACCESS_KEY_ID
and SECRET_ACCESS_KEY_ID.
```
// Obtain an AK/SK pair on the management console. For details, see **https://support.huaweicloud.com/ intl/en-us/usermanual-ca/ca\_01\_0003.html**. String ak = System.getenv("ACCESS\_KEY\_ID");

```
String sk = System.getenv("SECRET_ACCESS_KEY_ID");
String endPoint = "https://your-endpoint";
// Create an instance of ObsClient.
ObsClient obsClient = new ObsClient(ak, sk, endPoint);
ListVersionsResult result;
ListVersionsRequest request = new ListVersionsRequest ("bucketname", 100);
// Set the prefix of objects in the folder to dir/.
request.setPrefix("dir/");
do{
   result = obsClient.listVersions(request);
   for(VersionOrDeleteMarker v : result.getVersions()){
 Log.i("ListVersions","\t" + v.getKey());
 Log.i("ListVersions","\t" + v.getOwner());
 Log.i("ListVersions","\t" + v.isDeleteMarker());
   }
   request.setKeyMarker(result.getNextKeyMarker());
   request.setVersionIdMarker(result.getNextVersionIdMarker());
}while(result.isTruncated());
```
## **Listing All Versioning Objects According to Folders in a Bucket**

#### Sample code:

```
// Hard-coded or plaintext AK/SK are risky. For security purposes, encrypt your AK/SK and store them in the 
configuration file or environment variables. In this example, the AK/SK are stored in environment variables 
for identity authentication. Before running this example, configure environment variables ACCESS_KEY_ID
and SECRET ACCESS KEY ID.
// Obtain an AK/SK pair on the management console. For details, see https://support.huaweicloud.com/
intl/en-us/usermanual-ca/ca_01_0003.html.
String ak = System.getenv("ACCESS_KEY_ID");
String sk = System.getenv("SECRET_ACCESS_KEY_ID");
String endPoint = "https://your-endpoint";
// Create an instance of ObsClient.
ObsClient obsClient = new ObsClient(ak, sk, endPoint);
ListVersionsRequest request = new ListVersionsRequest ("bucketname", 1000);
request.setDelimiter("/");
ListVersionsResult result = obsClient.listVersions(request);
Log.i("ListVersions", "Objects in the root directory:");
for(VersionOrDeleteMarker v : result.getVersions()){
 Log.i("ListVersions","\t" + v.getKey());
 Log.i("ListVersions","\t" + v.getOwner());
  Log.i("ListVersions","\t" + v.isDeleteMarker());
}
```
listVersionsByPrefix(obsClient, result);

The following is the sample code of the **listVersionsByPrefix** function, which is used to recursively list objects in sub-folders.

```
static void listVersionsByPrefix(ObsClient obsClient, ListVersionsResult result) throws ObsException{
    for(String prefix : result.getCommonPrefixes()){
      Log.i("ListVersions", "Objects in folder [" + prefix + "]:");
       ListVersionsRequest request = new ListVersionsRequest ("bucketname", 1000);
       request.setDelimiter("/");
       request.setPrefix(prefix)
       result = obsClient.listVersions(request);
       for(VersionOrDeleteMarker v : result.getVersions()){
         Log.i("ListVersions","\t" + v.getKey());
         Log.i("ListVersions","\t" + v.getOwner());
         Log.i("ListVersions","\t" + v.isDeleteMarker());
\qquad \qquad \} listVersionsByPrefix(obsClient, result);
    }
}
```
#### $\Box$  Note

- The previous sample code does not include scenarios where the number of objects in a folder exceeds 1000.
- Because objects and sub-folders in a folder are to be listed and all the objects end with a slash (/), **delimiter** is always a slash (/).
- In the returned result of each recursion, **ListVersionsResult.getVersions** includes the versioning objects in the folder and **ListVersionsResult.getCommonPrefixes** includes the sub-folders in the folder.

## **10.8 Setting or Obtaining a Versioning Object ACL**

#### **NOTICE**

If you have any questions during development, post them on the **[Issues](https://github.com/huaweicloud/huaweicloud-sdk-java-obs/issues)** page of GitHub. For details about parameters and usage of each API, see the **[API](https://obssdk-intl.obs.ap-southeast-1.myhuaweicloud.com/apidoc/en/android/index.html ) [Reference](https://obssdk-intl.obs.ap-southeast-1.myhuaweicloud.com/apidoc/en/android/index.html )**

## **Directly Setting a Versioning Object ACL**

You can call **ObsClient.setObjectAcl** to pass the version ID (**versionId**) to set the ACL for a versioning object. Sample code is as follows:

// Hard-coded or plaintext AK/SK are risky. For security purposes, encrypt your AK/SK and store them in the configuration file or environment variables. In this example, the AK/SK are stored in environment variables for identity authentication. Before running this example, configure environment variables **ACCESS\_KEY\_ID** and **SECRET\_ACCESS\_KEY\_ID**. // Obtain an AK/SK pair on the management console. For details, see **https://support.huaweicloud.com/ intl/en-us/usermanual-ca/ca\_01\_0003.html**. String ak = System.getenv("ACCESS\_KEY\_ID"); String sk = System.getenv("SECRET\_ACCESS\_KEY\_ID"); String endPoint = "https://your-endpoint"; // Create an instance of **ObsClient**. ObsClient obsClient = **new** ObsClient(ak, sk, endPoint);

// Set the versioning object ACL to **public-read** by specifying the pre-defined access control policy. obsClient.setObjectAcl("bucketname", "objectname", AccessControlList.**REST\_CANNED\_PUBLIC\_READ**, "versionid");

AccessControlList acl = **new** AccessControlList(); Owner owner = **new** Owner(); owner.setId("ownerid"); acl.setOwner(owner); // Grant the **READ** permission to all users. acl.grantPermission(GroupGrantee.**ALL\_USERS**, Permission.**PERMISSION\_READ**); // Directly set the versioning object ACL. obsClient.setObjectAcl("bucketname", "objectname", acl, "versionid");

#### $\Box$  Note

The owner or grantee ID needed in the ACL indicates the account ID, which can be viewed on the **My Credentials** page of OBS Console.

## **Obtaining a Versioning Object ACL**

You can call **ObsClient.getObjectAcl** to pass the version ID (**versionId**) to obtain the ACL of a versioning object. Sample code is as follows:

// Hard-coded or plaintext AK/SK are risky. For security purposes, encrypt your AK/SK and store them in the configuration file or environment variables. In this example, the AK/SK are stored in environment variables for identity authentication. Before running this example, configure environment variables **ACCESS\_KEY\_ID** and **SECRET\_ACCESS\_KEY\_ID**. // Obtain an AK/SK pair on the management console. For details, see **https://support.huaweicloud.com/ intl/en-us/usermanual-ca/ca\_01\_0003.html**. String ak = System.getenv("ACCESS\_KEY\_ID"); String sk = System.getenv("SECRET\_ACCESS\_KEY\_ID"); String endPoint = "https://your-endpoint"; // Create an instance of **ObsClient**. ObsClient obsClient = **new** ObsClient(ak, sk, endPoint);

AccessControlList acl = obsClient.getObjectAcl("bucketname", "objectname", "versionid"); System.**out**.println(acl);

## **10.9 Deleting Versioning Objects**

## **NOTICE**

If you have any questions during development, post them on the **[Issues](https://github.com/huaweicloud/huaweicloud-sdk-java-obs/issues)** page of GitHub. For details about parameters and usage of each API, see the **[API](https://obssdk-intl.obs.ap-southeast-1.myhuaweicloud.com/apidoc/en/android/index.html ) [Reference](https://obssdk-intl.obs.ap-southeast-1.myhuaweicloud.com/apidoc/en/android/index.html )**

## **Deleting a Single Versioning Object**

You can call **ObsClient.deleteObject** to pass the version ID (**versionId**) to delete a versioning object. Sample code is as follows:

// Hard-coded or plaintext AK/SK are risky. For security purposes, encrypt your AK/SK and store them in the configuration file or environment variables. In this example, the AK/SK are stored in environment variables for identity authentication. Before running this example, configure environment variables **ACCESS\_KEY\_ID** and **SECRET\_ACCESS\_KEY\_ID**. // Obtain an AK/SK pair on the management console. For details, see **https://support.huaweicloud.com/ intl/en-us/usermanual-ca/ca\_01\_0003.html**. String ak = System.getenv("ACCESS\_KEY\_ID"); String sk = System.getenv("SECRET\_ACCESS\_KEY\_ID"); String endPoint = "https://your-endpoint"; // Create an instance of **ObsClient**. ObsClient obsClient = **new** ObsClient(ak, sk, endPoint); obsClient.deleteObject("bucketname", "objectname", "versionid");

## **Deleting Versioning Objects in a Batch**

You can call **ObsClient.deleteObjects** to pass the version ID (**versionId**) of each to-be-deleted versioning object to delete them at a time. Sample code is as follows:

// Hard-coded or plaintext AK/SK are risky. For security purposes, encrypt your AK/SK and store them in the configuration file or environment variables. In this example, the AK/SK are stored in environment variables for identity authentication. Before running this example, configure environment variables **ACCESS\_KEY\_ID** and **SECRET** ACCESS KEY ID. // Obtain an AK/SK pair on the management console. For details, see **https://support.huaweicloud.com/ intl/en-us/usermanual-ca/ca\_01\_0003.html**. String ak = System.getenv("ACCESS\_KEY\_ID"); String sk = System.getenv("SECRET\_ACCESS\_KEY\_ID"); String endPoint = "https://your-endpoint"; // Create an instance of **ObsClient**. ObsClient obsClient = **new** ObsClient(ak, sk, endPoint);

DeleteObjectsRequest request = **new** DeleteObjectsRequest("bucketname");

request.setQuiet(**false**);

List<KeyAndVersion> toDelete = **new** ArrayList<KeyAndVersion>(); toDelete.add(**new** KeyAndVersion("objectname1", "versionid1")); toDelete.add(**new** KeyAndVersion("objectname2", "versionid2")); toDelete.add(**new** KeyAndVersion("objectname3", "versionid3")); request.setKeyAndVersions(toDelete.toArray(**new** KeyAndVersion[toDelete.size()])); DeleteObjectsResult result = obsClient.deleteObjects(request);

Log.i("DeleteObjects","\t" + result.getDeletedObjectResults()); Log.*i*("DeleteObjects","\t" + result.getErrorResults());

## **11 Lifecycle Management**

## **11.1 Lifecycle Management Overview**

## **NOTICE**

If you have any questions during development, post them on the **[Issues](https://github.com/huaweicloud/huaweicloud-sdk-java-obs/issues)** page of GitHub. For details about parameters and usage of each API, see the **[API](https://obssdk-intl.obs.ap-southeast-1.myhuaweicloud.com/apidoc/en/android/index.html ) [Reference](https://obssdk-intl.obs.ap-southeast-1.myhuaweicloud.com/apidoc/en/android/index.html )**

OBS allows you to set lifecycle rules for buckets to automatically transition the storage class of an object and delete expired objects, to effectively use storage features and optimize the storage space. You can set multiple lifecycle rules based on the prefix. A lifecycle rule must contain:

- Rule ID, which uniquely identifies the rule
- Prefix of objects that are under the control of this rule
- Transition policy of an object of the latest version, which can be specified in either mode:
	- a. How many days after the object is created
	- b. Transition date
- Expiration time of an object of the latest version, which can be specified in either mode:
	- a. How many days after the object is created
	- b. Expiration date
- Transition policy of a noncurrent object version, which can be specified in the following mode:
	- How many days after the object becomes a noncurrent object version
- Expiration time of a noncurrent object version, which can be specified in the following mode:
	- How many days after the object becomes a noncurrent object version
- Identifier specifying whether the setting is effective

For more information, see **[Lifecycle Management](https://support.huaweicloud.com/intl/en-us/ugobs-obs/obs_41_0033.html)**.

#### $\Box$  note

- An object will be automatically deleted by the OBS server once it expires.
- The time set in the transition policy of an object must be earlier than its expiration time, and the time set in the transition policy of a noncurrent object version must be earlier than its expiration time.
- The configured expiration time and transition policy for a noncurrent object version will take effect only when the versioning is enabled or suspended for a bucket.

## **11.2 Setting Lifecycle Rules**

#### **NOTICE**

If you have any questions during development, post them on the **[Issues](https://github.com/huaweicloud/huaweicloud-sdk-java-obs/issues)** page of GitHub. For details about parameters and usage of each API, see the **[API](https://obssdk-intl.obs.ap-southeast-1.myhuaweicloud.com/apidoc/en/android/index.html ) [Reference](https://obssdk-intl.obs.ap-southeast-1.myhuaweicloud.com/apidoc/en/android/index.html )**

You can call **ObsClient.setBucketLifecycle** to set lifecycle rules for a bucket.

## **Setting an Object Transition Policy**

#### Sample code:

// Hard-coded or plaintext AK/SK are risky. For security purposes, encrypt your AK/SK and store them in the configuration file or environment variables. In this example, the AK/SK are stored in environment variables for identity authentication. Before running this example, configure environment variables **ACCESS\_KEY\_ID** and **SECRET\_ACCESS\_KEY\_ID**. // Obtain an AK/SK pair on the management console. For details, see **https://support.huaweicloud.com/ intl/en-us/usermanual-ca/ca\_01\_0003.html**. String ak = System.getenv("ACCESS\_KEY\_ID"); String sk = System.getenv("SECRET\_ACCESS\_KEY\_ID"); String endPoint = "https://your-endpoint"; // Create an ObsClient instance. ObsClient obsClient = **new** ObsClient(ak, sk, endPoint); LifecycleConfiguration config = **new** LifecycleConfiguration(); LifecycleConfiguration.Rule rule = config.**new** Rule(); rule.setEnabled(**true**); rule.setId("rule1"); rule.setPrefix("prefix"); LifecycleConfiguration.Transition transition = config.**new** Transition(); // Specify that objects whose names contain the specified prefix will be transitioned 30 days after creation. transition.setDays(30); // Specify the storage class of the objects after transition. transition.setObjectStorageClass(StorageClassEnum.STANDARD); // Specify when the objects whose names contain the specified prefix will be transitioned. // transition.setDate(new SimpleDateFormat("yyyy-MM-dd").parse("2018-10-31")); rule.getTransitions().add(transition); LifecycleConfiguration.NoncurrentVersionTransition noncurrentVersionTransition = config.**new** NoncurrentVersionTransition(); // Specify that objects whose names contain the specified prefix will be transitioned 30 days after becoming noncurrent versions. noncurrentVersionTransition.setDays(30); // Specify the storage class of the noncurrent object version after transition.

noncurrentVersionTransition.setObjectStorageClass(StorageClassEnum.**COLD**);

rule.getNoncurrentVersionTransitions().add(noncurrentVersionTransition);

config.addRule(rule);

obsClient.setBucketLifecycle("bucketname", config);

## **Setting an Object Expiration Time**

#### Sample code:

// Hard-coded or plaintext AK/SK are risky. For security purposes, encrypt your AK/SK and store them in the configuration file or environment variables. In this example, the AK/SK are stored in environment variables for identity authentication. Before running this example, configure environment variables **ACCESS\_KEY\_ID** and **SECRET\_ACCESS\_KEY\_ID**. // Obtain an AK/SK pair on the management console. For details, see **https://support.huaweicloud.com/ intl/en-us/usermanual-ca/ca\_01\_0003.html**. String ak = System.getenv("ACCESS\_KEY\_ID"); String sk = System.getenv("SECRET\_ACCESS\_KEY\_ID"); String endPoint = "https://your-endpoint";

// Create an ObsClient instance. ObsClient obsClient = **new** ObsClient(ak, sk, endPoint);

LifecycleConfiguration config = **new** LifecycleConfiguration();

Rule rule = config.**new** Rule(); rule.setEnabled(**true**); rule.setId("rule1"); rule.setPrefix("prefix"); Expiration expiration = config.**new** Expiration(); // Specify that objects whose names contain the specified prefix will expire 60 days after creation. expiration.setDays(60); // Specify the date when the objects whose names contain the specified prefix will expire. // expiration.setDate(new SimpleDateFormat("yyyy-MM-dd").parse("2018-12-31")); rule.setExpiration(expiration);

NoncurrentVersionExpiration noncurrentVersionExpiration = config.**new** NoncurrentVersionExpiration(); // Specify that objects whose names contain the prefix will expire 60 days after changing into noncurrent versions.

noncurrentVersionExpiration.setDays(60); rule.setNoncurrentVersionExpiration(noncurrentVersionExpiration); config.addRule(rule);

obsClient.setBucketLifecycle("bucketname", config);

## **11.3 Viewing Lifecycle Rules**

#### **NOTICE**

If you have any questions during development, post them on the **[Issues](https://github.com/huaweicloud/huaweicloud-sdk-java-obs/issues)** page of GitHub. For details about parameters and usage of each API, see the **[API](https://obssdk-intl.obs.ap-southeast-1.myhuaweicloud.com/apidoc/en/android/index.html ) [Reference](https://obssdk-intl.obs.ap-southeast-1.myhuaweicloud.com/apidoc/en/android/index.html )**

You can call **ObsClient.getBucketLifecycle** to view lifecycle rules of a bucket. Sample code is as follows:

// Hard-coded or plaintext AK/SK are risky. For security purposes, encrypt your AK/SK and store them in the configuration file or environment variables. In this example, the AK/SK are stored in environment variables for identity authentication. Before running this example, configure environment variables **ACCESS\_KEY\_ID** and **SECRET\_ACCESS\_KEY\_ID**.

// Obtain an AK/SK pair on the management console. For details, see **https://support.huaweicloud.com/ intl/en-us/usermanual-ca/ca\_01\_0003.html**.

```
String ak = System.getenv("ACCESS_KEY_ID");
String sk = System.getenv("SECRET_ACCESS_KEY_ID");
String endPoint = "https://your-endpoint";
// Create an ObsClient instance.
ObsClient obsClient = new ObsClient(ak, sk, endPoint);
LifecycleConfiguration config = obsClient.getBucketLifecycle("bucketname");
for (LifecycleConfiguration.Rule rule : config.getRules()) {
  Log.i("GetBucketLifecycleConfiguration",rule.getId());
  Log.i("GetBucketLifecycleConfiguration",rule.getPrefix());
   for(LifecycleConfiguration.Transition transition : rule.getTransitions()){
     Log.i("GetBucketLifecycleConfiguration",String.valueOf(transition.getDays()));
     Log.i("GetBucketLifecycleConfiguration",transition.getStorageClass());
 }
   Log.i("GetBucketLifecycleConfiguration",rule.getExpiration() != null ? 
String.valueOf(rule.getExpiration().getDays()) : "");
   for(LifecycleConfiguration.NoncurrentVersionTransition noncurrentVersionTransition : 
rule.getNoncurrentVersionTransitions()){
      Log.i("GetBucketLifecycleConfiguration",String.valueOf(noncurrentVersionTransition.getDays()));
      Log.i("GetBucketLifecycleConfiguration",noncurrentVersionTransition.getStorageClass());
 }
   Log.i("GetBucketLifecycleConfiguration",rule.getNoncurrentVersionExpiration() != null ?
String.valueOf(rule.getNoncurrentVersionExpiration().getDays()) : "");
}
```
## **11.4 Deleting Lifecycle Rules**

#### **NOTICE**

If you have any questions during development, post them on the **[Issues](https://github.com/huaweicloud/huaweicloud-sdk-java-obs/issues)** page of GitHub. For details about parameters and usage of each API, see the **[API](https://obssdk-intl.obs.ap-southeast-1.myhuaweicloud.com/apidoc/en/android/index.html ) [Reference](https://obssdk-intl.obs.ap-southeast-1.myhuaweicloud.com/apidoc/en/android/index.html )**

You can call **ObsClient.deleteBucketLifecycle** to delete lifecycle rules of a bucket. Sample code is as follows:

// Hard-coded or plaintext AK/SK are risky. For security purposes, encrypt your AK/SK and store them in the configuration file or environment variables. In this example, the AK/SK are stored in environment variables for identity authentication. Before running this example, configure environment variables **ACCESS\_KEY\_ID** and **SECRET\_ACCESS\_KEY\_ID**. // Obtain an AK/SK pair on the management console. For details, see **https://support.huaweicloud.com/**

**intl/en-us/usermanual-ca/ca\_01\_0003.html**. String ak = System.getenv("ACCESS\_KEY\_ID"); String sk = System.getenv("SECRET\_ACCESS\_KEY\_ID"); String endPoint = "https://your-endpoint";

// Create an instance of **ObsClient**. ObsClient obsClient = **new** ObsClient(ak, sk, endPoint);

obsClient.deleteBucketLifecycle("bucketname");

# **12 CORS**

## **12.1 CORS Overview**

## **NOTICE**

If you have any questions during development, post them on the **[Issues](https://github.com/huaweicloud/huaweicloud-sdk-java-obs/issues)** page of GitHub. For details about parameters and usage of each API, see the **[API](https://obssdk-intl.obs.ap-southeast-1.myhuaweicloud.com/apidoc/en/android/index.html ) [Reference](https://obssdk-intl.obs.ap-southeast-1.myhuaweicloud.com/apidoc/en/android/index.html )**

Cross-origin resource sharing (CORS) allows web application programs to access resources in other domains. OBS provides developers with APIs for facilitating cross-origin resource access.

For more information, see **[CORS](https://support.huaweicloud.com/intl/en-us/ugobs-obs/obs_41_0037.html)**.

## **12.2 Setting CORS Rules**

## **NOTICE**

If you have any questions during development, post them on the **[Issues](https://github.com/huaweicloud/huaweicloud-sdk-java-obs/issues)** page of GitHub. For details about parameters and usage of each API, see the **[API](https://obssdk-intl.obs.ap-southeast-1.myhuaweicloud.com/apidoc/en/android/index.html ) [Reference](https://obssdk-intl.obs.ap-southeast-1.myhuaweicloud.com/apidoc/en/android/index.html )**

You can call **ObsClient.setBucketCors** to set CORS rules for a bucket. If the bucket is configured with CORS rules, the newly set ones will overwrite the existing ones. Sample code is as follows:

// Hard-coded or plaintext AK/SK are risky. For security purposes, encrypt your AK/SK and store them in the configuration file or environment variables. In this example, the AK/SK are stored in environment variables for identity authentication. Before running this example, configure environment variables **ACCESS\_KEY\_ID** and **SECRET\_ACCESS\_KEY\_ID**.

// Obtain an AK/SK pair on the management console. For details, see **https://support.huaweicloud.com/ intl/en-us/usermanual-ca/ca\_01\_0003.html**. String ak = System.getenv("ACCESS\_KEY\_ID");

```
String sk = System.getenv("SECRET_ACCESS_KEY_ID");
String endPoint = "https://your-endpoint";
// Create an instance of ObsClient.
ObsClient obsClient = new ObsClient(ak, sk, endPoint);
BucketCors cors = new BucketCors();
List<BucketCorsRule> rules = new ArrayList<BucketCorsRule>();
BucketCorsRule rule = new BucketCorsRule();
ArrayList<String> allowedOrigin = new ArrayList<String>();
// Specify the origin of the cross-domain request.
allowedOrigin.add( "http://www.a.com"); 
allowedOrigin.add( "http://www.b.com"); 
rule.setAllowedOrigin(allowedOrigin);
ArrayList<String> allowedMethod = new ArrayList<String>();
// Specify the request method, which can be GET, PUT, DELETE, POST, or HEAD.
allowedMethod.add("GET"); 
allowedMethod.add("HEAD");
allowedMethod.add("PUT"); 
rule.setAllowedMethod(allowedMethod);
ArrayList<String> allowedHeader = new ArrayList<String>();
// Specify whether headers specified in Access-Control-Request-Headers in the OPTIONS request can be 
used.
allowedHeader.add("x-obs-header"); 
rule.setAllowedHeader(allowedHeader);
ArrayList<String> exposeHeader = new ArrayList<String>();
// Specify response headers that users can access using application programs.
exposeHeader.add("x-obs-expose-header");
rule.setExposeHeader(exposeHeader);
// Specify the browser's cache time of the returned results of OPTIONS requests for specific resources, in 
seconds.
rule.setMaxAgeSecond(10);
rules.add(rule);
cors.setRules(rules);
obsClient.setBucketCors("bucketname", cors);
```
#### $\Box$  note

**AllowedOrigins** and **AllowedHeaders** respectively can contain up to one wildcard character (\*). The wildcard character (\*) indicates that all origins or headers are allowed.

## **12.3 Viewing CORS Rules**

## **NOTICE**

If you have any questions during development, post them on the **[Issues](https://github.com/huaweicloud/huaweicloud-sdk-java-obs/issues)** page of GitHub. For details about parameters and usage of each API, see the **[API](https://obssdk-intl.obs.ap-southeast-1.myhuaweicloud.com/apidoc/en/android/index.html ) [Reference](https://obssdk-intl.obs.ap-southeast-1.myhuaweicloud.com/apidoc/en/android/index.html )**

You can call **ObsClient.getBucketCors** to view CORS rules of a bucket. Sample code is as follows:

// Hard-coded or plaintext AK/SK are risky. For security purposes, encrypt your AK/SK and store them in the configuration file or environment variables. In this example, the AK/SK are stored in environment variables for identity authentication. Before running this example, configure environment variables **ACCESS\_KEY\_ID** and **SECRET\_ACCESS\_KEY\_ID**.

```
// Obtain an AK/SK pair on the management console. For details, see https://support.huaweicloud.com/
intl/en-us/usermanual-ca/ca_01_0003.html.
String ak = System.getenv("ACCESS_KEY_ID");
String sk = System.getenv("SECRET_ACCESS_KEY_ID");
String endPoint = "https://your-endpoint";
// Create an instance of ObsClient.
ObsClient obsClient = new ObsClient(ak, sk, endPoint);
BucketCors cors = obsClient.getBucketCors("bucketname");
for(BucketCorsRule rule : cors.getRules()){
 Log.i("GetBucketCors","\t" + rule.getId());
 Log.i("GetBucketCors","\t" + rule.getMaxAgeSecond());
 Log.i("GetBucketCors","\t" + rule.getAllowedHeader());
 Log.i("GetBucketCors","\t" + rule.getAllowedOrigin());
 Log.i("GetBucketCors","\t" + rule.getAllowedMethod());
  Log.i("GetBucketCors","\t" + rule.getExposeHeader());
```
}

## **12.4 Deleting CORS Rules**

#### **NOTICE**

If you have any questions during development, post them on the **[Issues](https://github.com/huaweicloud/huaweicloud-sdk-java-obs/issues)** page of GitHub. For details about parameters and usage of each API, see the **[API](https://obssdk-intl.obs.ap-southeast-1.myhuaweicloud.com/apidoc/en/android/index.html ) [Reference](https://obssdk-intl.obs.ap-southeast-1.myhuaweicloud.com/apidoc/en/android/index.html )**

You can call **ObsClient.deleteBucketCors** to delete CORS rules of a bucket. Sample code is as follows:

// Hard-coded or plaintext AK/SK are risky. For security purposes, encrypt your AK/SK and store them in the configuration file or environment variables. In this example, the AK/SK are stored in environment variables for identity authentication. Before running this example, configure environment variables **ACCESS\_KEY\_ID** and **SECRET\_ACCESS\_KEY\_ID**. // Obtain an AK/SK pair on the management console. For details, see **https://support.huaweicloud.com/ intl/en-us/usermanual-ca/ca\_01\_0003.html**. String ak = System.getenv("ACCESS\_KEY\_ID"); String sk = System.getenv("SECRET\_ACCESS\_KEY\_ID"); String endPoint = "https://your-endpoint"; // Create an instance of **ObsClient**. ObsClient obsClient = **new** ObsClient(ak, sk, endPoint);

obsClient.deleteBucketCors("bucketname");

## **13 Access Logging**

## **13.1 Logging Overview**

## **NOTICE**

If you have any questions during development, post them on the **[Issues](https://github.com/huaweicloud/huaweicloud-sdk-java-obs/issues)** page of GitHub. For details about parameters and usage of each API, see the **[API](https://obssdk-intl.obs.ap-southeast-1.myhuaweicloud.com/apidoc/en/android/index.html ) [Reference](https://obssdk-intl.obs.ap-southeast-1.myhuaweicloud.com/apidoc/en/android/index.html )**

OBS allows you to configure access logging for buckets. After the configuration, access to buckets will be recorded in the format of logs. These logs will be saved in specific buckets in OBS.

For more information, see **[Logging](https://support.huaweicloud.com/intl/en-us/ugobs-obs/obs_41_0046.html)**.

## **13.2 Enabling Bucket Logging**

## **NOTICE**

If you have any questions during development, post them on the **[Issues](https://github.com/huaweicloud/huaweicloud-sdk-java-obs/issues)** page of GitHub. For details about parameters and usage of each API, see the **[API](https://obssdk-intl.obs.ap-southeast-1.myhuaweicloud.com/apidoc/en/android/index.html ) [Reference](https://obssdk-intl.obs.ap-southeast-1.myhuaweicloud.com/apidoc/en/android/index.html )**

You can call **ObsClient.setBucketLogging** to enable bucket logging.

#### **NOTICE**

The source bucket and target bucket of logging must be in the same region.

#### $\Box$  Note

If the bucket is in the OBS Infrequent Access or Archive storage class, it cannot be used as the target bucket.

## **Enabling Bucket Logging**

#### Sample code:

// Hard-coded or plaintext AK/SK are risky. For security purposes, encrypt your AK/SK and store them in the configuration file or environment variables. In this example, the AK/SK are stored in environment variables for identity authentication. Before running this example, configure environment variables **ACCESS KEY ID** and **SECRET\_ACCESS\_KEY\_ID**. // Obtain an AK/SK pair on the management console. For details, see **https://support.huaweicloud.com/ intl/en-us/usermanual-ca/ca\_01\_0003.html**. String ak = System.getenv("ACCESS\_KEY\_ID"); String sk = System.getenv("SECRET\_ACCESS\_KEY\_ID"); String endPoint = "https://your-endpoint"; // Create an ObsClient instance. ObsClient obsClient = **new** ObsClient(ak, sk, endPoint);

BucketLoggingConfiguration config = **new** BucketLoggingConfiguration(); // Set an agency. You need to create one on IAM. config.setAgency("your agency"); config.setTargetBucketName("targetbucketname"); config.setLogfilePrefix("targetprefix");

obsClient.setBucketLogging("bucketname", config);

## **Setting ACLs for Objects to Be Logged**

#### Sample code:

// Hard-coded or plaintext AK/SK are risky. For security purposes, encrypt your AK/SK and store them in the configuration file or environment variables. In this example, the AK/SK are stored in environment variables for identity authentication. Before running this example, configure environment variables **ACCESS\_KEY\_ID** and **SECRET\_ACCESS\_KEY\_ID**. // Obtain an AK/SK pair on the management console. For details, see **https://support.huaweicloud.com/**

**intl/en-us/usermanual-ca/ca\_01\_0003.html**. String ak = System.getenv("ACCESS\_KEY\_ID"); String sk = System.getenv("SECRET\_ACCESS\_KEY\_ID"); String endPoint = "https://your-endpoint";

// Create an ObsClient instance. ObsClient obsClient = **new** ObsClient(ak, sk, endPoint);

String targetBucket = "targetbucketname";

// Configure logging. BucketLoggingConfiguration config = **new** BucketLoggingConfiguration(); // Set an agency. You need to create one on IAM. config.setAgency("your agency"); config.setTargetBucketName(targetBucket); config.setLogfilePrefix("prefix");

// Grant the **READ** permission on the objects to be logged to all users. GrantAndPermission grant1 = **new** GrantAndPermission(GroupGrantee.**ALL\_USERS**, Permission.**PERMISSION\_READ**); config.setTargetGrants(**new** GrantAndPermission[]{grant1});

obsClient.setBucketLogging("bucketname", config);

## **13.3 Viewing Bucket Logging**

#### **NOTICE**

If you have any questions during development, post them on the **[Issues](https://github.com/huaweicloud/huaweicloud-sdk-java-obs/issues)** page of GitHub. For details about parameters and usage of each API, see the **[API](https://obssdk-intl.obs.ap-southeast-1.myhuaweicloud.com/apidoc/en/android/index.html ) [Reference](https://obssdk-intl.obs.ap-southeast-1.myhuaweicloud.com/apidoc/en/android/index.html )**

You can call **ObsClient.getBucketLogging** to view the logging settings of a bucket. Sample code is as follows:

// Hard-coded or plaintext AK/SK are risky. For security purposes, encrypt your AK/SK and store them in the configuration file or environment variables. In this example, the AK/SK are stored in environment variables for identity authentication. Before running this example, configure environment variables **ACCESS\_KEY\_ID** and **SECRET\_ACCESS\_KEY\_ID**. // Obtain an AK/SK pair on the management console. For details, see **https://support.huaweicloud.com/ intl/en-us/usermanual-ca/ca\_01\_0003.html**. String ak = System.getenv("ACCESS\_KEY\_ID"); String sk = System.getenv("SECRET\_ACCESS\_KEY\_ID"); String endPoint = "https://your-endpoint"; // Create an instance of **ObsClient**. ObsClient obsClient = **new** ObsClient(ak, sk, endPoint);

BucketLoggingConfiguration config = obsClient.getBucketLogging("bucketname"); Log.i("GetBucketLoggingConfiguration","\t" + config.getTargetBucketName()); Log.i("GetBucketLoggingConfiguration","\t" + config.getLogfilePrefix());

## **13.4 Disabling Bucket Logging**

#### **NOTICE**

If you have any questions during development, post them on the **[Issues](https://github.com/huaweicloud/huaweicloud-sdk-java-obs/issues)** page of GitHub. For details about parameters and usage of each API, see the **[API](https://obssdk-intl.obs.ap-southeast-1.myhuaweicloud.com/apidoc/en/android/index.html ) [Reference](https://obssdk-intl.obs.ap-southeast-1.myhuaweicloud.com/apidoc/en/android/index.html )**

You can call **ObsClient.setBucketLogging** to clear logging settings of a bucket so as to disable logging of the bucket. Sample code is as follows:

// Hard-coded or plaintext AK/SK are risky. For security purposes, encrypt your AK/SK and store them in the configuration file or environment variables. In this example, the AK/SK are stored in environment variables for identity authentication. Before running this example, configure environment variables **ACCESS\_KEY\_ID** and **SECRET\_ACCESS\_KEY\_ID**. // Obtain an AK/SK pair on the management console. For details, see **https://support.huaweicloud.com/ intl/en-us/usermanual-ca/ca\_01\_0003.html**. String ak = System.getenv("ACCESS\_KEY\_ID"); String sk = System.getenv("SECRET\_ACCESS\_KEY\_ID"); String endPoint = "https://your-endpoint"; // Create an instance of **ObsClient**. ObsClient obsClient = **new** ObsClient(ak, sk, endPoint); // Leave the logging settings in blank.

# **14 Static Website Hosting**

## **14.1 Static Website Hosting Overview**

#### **NOTICE**

If you have any questions during development, post them on the **[Issues](https://github.com/huaweicloud/huaweicloud-sdk-java-obs/issues)** page of GitHub. For details about parameters and usage of each API, see the **[API](https://obssdk-intl.obs.ap-southeast-1.myhuaweicloud.com/apidoc/en/android/index.html ) [Reference](https://obssdk-intl.obs.ap-southeast-1.myhuaweicloud.com/apidoc/en/android/index.html )**

You can upload the content files of the static website to your bucket in OBS as objects and configure the **public-read** permission on the files, and then configure the static website hosting mode for your bucket to host your static websites in OBS. After this, when third-party users access your websites, they actually access the objects in your bucket in OBS. When using static website hosting, you can configure request redirection to redirect specific or all requests.

For more information, see **[Static Website Hosting](https://support.huaweicloud.com/intl/en-us/ugobs-obs/obs_41_0036.html)**.

## **14.2 Website File Hosting**

## **NOTICE**

If you have any questions during development, post them on the **[Issues](https://github.com/huaweicloud/huaweicloud-sdk-java-obs/issues)** page of GitHub. For details about parameters and usage of each API, see the **[API](https://obssdk-intl.obs.ap-southeast-1.myhuaweicloud.com/apidoc/en/android/index.html ) [Reference](https://obssdk-intl.obs.ap-southeast-1.myhuaweicloud.com/apidoc/en/android/index.html )**

You can perform the following to implement website file hosting:

- **Step 1** Upload a website file to your bucket in OBS as an object and set the MIME type for the object.
- **Step 2** Set the ACL of the object to **public-read**.

**Step 3** Access the object using a browser.

**----End**

Sample code:

// Hard-coded or plaintext AK/SK are risky. For security purposes, encrypt your AK/SK and store them in the configuration file or environment variables. In this example, the AK/SK are stored in environment variables for identity authentication. Before running this example, configure environment variables **ACCESS\_KEY\_ID** and **SECRET\_ACCESS\_KEY\_ID**. // Obtain an AK/SK pair on the management console. For details, see **https://support.huaweicloud.com/ intl/en-us/usermanual-ca/ca\_01\_0003.html**. String ak = System.getenv("ACCESS\_KEY\_ID"); String sk = System.getenv("SECRET\_ACCESS\_KEY\_ID"); String endPoint = "https://your-endpoint"; // Create an instance of **ObsClient**.

ObsClient obsClient = **new** ObsClient(ak, sk, endPoint);

// Upload objects and set the MIME type for the objects. PutObjectRequest request = **new** PutObjectRequest(); request.setBucketName("bucketname"); request.setObjectKey("test.html"); request.setFile(**new** File("localfile.html")); ObjectMetadata metadata = **new** ObjectMetadata(); metadata.setContentType("text/html"); request.setMetadata(metadata); obsClient.putObject(request);

// Set the object ACL to **public-read**. obsClient.setObjectAcl("bucketname", "test.html", AccessControlList.**REST\_CANNED\_PUBLIC\_READ**);

#### $\Box$  Note

You can use **https://**bucketname**.**your-endpoint**/test.html** in a browser to access files hosted using the sample code.

## **14.3 Setting Website Hosting**

#### **NOTICE**

If you have any questions during development, post them on the **[Issues](https://github.com/huaweicloud/huaweicloud-sdk-java-obs/issues)** page of GitHub. For details about parameters and usage of each API, see the **[API](https://obssdk-intl.obs.ap-southeast-1.myhuaweicloud.com/apidoc/en/android/index.html ) [Reference](https://obssdk-intl.obs.ap-southeast-1.myhuaweicloud.com/apidoc/en/android/index.html )**

You can call **ObsClient.setBucketWebsite** to set website hosting for a bucket.

## **Configuring the Default Homepage and Error Pages**

Sample code:

// Hard-coded or plaintext AK/SK are risky. For security purposes, encrypt your AK/SK and store them in the configuration file or environment variables. In this example, the AK/SK are stored in environment variables for identity authentication. Before running this example, configure environment variables **ACCESS\_KEY\_ID** and **SECRET\_ACCESS\_KEY\_ID**.

// Obtain an AK/SK pair on the management console. For details, see **https://support.huaweicloud.com/ intl/en-us/usermanual-ca/ca\_01\_0003.html**.

String ak = System.getenv("ACCESS\_KEY\_ID");

String sk = System.getenv("SECRET\_ACCESS\_KEY\_ID"); String endPoint = "https://your-endpoint";

// Create an ObsClient instance.

ObsClient obsClient = **new** ObsClient(ak, sk, endPoint);

WebsiteConfiguration config = **new** WebsiteConfiguration(); // Configure the default homepage. config.setSuffix("index.html"); // Configure the error pages. config.setKey("error.html"); obsClient.setBucketWebsite("bucketname", config);

## **Configuring the Redirection Rules**

Object Storage Service

#### Sample code:

// Hard-coded or plaintext AK/SK are risky. For security purposes, encrypt your AK/SK and store them in the configuration file or environment variables. In this example, the AK/SK are stored in environment variables for identity authentication. Before running this example, configure environment variables **ACCESS\_KEY\_ID** and **SECRET** ACCESS KEY ID. // Obtain an AK/SK pair on the management console. For details, see **https://support.huaweicloud.com/**

**intl/en-us/usermanual-ca/ca\_01\_0003.html**. String ak = System.getenv("ACCESS\_KEY\_ID");

String sk = System.getenv("SECRET\_ACCESS\_KEY\_ID"); String endPoint = "https://your-endpoint"; // Create an ObsClient instance. ObsClient obsClient = **new** ObsClient(ak, sk, endPoint);

WebsiteConfiguration config = **new** WebsiteConfiguration(); // Configure the default homepage. config.setSuffix("index.html"); // Configure the error pages. config.setKey("error.html");

RouteRule rule = **new** RouteRule(); Redirect r = **new** Redirect(); r.setHostName("www.example.com"); r.setHttpRedirectCode("305"); r.setRedirectProtocol(ProtocolEnum.**HTTP**); r.setReplaceKeyPrefixWith("replacekeyprefix"); rule.setRedirect(r); RouteRuleCondition condition = **new** RouteRuleCondition(); condition.setHttpErrorCodeReturnedEquals("404"); condition.setKeyPrefixEquals("keyprefix"); rule.setCondition(condition); config.getRouteRules().add(rule);

obsClient.setBucketWebsite("bucketname", config);

## **Configuring Redirection for All Requests**

#### Sample code:

// Hard-coded or plaintext AK/SK are risky. For security purposes, encrypt your AK/SK and store them in the configuration file or environment variables. In this example, the AK/SK are stored in environment variables for identity authentication. Before running this example, configure environment variables **ACCESS\_KEY\_ID** and **SECRET\_ACCESS\_KEY\_ID**. // Obtain an AK/SK pair on the management console. For details, see **https://support.huaweicloud.com/ intl/en-us/usermanual-ca/ca\_01\_0003.html**. String ak = System.getenv("ACCESS\_KEY\_ID"); String sk = System.getenv("SECRET\_ACCESS\_KEY\_ID"); String endPoint = "https://your-endpoint";

// Create an ObsClient instance. ObsClient obsClient = **new** ObsClient(ak, sk, endPoint);

WebsiteConfiguration config = **new** WebsiteConfiguration(); RedirectAllRequest redirectAll = **new** RedirectAllRequest(); redirectAll.setHostName("www.example.com");

// Configure the support for both HTTP and HTTPS. redirectAll.setRedirectProtocol(ProtocolEnum.**HTTP**); config.setRedirectAllRequestsTo(redirectAll);

obsClient.setBucketWebsite("bucketname", config);

## **14.4 Viewing Website Hosting Settings**

## **NOTICE**

If you have any questions during development, post them on the **[Issues](https://github.com/huaweicloud/huaweicloud-sdk-java-obs/issues)** page of GitHub. For details about parameters and usage of each API, see the **[API](https://obssdk-intl.obs.ap-southeast-1.myhuaweicloud.com/apidoc/en/android/index.html ) [Reference](https://obssdk-intl.obs.ap-southeast-1.myhuaweicloud.com/apidoc/en/android/index.html )**

You can call **ObsClient.getBucketWebsite** to view the hosting settings of a bucket. Sample code is as follows:

// Hard-coded or plaintext AK/SK are risky. For security purposes, encrypt your AK/SK and store them in the configuration file or environment variables. In this example, the AK/SK are stored in environment variables for identity authentication. Before running this example, configure environment variables **ACCESS\_KEY\_ID** and **SECRET\_ACCESS\_KEY\_ID**. // Obtain an AK/SK pair on the management console. For details, see **https://support.huaweicloud.com/ intl/en-us/usermanual-ca/ca\_01\_0003.html**. String ak = System.getenv("ACCESS\_KEY\_ID"); String sk = System.getenv("SECRET\_ACCESS\_KEY\_ID"); String endPoint = "https://your-endpoint"; // Create an instance of **ObsClient**. ObsClient obsClient = **new** ObsClient(ak, sk, endPoint); WebsiteConfiguration config = obsClient.getBucketWebsite("bucketname"); Log.*i*("GetBucketWebsiteConfiguration", "\t" + config.getKey()); Log.*i*("GetBucketWebsiteConfiguration", "\t" + config.getSuffix()); **for**(RouteRule rule : config.getRouteRules()){ Log.i("GetBucketWebsiteConfiguration", "\t" + rule); }

## **14.5 Deleting Website Hosting Settings**

## **NOTICE**

If you have any questions during development, post them on the **[Issues](https://github.com/huaweicloud/huaweicloud-sdk-java-obs/issues)** page of GitHub. For details about parameters and usage of each API, see the **[API](https://obssdk-intl.obs.ap-southeast-1.myhuaweicloud.com/apidoc/en/android/index.html ) [Reference](https://obssdk-intl.obs.ap-southeast-1.myhuaweicloud.com/apidoc/en/android/index.html )**

You can call **ObsClient.deleteBucketWebsite** to delete the hosting settings of a bucket. Sample code is as follows:

// Hard-coded or plaintext AK/SK are risky. For security purposes, encrypt your AK/SK and store them in the configuration file or environment variables. In this example, the AK/SK are stored in environment variables for identity authentication. Before running this example, configure environment variables **ACCESS\_KEY\_ID** and **SECRET\_ACCESS\_KEY\_ID**.

// Obtain an AK/SK pair on the management console. For details, see **https://support.huaweicloud.com/ intl/en-us/usermanual-ca/ca\_01\_0003.html**.

String ak = System.getenv("ACCESS\_KEY\_ID"); String sk = System.getenv("SECRET\_ACCESS\_KEY\_ID"); String endPoint = "https://your-endpoint";

// Create an instance of **ObsClient.** ObsClient obsClient = **new** ObsClient(ak, sk, endPoint);

obsClient.deleteBucketWebsite("bucketname");

## **15 Tag Management**

## **15.1 Tagging Overview**

## **NOTICE**

If you have any questions during development, post them on the **[Issues](https://github.com/huaweicloud/huaweicloud-sdk-java-obs/issues)** page of GitHub. For details about parameters and usage of each API, see the **[API](https://obssdk-intl.obs.ap-southeast-1.myhuaweicloud.com/apidoc/en/android/index.html ) [Reference](https://obssdk-intl.obs.ap-southeast-1.myhuaweicloud.com/apidoc/en/android/index.html )**

Tags are used to identify and classify OBS buckets.

## **15.2 Setting Bucket Tags**

#### **NOTICE**

If you have any questions during development, post them on the **[Issues](https://github.com/huaweicloud/huaweicloud-sdk-java-obs/issues)** page of GitHub. For details about parameters and usage of each API, see the **[API](https://obssdk-intl.obs.ap-southeast-1.myhuaweicloud.com/apidoc/en/android/index.html ) [Reference](https://obssdk-intl.obs.ap-southeast-1.myhuaweicloud.com/apidoc/en/android/index.html )**

You can call **ObsClient.setBucketTagging** to set bucket tags. Sample code is as follows:

// Hard-coded or plaintext AK/SK are risky. For security purposes, encrypt your AK/SK and store them in the configuration file or environment variables. In this example, the AK/SK are stored in environment variables for identity authentication. Before running this example, configure environment variables **ACCESS\_KEY\_ID** and **SECRET** ACCESS KEY ID. // Obtain an AK/SK pair on the management console. For details, see **https://support.huaweicloud.com/ intl/en-us/usermanual-ca/ca\_01\_0003.html**. String ak = System.getenv("ACCESS\_KEY\_ID"); String sk = System.getenv("SECRET\_ACCESS\_KEY\_ID"); String endPoint = "https://your-endpoint";

// Create an instance of **ObsClient**. ObsClient obsClient = **new** ObsClient(ak, sk, endPoint); BucketTagInfo bucketTagInfo = **new** BucketTagInfo();

TagSet tagSet = **new** TagSet();

tagSet.addTag("tag1", "value1"); tagSet.addTag("tag2", "value2");

bucketTagInfo.setTagSet(tagSet); obsClient.setBucketTagging("bucketname", bucketTagInfo);

#### $\cap$  note

- A bucket can have up to 10 tags.
- The key and value of a tag can be composed of Unicode characters.

## **15.3 Viewing Bucket Tags**

#### **NOTICE**

If you have any questions during development, post them on the **[Issues](https://github.com/huaweicloud/huaweicloud-sdk-java-obs/issues)** page of GitHub. For details about parameters and usage of each API, see the **[API](https://obssdk-intl.obs.ap-southeast-1.myhuaweicloud.com/apidoc/en/android/index.html ) [Reference](https://obssdk-intl.obs.ap-southeast-1.myhuaweicloud.com/apidoc/en/android/index.html )**

You can call **ObsClient.getBucketTagging** to view bucket tags. Sample code is as follows:

// Hard-coded or plaintext AK/SK are risky. For security purposes, encrypt your AK/SK and store them in the configuration file or environment variables. In this example, the AK/SK are stored in environment variables for identity authentication. Before running this example, configure environment variables **ACCESS\_KEY\_ID** and **SECRET\_ACCESS\_KEY\_ID**. // Obtain an AK/SK pair on the management console. For details, see **https://support.huaweicloud.com/ intl/en-us/usermanual-ca/ca\_01\_0003.html**. String ak = System.getenv("ACCESS\_KEY\_ID"); String sk = System.getenv("SECRET\_ACCESS\_KEY\_ID"); String endPoint = "https://your-endpoint"; // Create an instance of **ObsClient**. ObsClient obsClient = **new** ObsClient(ak, sk, endPoint); BucketTagInfo bucketTagInfo = obsClient.getBucketTagging("bucketname"); **for**(Tag tag : bucketTagInfo.getTagSet().getTags()){ Log.i("GetBucketTagging", "\t" + tag.getKey() + ":" + tag.getValue()); }

**15.4 Deleting Bucket Tags**

#### **NOTICE**

If you have any questions during development, post them on the **[Issues](https://github.com/huaweicloud/huaweicloud-sdk-java-obs/issues)** page of GitHub. For details about parameters and usage of each API, see the **[API](https://obssdk-intl.obs.ap-southeast-1.myhuaweicloud.com/apidoc/en/android/index.html ) [Reference](https://obssdk-intl.obs.ap-southeast-1.myhuaweicloud.com/apidoc/en/android/index.html )**

You can call **ObsClient.deleteBucketTagging** to delete bucket tags. Sample code is as follows:

// Hard-coded or plaintext AK/SK are risky. For security purposes, encrypt your AK/SK and store them in the configuration file or environment variables. In this example, the AK/SK are stored in environment variables

for identity authentication. Before running this example, configure environment variables **ACCESS\_KEY\_ID** and **SECRET\_ACCESS\_KEY\_ID**. // Obtain an AK/SK pair on the management console. For details, see **https://support.huaweicloud.com/ intl/en-us/usermanual-ca/ca\_01\_0003.html**. String ak = System.getenv("ACCESS\_KEY\_ID"); String sk = System.getenv("SECRET\_ACCESS\_KEY\_ID"); String endPoint = "https://your-endpoint"; // Create an instance of **ObsClient**. ObsClient obsClient = **new** ObsClient(ak, sk, endPoint);

obsClient.deleteBucketTagging("bucketname");

## **16 Server-Side Encryption**

## **16.1 Server-Side Encryption Overview**

## **NOTICE**

If you have any questions during development, post them on the **[Issues](https://github.com/huaweicloud/huaweicloud-sdk-java-obs/issues)** page of GitHub. For details about parameters and usage of each API, see the **[API](https://obssdk-intl.obs.ap-southeast-1.myhuaweicloud.com/apidoc/en/android/index.html ) [Reference](https://obssdk-intl.obs.ap-southeast-1.myhuaweicloud.com/apidoc/en/android/index.html )**

OBS supports server-side encryption.

For more information, see **[Server-Side Encryption](https://support.huaweicloud.com/intl/en-us/ugobs-obs/obs_41_0035.html)**.

## **16.2 Encryption Description**

## **NOTICE**

If you have any questions during development, post them on the **[Issues](https://github.com/huaweicloud/huaweicloud-sdk-java-obs/issues)** page of GitHub. For details about parameters and usage of each API, see the **[API](https://obssdk-intl.obs.ap-southeast-1.myhuaweicloud.com/apidoc/en/android/index.html ) [Reference](https://obssdk-intl.obs.ap-southeast-1.myhuaweicloud.com/apidoc/en/android/index.html )**

The following table lists APIs related to server-side encryption:

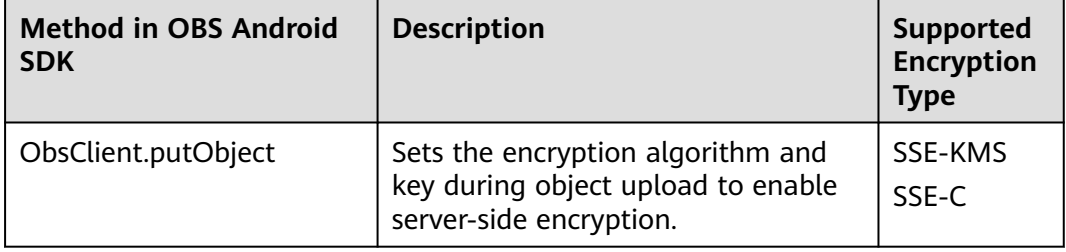

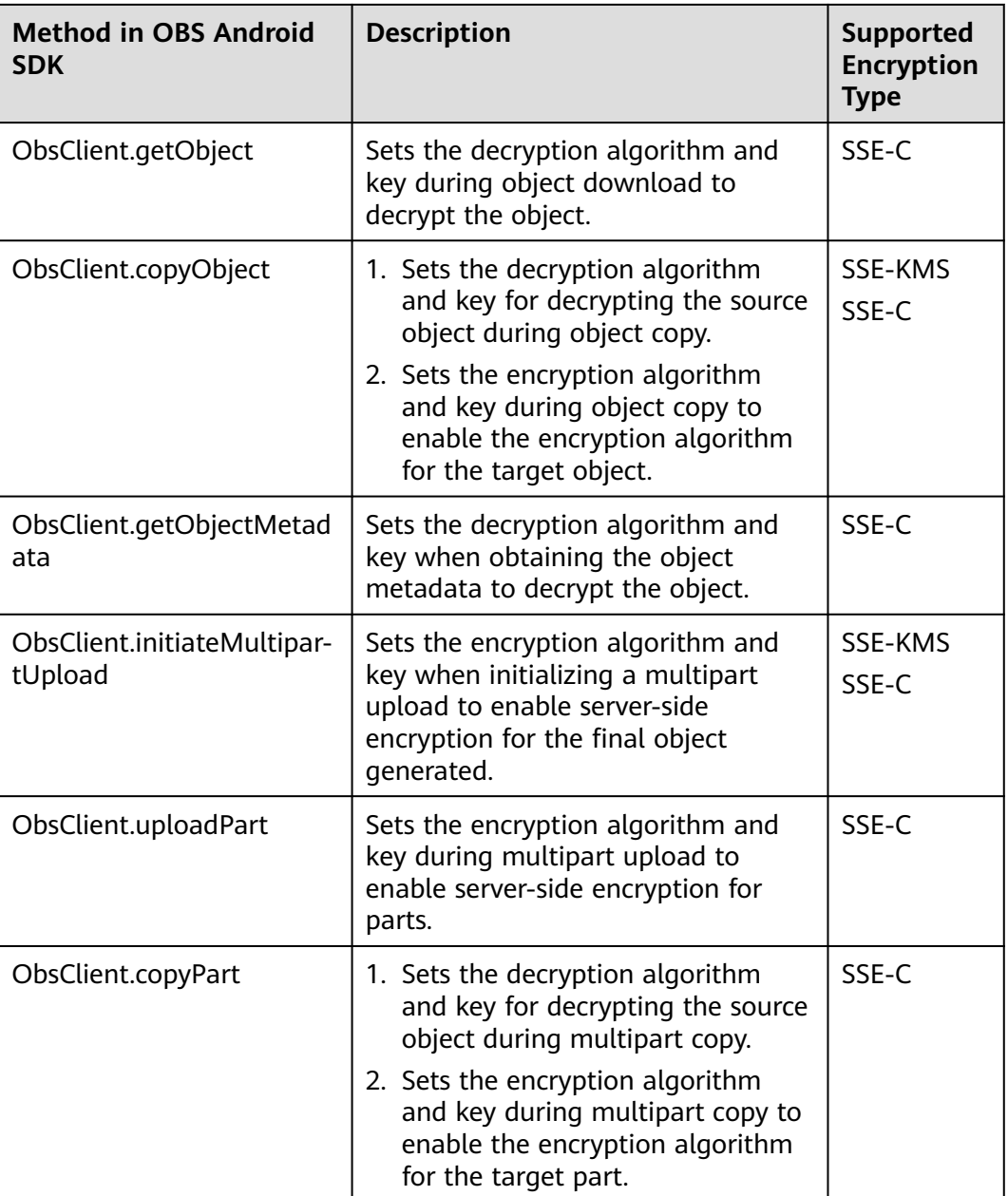

## **16.3 Example of Encryption**

## **NOTICE**

If you have any questions during development, post them on the **[Issues](https://github.com/huaweicloud/huaweicloud-sdk-java-obs/issues)** page of GitHub. For details about parameters and usage of each API, see the **[API](https://obssdk-intl.obs.ap-southeast-1.myhuaweicloud.com/apidoc/en/android/index.html ) [Reference](https://obssdk-intl.obs.ap-southeast-1.myhuaweicloud.com/apidoc/en/android/index.html )**

## **Encrypting an Object to Be Uploaded**

Sample code:

// Hard-coded or plaintext AK/SK are risky. For security purposes, encrypt your AK/SK and store them in the configuration file or environment variables. In this example, the AK/SK are stored in environment variables for identity authentication. Before running this example, configure environment variables **ACCESS\_KEY\_ID** and **SECRET\_ACCESS\_KEY\_ID**. // Obtain an AK/SK pair on the management console. For details, see **https://support.huaweicloud.com/ intl/en-us/usermanual-ca/ca\_01\_0003.html**. String ak = System.getenv("ACCESS\_KEY\_ID"); String sk = System.getenv("SECRET\_ACCESS\_KEY\_ID"); String endPoint = "https://your-endpoint"; // Create an ObsClient instance. ObsClient obsClient = **new** ObsClient(ak, sk, endPoint);

PutObjectRequest request = **new** PutObjectRequest(); request.setBucketName("bucketname"); request.setObjectKey("objectname"); request.setFile(**new** File("localfile")); // Set the SSE-C encryption algorithm. SseCHeader sseCHeader = **new** SseCHeader(); sseCHeader.setAlgorithm(ServerAlgorithm.**AES256**); // Set the key used to encrypt and decrypt objects in SSE-C mode. This value is a Base64-encoded key. sseCHeader.setSseCKeyBase64("your base64 sse-c key generated by AES-256 algorithm");

request.setSseCHeader(sseCHeader); obsClient.putObject(request);

## **Decrypting a Downloaded Object**

Sample code:

// Hard-coded or plaintext AK/SK are risky. For security purposes, encrypt your AK/SK and store them in the configuration file or environment variables. In this example, the AK/SK are stored in environment variables for identity authentication. Before running this example, configure environment variables **ACCESS\_KEY\_ID** and **SECRET\_ACCESS\_KEY\_ID**. // Obtain an AK/SK pair on the management console. For details, see **https://support.huaweicloud.com/ intl/en-us/usermanual-ca/ca\_01\_0003.html**. String ak = System.getenv("ACCESS\_KEY\_ID"); String sk = System.getenv("SECRET\_ACCESS\_KEY\_ID"); String endPoint = "https://your-endpoint"; // Create an ObsClient instance. ObsClient obsClient = **new** ObsClient(ak, sk, endPoint);

GetObjectRequest request = **new** GetObjectRequest("bucketname", "objectname"); // Set the decryption algorithm to SSE-C. SseCHeader sseCHeader = **new** SseCHeader(); sseCHeader.setAlgorithm(ServerAlgorithm.**AES256**); // The key used here must be the one used for uploading the object. sseCHeader.setSseCKeyBase64("your base64 sse-c key generated by AES-256 algorithm");

request.setSseCHeader(sseCHeader); ObsObject obsObject = obsClient.getObject(request);

obsObject.getObjectContent().close();

# **17 Troubleshooting**

## <span id="page-134-0"></span>**17.1 OBS Server-Side Error Codes**

If the OBS server encounters an error when processing a request, a response containing the error code and error description is returned. The following table lists details about each error code and HTTP status code.

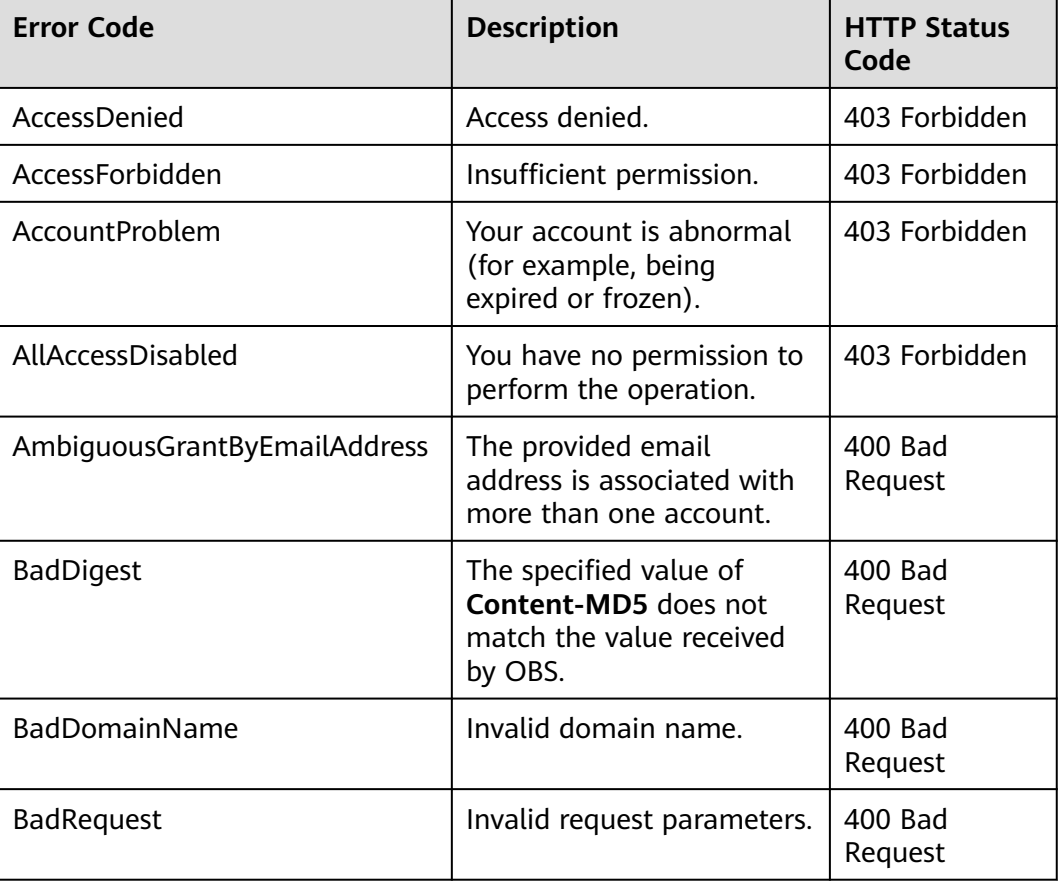

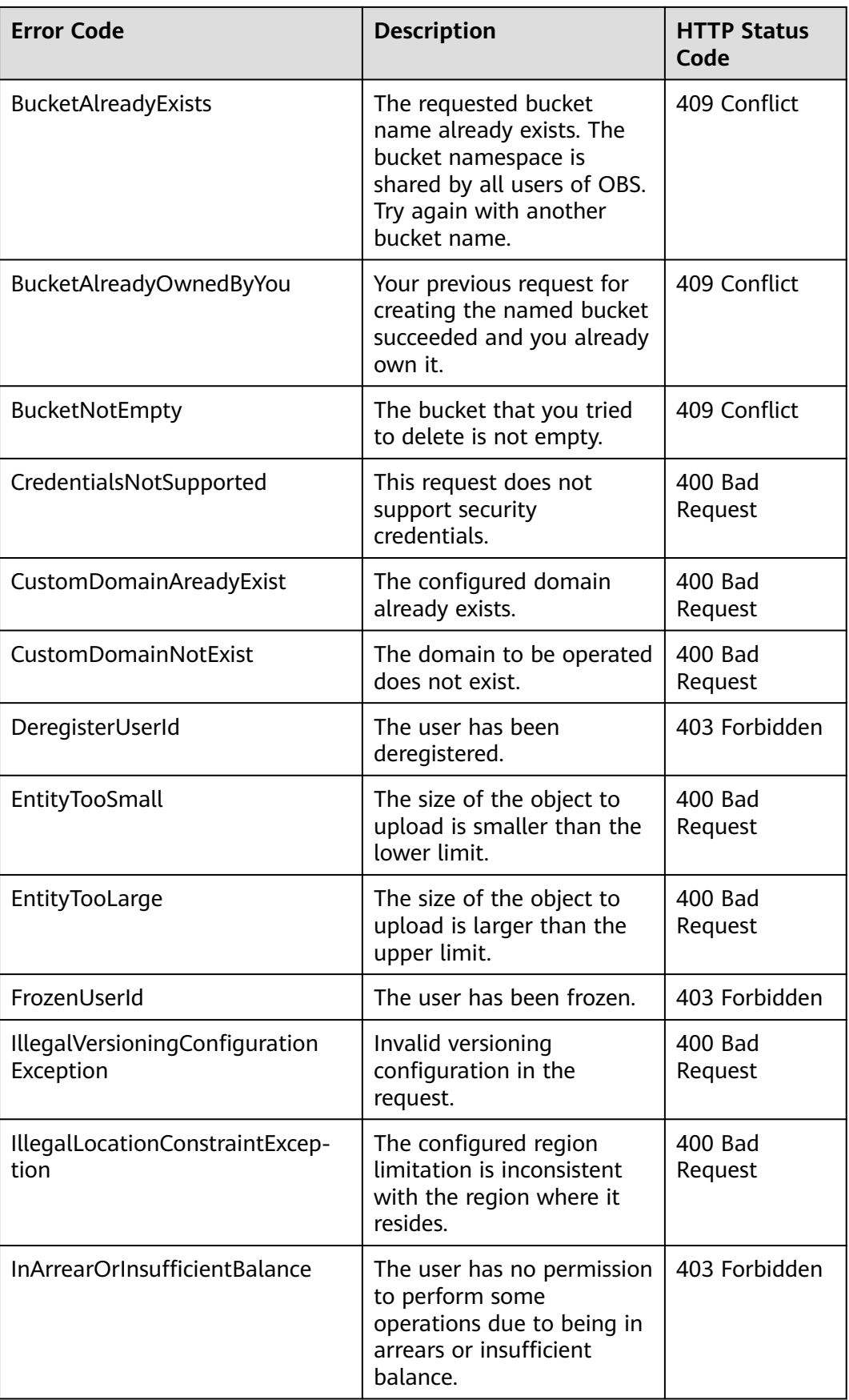

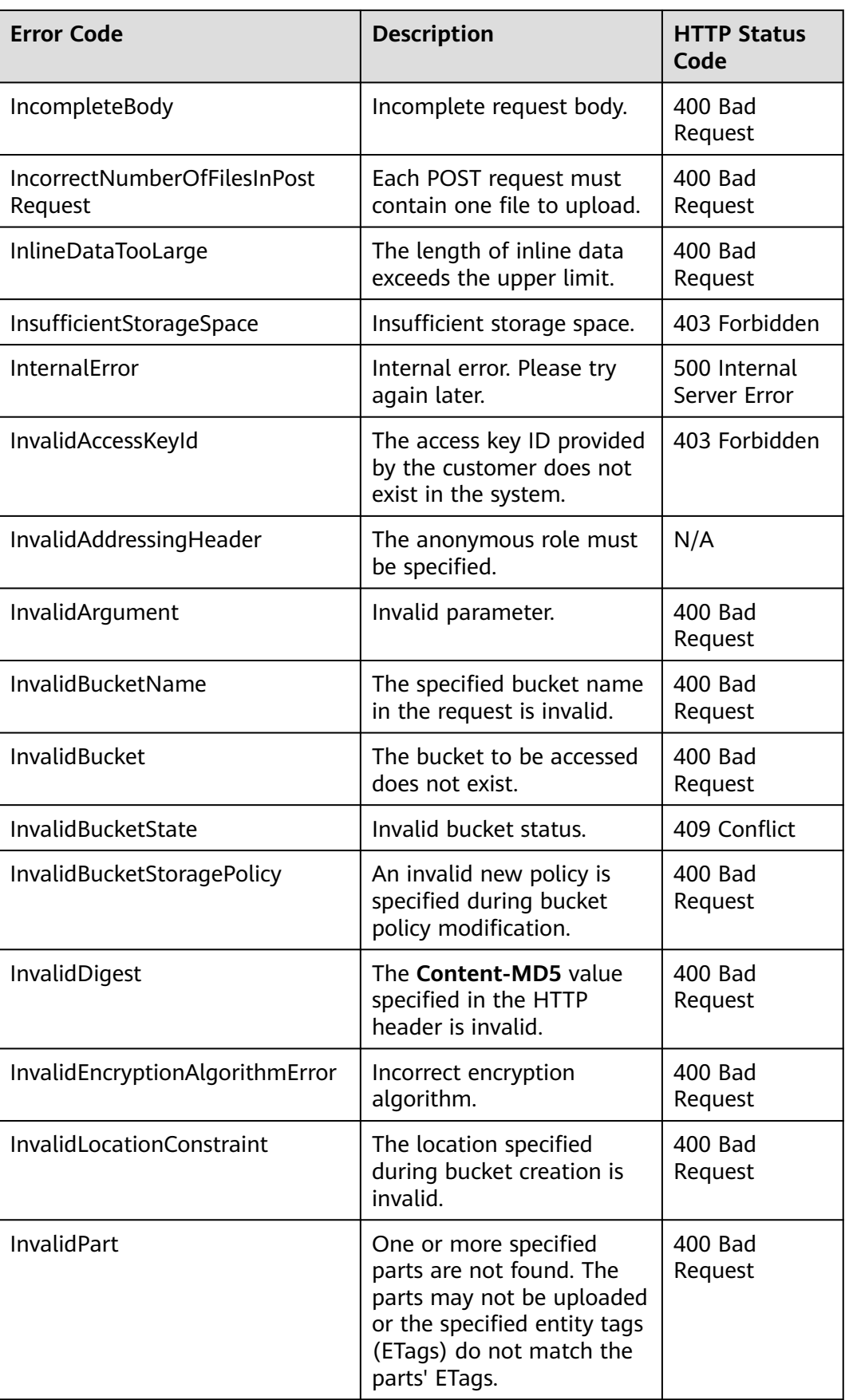

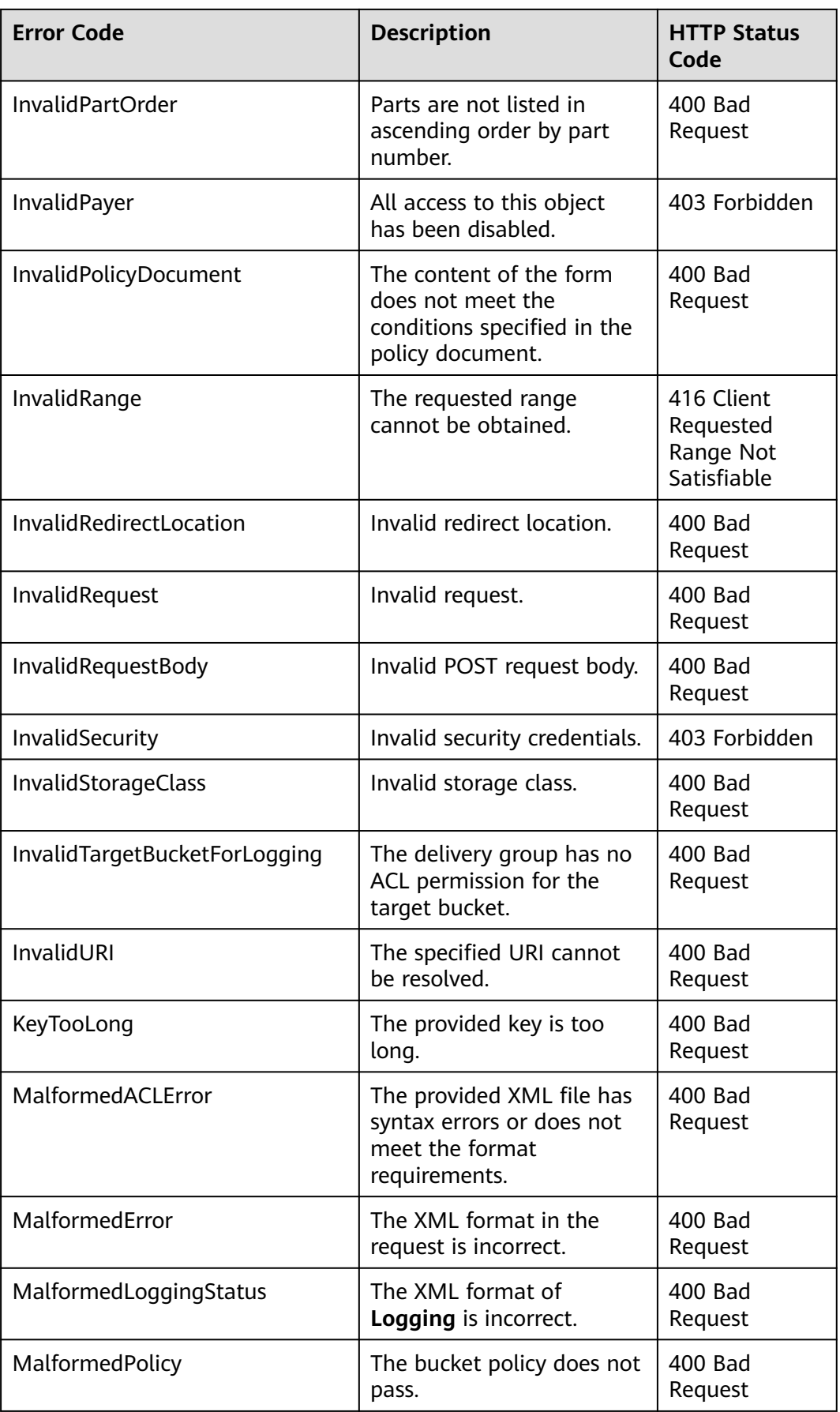

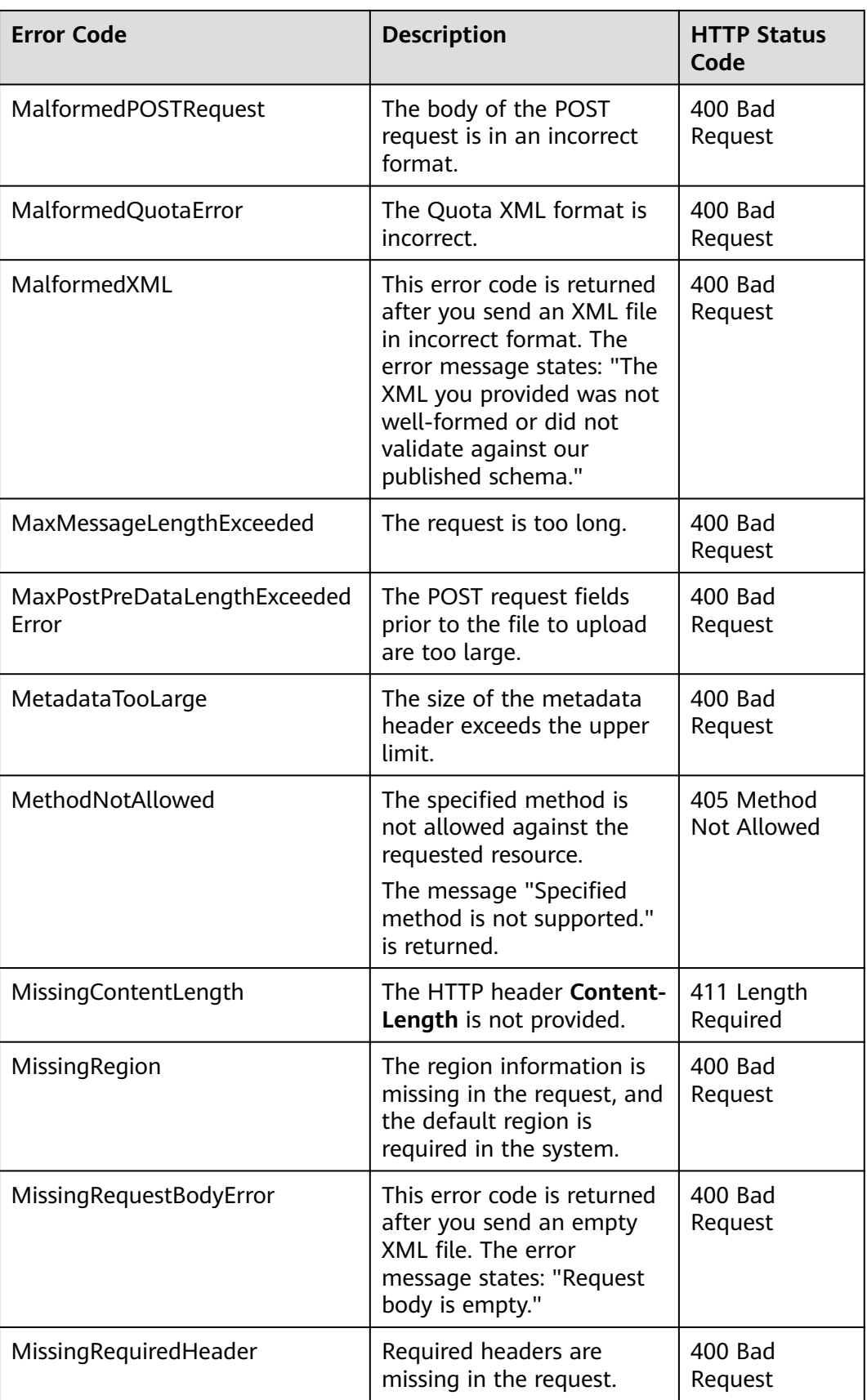

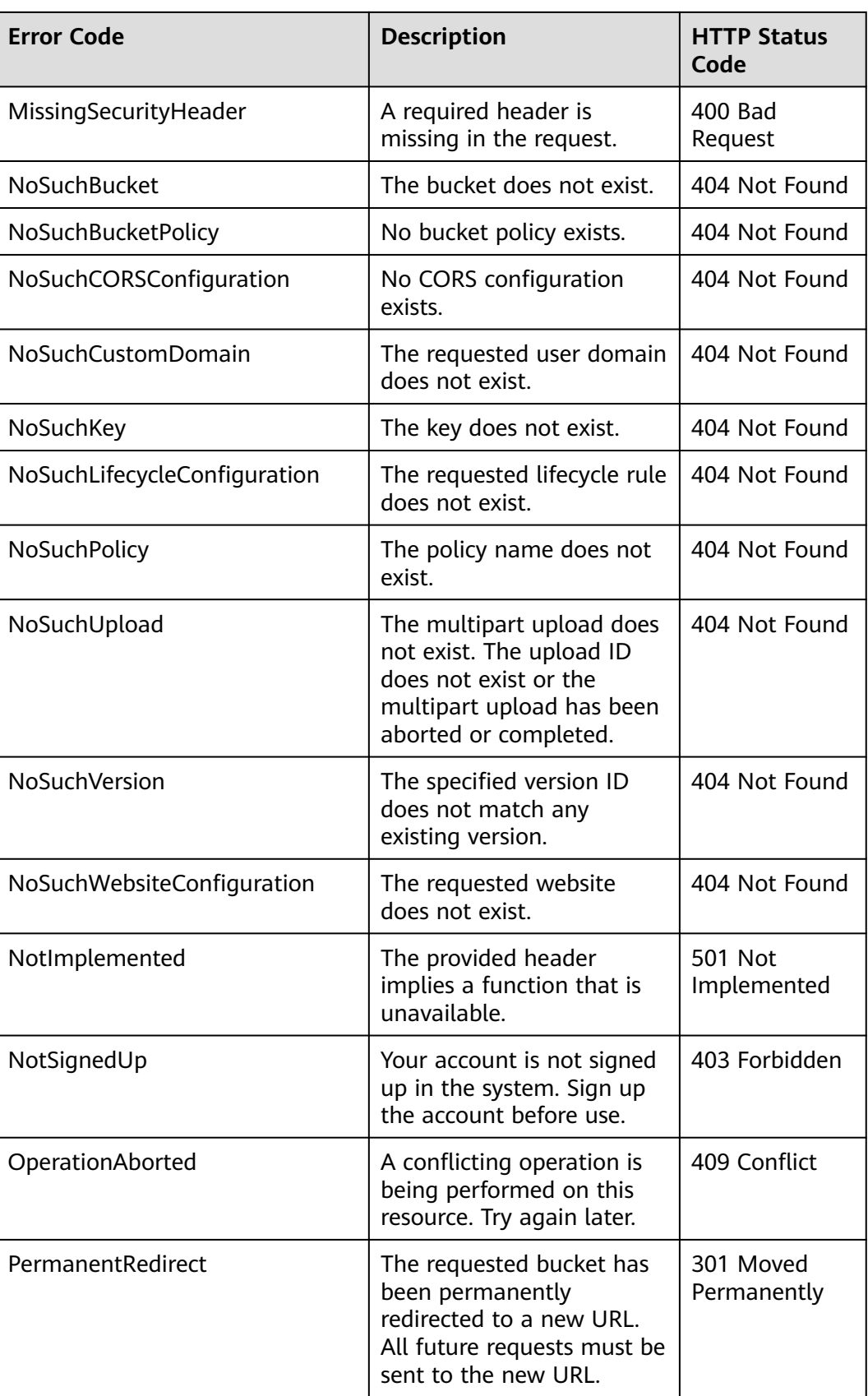

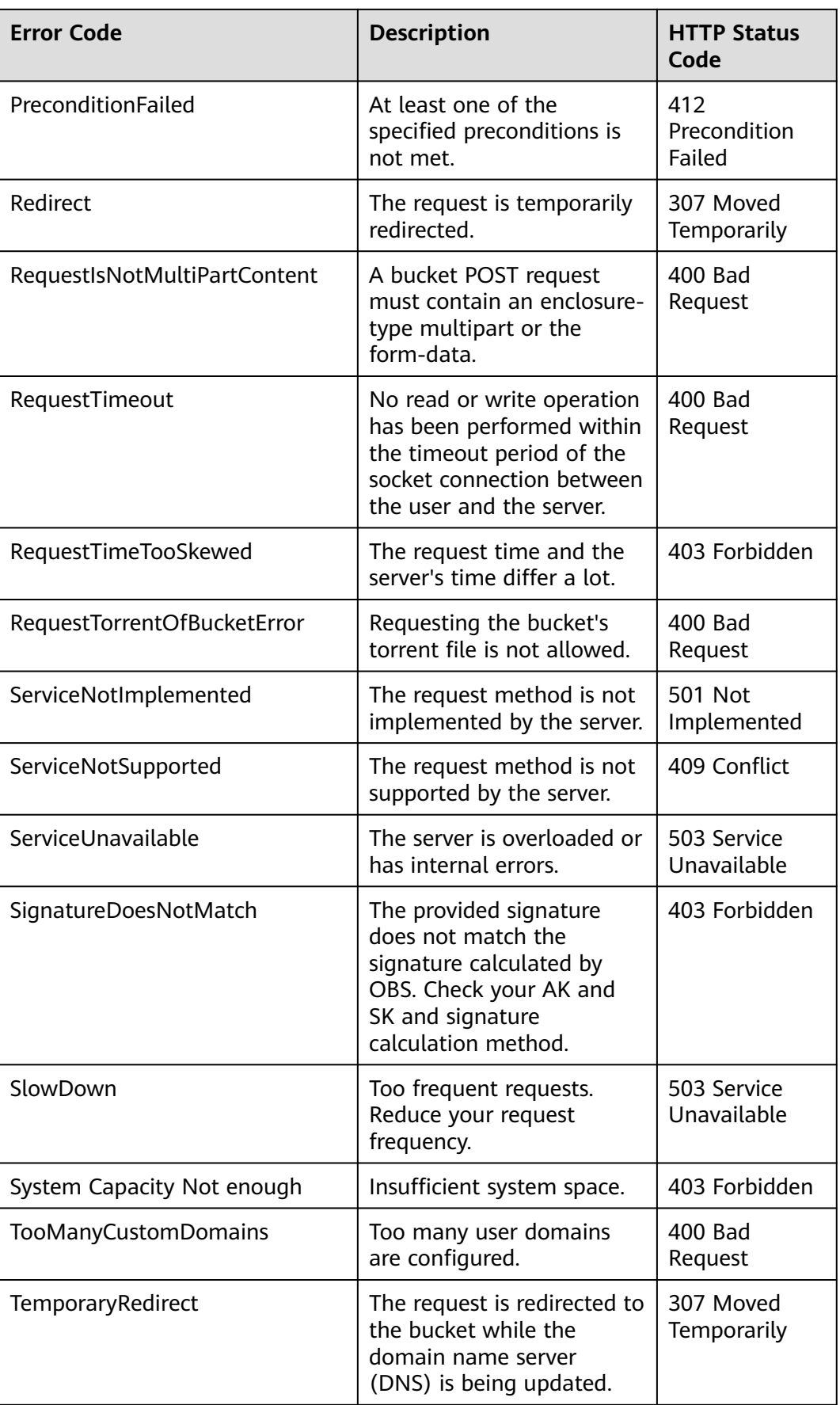

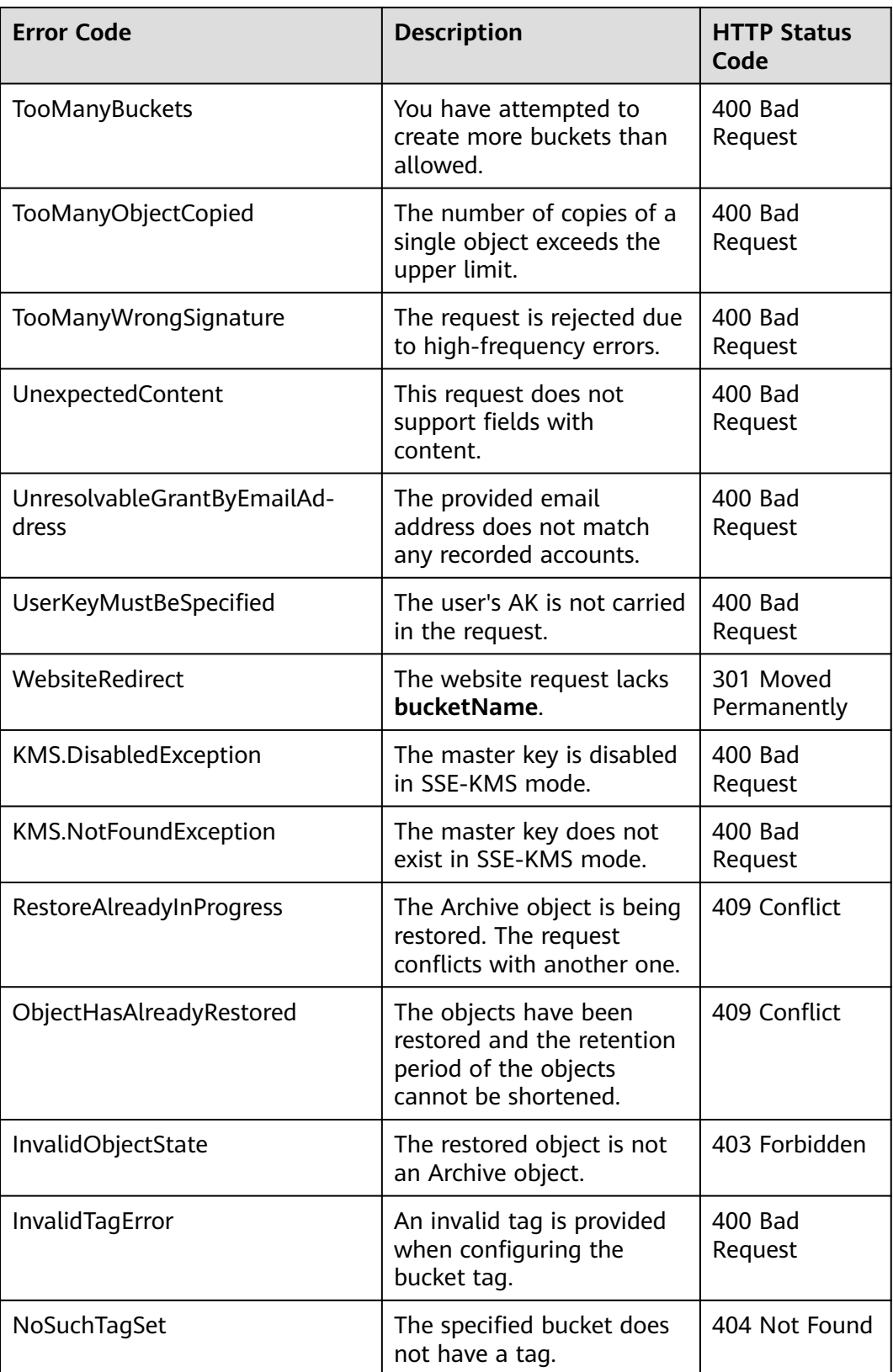

## **17.2 SDK Custom Exceptions**

SDK custom exceptions (**ObsException**), thrown by **ObsClient**, are inherited from class **java.lang.RuntimeException**. Exceptions are usually OBS server errors, including **[OBS error codes](#page-134-0)** and error information. This facilitates users to locate problems and troubleshot faults.

**ObsException** contains the following error information:

- **ObsException.getResponseCode**: HTTP status code
- **ObsException.getErrorCode:** Error code returned by the OBS server
- **ObsException.getErrorMessage:** Error description returned by the OBS server
- **ObsException.getErrorRequestId: Request ID returned by the OBS server**
- **ObsException.getErrorHostId: Requested server ID**
- **ObsException.getResponseHeaders:** HTTP response headers

## **17.3 SDK Common Response Headers**

After you call an API in an instance of **ObsClient**, an instance of the **HeaderResponse** class (or of its sub-class) will be returned. It contains information about HTTP/HTTPS response headers.

Sample code for processing public response headers:

// Hard-coded or plaintext AK/SK are risky. For security purposes, encrypt your AK/SK and store them in the configuration file or environment variables. In this example, the AK/SK are stored in environment variables for identity authentication. Before running this example, configure environment variables **ACCESS\_KEY\_ID** and **SECRET** ACCESS KEY ID. // Obtain an AK/SK pair on the management console. For details, see **https://support.huaweicloud.com/ intl/en-us/usermanual-ca/ca\_01\_0003.html**. String ak = System.getenv("ACCESS\_KEY\_ID") String sk = System.getenv("SECRET\_ACCESS\_KEY\_ID"); String endPoint = "https://your-endpoint"; // Create an instance of **ObsClient**. ObsClient obsClient = **new** ObsClient(ak, sk, endPoint); HeaderResponse response = obsClient.createBucket("bucketname");

// Obtain the UUID from the public response headers. Log.i("CreateBucket", "\t" + response.getRequestId());

obsClient.close();

## **17.4 Log Analysis**

**Log Path**

The log path of the OBS Android SDK is specified using **LogConfigurator.setLogFileDir**. Logs are saved in the **logs** directory of the SD card by default. The log file name is **OBS-SDK.log**.

## **Log Format**

The SDK log format is: Log time|thread ID|log level|log content. The following are examples:

2017-08-21 17:40:07 133|main|INFO |HttpClient cost 157 ms to apply http request 2017-08-21 17:40:07 133|main|INFO |Received expected response code: true 2017-08-21 17:40:07 133|main|INFO |expected code(s): [200, 204].

2017-08-21 17:40:06 820|main|INFO |Storage|1|HTTP+XML|ObsClient||||2017-08-21 17:40:05|2017-08-21 17:40:06|||0| 2017-08-21 17:40:07 136|main|INFO |Storage|1|HTTP+XML|setObjectAcl||||2017-08-21 17:40:06|2017-08-21 17:40:07|||0| 2017-08-21 17:40:07 137|main|INFO |ObsClient [setObjectAcl] cost 312 ms

## **Log Level**

When current logs cannot be used to troubleshoot system faults, you can change the log level to obtain more information. You can obtain the most information in **TRACE** logs and the least information in **ERROR** logs. You can call **LogConfigurator.setLogLevel** to set bucket tags.

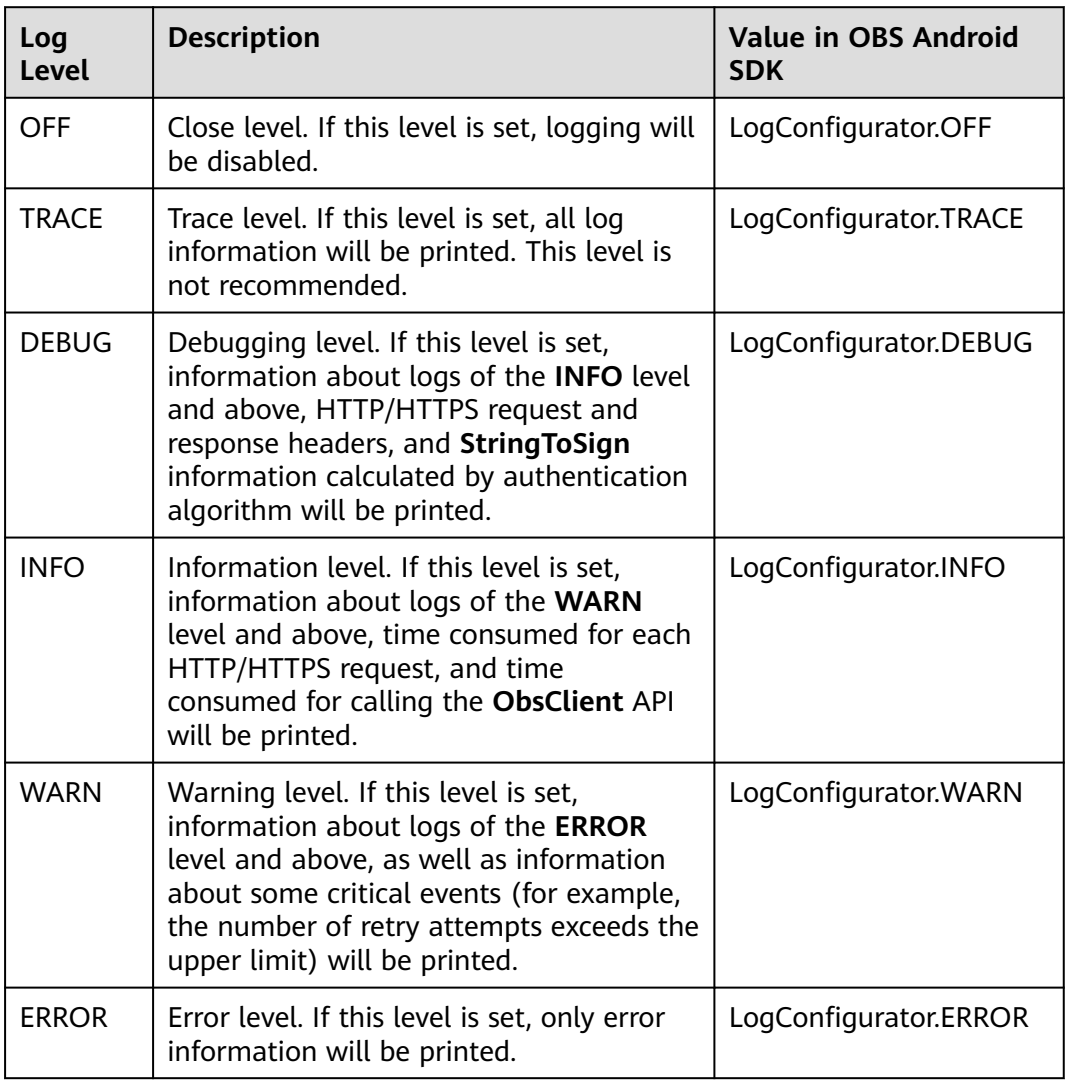

The following table describes each log level in detail.
#### **Log File Cannot Be Generated**

If logs cannot be generated, check whether the following permissions are added in **AndroidManifest.xml**:

```
<uses-permission android:name="android.permission.READ_EXTERNAL_STORAGE" /> 
<uses-permission android:name="android.permission.WRITE_EXTERNAL_STORAGE" />
```
### **17.5 Lack of Classes**

If an error indicating the lack of a class is displayed when you are using OBS Android SDK for secondary development, ensure that the following dependencies are saved in the **libs** directory, in addition to package **esdk-obs-java-**x.x.x**.jar**:

- java-xmlbuilder-1.3.jar
- okhttp-4.8.0.jar
- okio-2.7.0.jar

### **17.6 Connection Timeout**

If the error code obtained through **ObsException.getResponseCode** is **408**, connection to OBS timed out. Such an error is often caused by an incorrect endpoint or network disconnection. Check whether the endpoint is correct or whether the network connection is normal.

### **17.7 Resources Cannot Be Released**

If memory leakages occur or OBS Android SDK is not disconnected from the OBS server after you use OBS Android SDK, check whether **ObsClient.close** and **ObsObject.getObjectContent.close** are properly called to release resources.

## **17.8 Unmatched Signatures**

If the HTTP status code obtained from **ObsException** is **403** and the OBS serverside error code is **SignatureDoesNotMatch**, check whether the AK/SK is correct.

### **17.9 NetworkOnMainThreadException**

Error "NetworkOnMainThreadException" usually occurs when a network request is in the **MainThread** class. To avoid this problem, it is recommended that timeconsuming network requests be placed in a sub-thread. Then, use the handler to communicate with the main thread.

# **18 FAQ**

### **18.1 Does the SDK Support Uploading, Downloading, or Copying Objects in a Batch?**

No.

Currently, the SDK does not provide such APIs. You need to encapsulate the service codes for uploading, downloading, or copying objects in a batch by yourself. The procedure is as follows:

- **Step 1** Invoke **listObjects** to list all objects to be uploaded, downloaded, or copied. For details about the code example, see **[Listing Objects](#page-83-0)**.
- **Step 2** Invokes the API for uploading, downloading, or copying a single object for the listed objects.

**----End**

The example code for uploading objects in a batch is as follows:

// Hard-coded or plaintext AK/SK are risky. For security purposes, encrypt your AK/SK and store them in the configuration file or environment variables. In this example, the AK/SK are stored in environment variables for identity authentication. Before running this example, configure environment variables **ACCESS\_KEY\_ID** and **SECRET\_ACCESS\_KEY\_ID**. // Obtain an AK/SK pair on the management console. For details, see **https://support.huaweicloud.com/ intl/en-us/usermanual-ca/ca\_01\_0003.html**. String ak = System.getenv("ACCESS\_KEY\_ID"); String sk = System.getenv("SECRET\_ACCESS\_KEY\_ID"); String endPoint = "https://your-endpoint"; // Define the prefix of objects in a bucket. final String objectPre = "object/"; // Folder to be uploaded. An example of the folder path is **/storage/emulated/0/Pictures**. Ensure that the files to be uploaded in the folder meet expectations. // Example of obtaining the path: final String localDirPath = Environment.getExternalStorageDirectory().getAbsolutePath() + "/Picture"; final String localDirPath = Environment.getExternalStorageDirectory().getAbsolutePath() + "localDirPath"; final List<File> list = new ArrayList<>(); public void uploadFiles() { // Traverse the folder to be uploaded and obtain all objects to be uploaded. File file = new File(localDirPath); listFiles(file);

```
// Create an ObsClient instance.
   final ObsClient obsClient = new ObsClient(ak, sk, endPoint);
// Initialize the thread pool.
    ExecutorService executorService = Executors.newFixedThreadPool(20);
// Concurrently upload parts.
   for (File f : list) {
      executorService.execute(() -> {
         if (f.isDirectory()) {
         // For empty folders, create empty folder objects in the bucket.
            String remoteObjectKey = objectPre + f.getPath().substring(localDirPath.length() + 1) + "/";
            obsClient.putObject(bucketName, remoteObjectKey, new ByteArrayInputStream(new byte[0]));
         } else {
            String remoteObjectKey = objectPre + f.getPath().substring(localDirPath.length() + 1);
            obsClient.putObject(bucketName, remoteObjectKey, new File(f.getPath()));
         }
      });
   }
// Wait until the upload is complete.
   executorService.shutdown();
   while (!executorService.isTerminated()) {
      try {
         executorService.awaitTermination(5, TimeUnit.SECONDS);
      } catch (InterruptedException e) {
         e.printStackTrace();
      }
 }
// Close obsClient.
   try {
      obsClient.close();
   } catch (IOException e) {
      e.printStackTrace();
   }
}
// Scan all objects in the folder.
void listFiles(File file) {
  File[] fs = file.listFiles();
   assert fs != null;
  if (fs.length < 1) {
      // If uploading an empty folder is required, add it to the list.
      list.add(file);
   } else {
     for (File f : fs) {
         if (f.isDirectory()) {
            listFiles(f);
 }
         if (f.isFile()) {
            // Add objects to be uploaded to the list.
            list.add(f);
         }
      }
   }
}
```
#### $\Box$  NOTE

You can use multiple threads to concurrently upload, download, and copy data to improve efficiency.

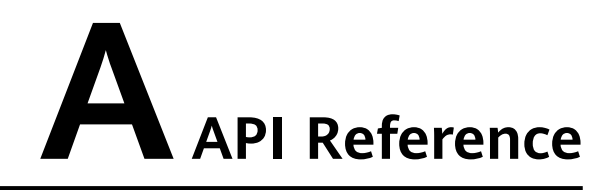

For details about all parameters and definitions of APIs in the OBS Android SDK, see the **[OBS Android SDK API Reference](https://obssdk-intl.obs.ap-southeast-1.myhuaweicloud.com/apidoc/en/android/index.html)**.

# **B Change History**

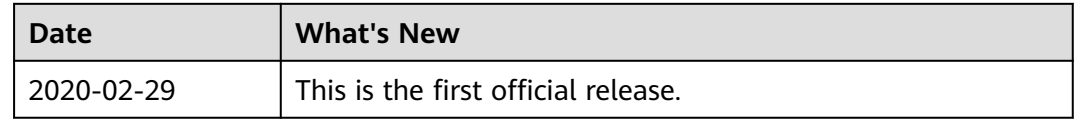